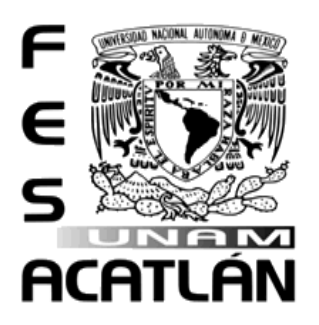

## UNIVERSIDAD NACIONAL AUTÓNOMA DE MÉXICO

FACULTAD DE ESTUDIOS SUPERIORES ACATLÁN

## **SISTEMA AUTOMATIZADO DE CONTROL DE INVENTARIO DEL EQUIPO DE CÓMPUTO DE CADA INMUEBLE DE LA SUBDELEGACIÓN OIENTE DEL INSTITUTO MEXICANO DEL SEGURO SOCIAL (IMSS)**

## **TESINA**

## QUE PARA OBTENER EL TÍTULO DE:

# **LICENCIADO EN MATEMATICAS APLICADAS Y COMPUTACIÓN**

## PRESENTA:

## **DAYANA SELENE MATEOS LEDEZMA**

## ASESOR:

M en C. GEORGINA ESLAVA GARCÍA

Santa Cruz, Acatlán, Estado de México

Octubre de 2017

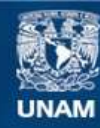

Universidad Nacional Autónoma de México

**UNAM – Dirección General de Bibliotecas Tesis Digitales Restricciones de uso**

#### **DERECHOS RESERVADOS © PROHIBIDA SU REPRODUCCIÓN TOTAL O PARCIAL**

Todo el material contenido en esta tesis esta protegido por la Ley Federal del Derecho de Autor (LFDA) de los Estados Unidos Mexicanos (México).

**Biblioteca Central** 

Dirección General de Bibliotecas de la UNAM

El uso de imágenes, fragmentos de videos, y demás material que sea objeto de protección de los derechos de autor, será exclusivamente para fines educativos e informativos y deberá citar la fuente donde la obtuvo mencionando el autor o autores. Cualquier uso distinto como el lucro, reproducción, edición o modificación, será perseguido y sancionado por el respectivo titular de los Derechos de Autor.

## **AGRADECIMIENTOS**

A mis amados padres J. Jesús Mateos Villafuerte y Carmen Ledezma Ronquillo por haberme dado la vida, la educación y el impulso para llegar hasta donde estoy.

A ti mi vida por tu apoyo y amor para llegar a la meta juntos, gracias.

A la máxima casa de estudios la Universidad Nacional Autónoma de México, llevare un goya en el corazón por siempre.

# Índice

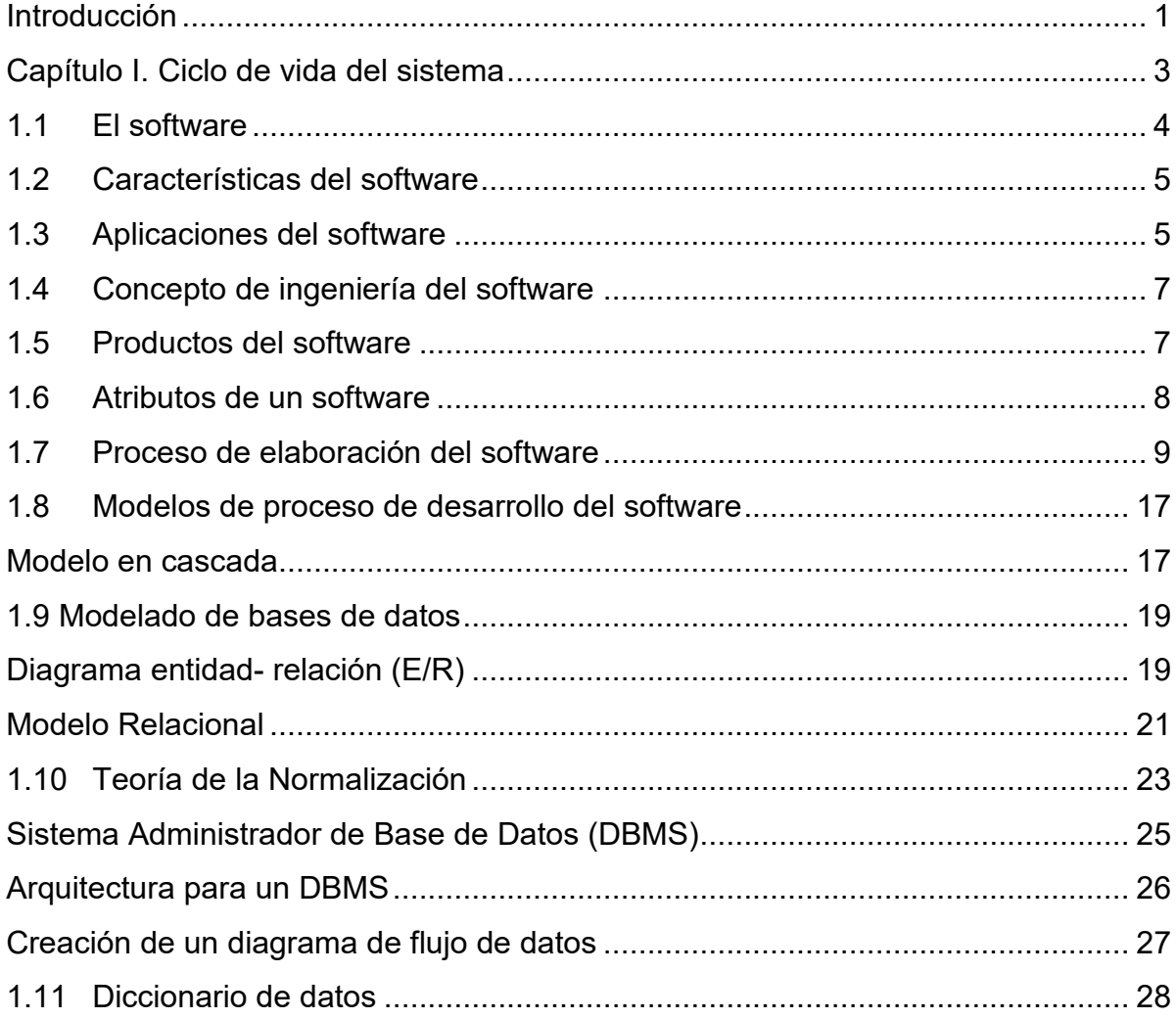

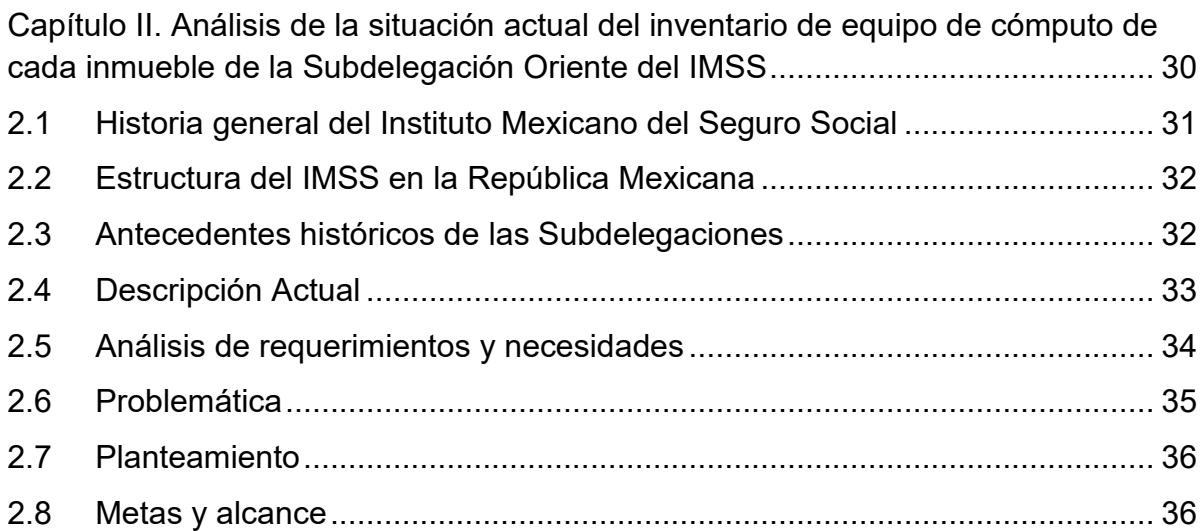

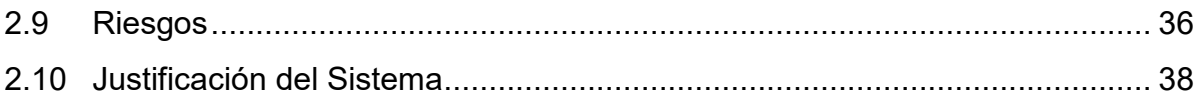

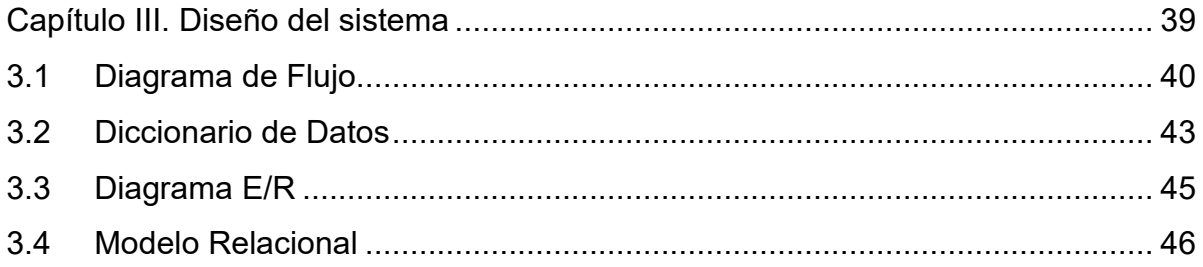

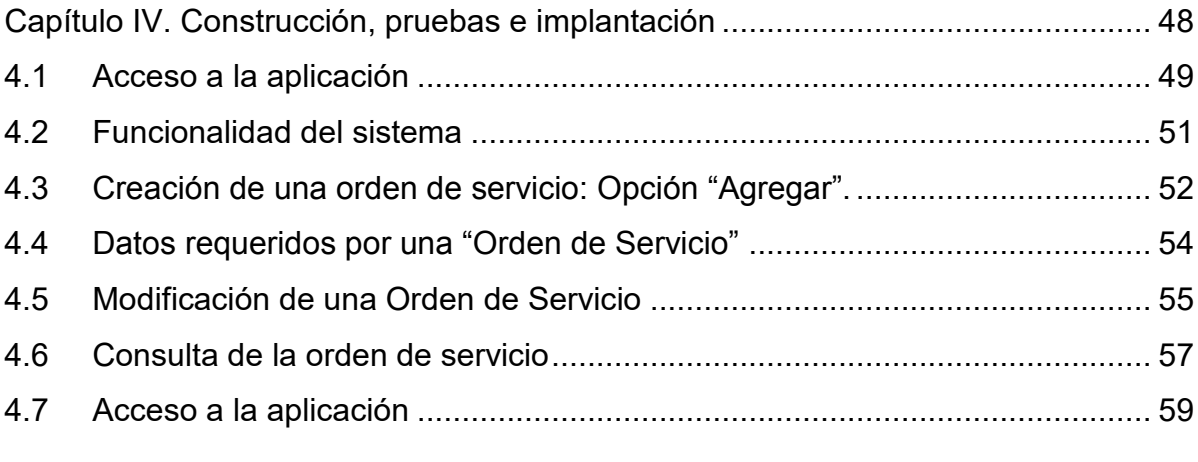

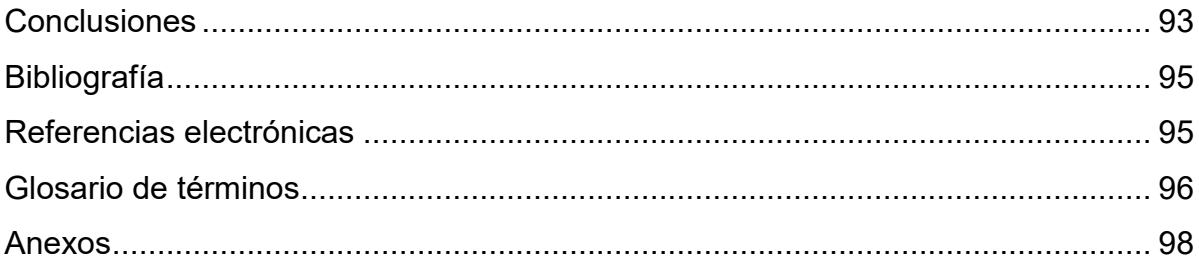

**Sistema automatizado de control de inventario del equipo de cómputo de cada inmueble de la Subdelegación Oriente del Instituto Mexicano del Seguro Social IMSS**

#### <span id="page-6-0"></span> **Introducción**

Hoy en día, el software es visto y utilizado cada vez más como un producto en la solución de problemas debido al crecimiento e impacto de internet en las áreas de negocio, comercio, industria, finanzas, educación, gobierno, entretenimiento y personales entre otras. Una de estas áreas específicas es el sector salud.

El país cuenta con distintas instituciones de salud, una de ellas es el **Instituto Mexicano del Seguro Social (IMSS)**, la cual es una institución del gobierno federal, autónoma y tripartida (Estados, Patrones y Trabajadores), dedicada a brindar servicios de salud y seguridad social a la población que cuente con afiliación al propio instituto, llamada entonces asegurados o derechohabientes.

El Instituto está conformado por Delegaciones, las cuales son unidades operativas que funcionan de manera autónoma en los estados que brindan servicios institucionales a la población local, existen 35 delegaciones distribuidas en la República Mexicana, donde se realizan trámites relacionados con: registro de patrones y sujetos obligados, verificación de la vigencia de derechos, autorización, rechazo o modificación de pensiones entre otras, de igual manera el instituto está conformado por Subdelegaciones cuyo objetivo es llevar a cabo el desarrollo de las operaciones de los servicios institucionales dentro del mismo.

Este trabajo está basado en las necesidades de la Subdelegación Oriente la cual se encuentra dentro del Estado de México en el municipio de Naucalpan. Dentro de la misma se encuentra la Dirección General de Informática, donde se cuenta con un control de inventario del equipo de cómputo que contiene información como: direcciones de las distintas unidades que la conforman, datos de los trabajadores que cuentan con un equipo de cómputo, marca, modelo, programas instalados, así como el administrador del equipo, entre otros. Aquí la información es recopilada y contenida en una orden de servicio utilizada como herramienta para recabar los datos acerca del equipo de cómputo, lo que permite tener un mejor control del mismo.

Es por eso que actualmente las "Ordenes de servicio" son capturadas en documentos de texto y la información se mantiene de manera local al interior de la Subdelegación.

De esto último surge la necesidad de elaborar un software que controle la información sobre el equipo de cómputo así como algunas operaciones que son: agregar, modificar y/o borrar las distintas unidades que conforman la Subdelegación Oriente. Así el objetivo planteado de este trabajo es: automatizar el sistema de administración del inventario de equipo de cómputo de cada inmueble de la Subdelegación Oriente del Instituto Mexicano del Seguro Social (IMSS). Por lo tanto los objetivos específicos de este trabajo son: consultar y recopilar información acerca de las bases de datos, diseñar e implementar una base de datos de acuerdo a los requerimientos del sistema y llevar a cabo la implementación.

Este trabajo está dividido en cuatro capítulos. El primero establece la teoría del ciclo de vida de un sistema, desde el enfoque de ingeniería de software. Aquí se describe cada una de las fases del ciclo, así como las actividades que se deben realizar en cada una de ellas para lograr el producto final, la automatización del sistema.

El segundo capítulo, analiza la situación actual, así también, detecta las necesidades y los requerimientos de los usuarios. Mediante la implementación del sistema se dará respuesta a solicitudes de información puesto que actualmente este proceso se realiza de forma manual.

El capítulo tres, realiza el diseño de ventanas, navegación, entradas y salidas, bases de datos, entre otros, mediante los sistemas de gestión de bases de datos los cuales organizan y estructuran los datos de tal modo que puedan ser recuperados y manipulados por usuarios y/o programas de una aplicación.

El último capítulo describe la construcción detallada de software mediante una combinación de codificación, validación y depuración. Los principales fundamentos de la construcción son minimizar la complejidad del problema mediante un código sencillo y fácil de leer, utilizando estándares y técnicas de codificación, ya que el software se ve afectado por los cambios en su entorno y está destinado a cambiar a lo largo del tiempo con la aplicación de técnicas específicas. Una vez concluida la construcción se realizarán las pruebas pertinentes antes de liberar el sistema.

Actualmente con la implementación de este sistema se obtiene información de los equipos de cómputo que conforman a la Subdelegación Oriente en tiempo y forma, del mismo modo se reducen recursos del instituto para permitir a los usuarios efectuar su consulta reduciendo los tiempos de búsqueda física, del mismo modo se obtiene información inmediata para los usuarios que deseen conocer el estado de algún equipo.

Finalmente se muestran las conclusiones y las referencias bibliográficas, así como los anexos.

<span id="page-8-0"></span> **Capítulo I. Ciclo de vida del sistema**

#### <span id="page-9-0"></span>**1.1El software**

Pressman afirma que la gran mayoría del desarrollo de software es una actividad profesional, la cual se realiza para propósitos de negocios específicos (Pressman, 2005).La comunidad que desarrolla el software trata continuamente de crear tecnologías que hagan más sencillo, rápido y menos costosa la construcción de programas de alta calidad. Es así que actualmente casi todos los países dependen de complejos sistemas informativos.

El autor Pressman deduce que el software son programas de cómputo y documentación asociada, que se desarrolla para un cliente en particular o para un mercado, el cual debe ser funcional y eficiente.

La construcción de un software de computadora es como construir cualquier otro producto satisfactorio, aplicado a un proceso que conduce a un resultado de alta calidad que satisface a las necesidades de la gente que usará el producto; es así que, desde el punto de vista de un ingeniero de software, los productos obtenidos son: los programas, documentos y los datos que configuran el software de computadora. Pero desde el punto de vista de los usuarios el producto obtenido es la información resultante.

Pressman afirma que, hoy en día el software tiene un doble papel, es un producto y, al mismo tiempo, el vehículo para ser entrega. Como producto, hace entrega de la documentación, que describe la estructura del mismo; documentación del usuario, que explica cómo usar el sistema, y los sitios web para que los usuarios descarguen información reciente del producto (Pressman, 2005).Si reside dentro de un teléfono celular u opera dentro de una computadora central, el software es un transformador de información, que produce, gestiona, adquiere, modifica, muestra o transmite datos que puede ser tan simple como un solo bit. Como vehículo, utilizado para hacer entrega del producto, el software actúa como la base de control de la computadora (sistemas operativos), la comunicación de información (redes) y la creación de control de otros programas (herramientas de software y entornos) (Pressman, 2005).

#### <span id="page-10-0"></span>**1.2Características del software**

Pressman afirma que "Cuando se construye hardware, el proceso creativo humano (análisis, diseño, construcción, prueba) se traduce finalmente en una forma física. Si construimos una nueva computadora, nuestro boceto inicial, diagramas formales de diseño y prototipo de prueba, evolucionan hacia un producto físico (chips, tarjetas de circuitos impresos, fuentes de potencia, etc.)" (Pressman, 2005).

El software es un elemento del sistema que es lógico, en lugar de físico. Por tanto, el software tiene características distintas a las del hardware, es decir:

El software se desarrolla o construye, no se fabrica.

A pesar de que existen similitudes entre el desarrollo del software y la manufactura del hardware, las dos actividades serian diferentes en lo fundamental. En ambas la alta calidad se alcanza por medio de un buen diseño.

El software no se desgasta pero se deteriora.

Los defectos sin descubrir causan fallas en las primeras etapas de vida de un programa. Sin embargo los errores se corrigen y el software no se desgasta

 Aunque la industria tiende a ensamblar componentes, el software se construye a sus necesidades.

Un componente de software se debe diseñar e implementar de forma que pueda utilizarse en programas diferentes.

#### <span id="page-10-1"></span>**1.3Aplicaciones del software**

El software puede aplicarse en cualquier situación en la que se haya definido previamente un conjunto específico de pasos procedimentales, es decir, un algoritmo (excepciones notables a esta regla son el software de los sistemas expertos y de redes neuronales). El contenido y determinismo de la información son factores importantes a considerar para determinar la naturaleza de una aplicación del software (Pressman, 2005).

Un programa de análisis de la ingeniería de software acepta datos que están en un orden predefinido, ejecuta el algoritmo de análisis sin interrupción y produce los datos resultantes en un informe o formato gráfico. Se dice que tales aplicaciones son determinadas. Un sistema operativo multiusuario, por otra parte, acepta entradas que tienen un contenido variado y que se producen en instantes arbitrarios, ejecuta algoritmos que pueden ser interrumpidos por condiciones externas y produce una salida que depende de una función del entorno y del tiempo. Las aplicaciones con estas características se dice que son indeterminadas (Pressman, 2005).

Según el autor Roger, las siguientes áreas del software indican la amplitud de las aplicaciones potenciales (Pressman, 2005):

*Software de sistemas*. El software de sistemas es un conjunto de programas que han sido escritos para servir a otros programas, algunos programas de sistemas son: compiladores, editores y gestores de archivos etc. que procesan estructuras de datos. En cualquier caso, el área del software de sistemas se caracteriza por una interacción con el hardware de la computadora; una utilización por múltiples usuarios; una operación concurrente que requiere una planificación, una compartición de recursos y una sofisticada gestión de procesos; unas estructuras de datos complejas y múltiples interfaces externas.

*Software de tiempo real.* El software que coordina, analiza y controla sucesos del mundo real conforme ocurren, se denomina de tiempo real. Entre los elementos del mismo se incluyen: un componente de adquisición de datos, de análisis, control/salida y un componente que coordina a todos los demás integrantes, de forma que la información se encuentre en tiempo real.

*Software de gestión.* El proceso de información comercial constituye la mayor de las áreas de aplicación del software, dichas aplicaciones reestructuran los datos existentes para facilitar las operaciones o gestionar la toma de decisiones.

*Software de ingeniería y científico*. Dicho software está caracterizado por los algoritmos de manejo de números.

*Software emportado*. Reside en memoria de solo lectura y se utiliza para controlar productos y sistemas de los mercados industriales y de consumo.

*Software de computadoras personales*. El mercado de software de computadoras personales ha evolucionado en las pasadas dos décadas. Algunas aplicaciones son: procesamiento de textos, las hojas de cálculo, los gráficos de computadora, multimedia, entretenimiento, gestión de base de datos, aplicaciones financieras, de negocios, personales, de redes o acceso de bases de datos externas.

*Software basado en Web*. Las páginas Web buscadas por un explorador son software que incorpora instrucciones ejecutables y datos. En esencia, la Web proporciona un recurso casi ilimitado que puede ser accedido desde cualquier parte del mundo (Pressman, 2005).

*Software de inteligencia artificial*. El software de Inteligencia Artificial (IA) hace uso de algoritmos no numéricos para resolver problemas complejos (Pressman, 2005).

## <span id="page-12-0"></span>**1.4 Concepto de ingeniería del software**

La ingeniería de software es una disciplina formada por un conjunto de métodos, herramientas y técnicas, dirigidas a atender los aspectos de la producción de software, desde las primeras etapas de la especificación del sistema hasta el mantenimiento del mismo. El término de Ingeniería de Software se representa con dos elementos clave:

- 1. *Disciplina de ingeniería*. Los desarrolladores aplican teorías, métodos y herramientas donde es adecuado. Sin embargo, lo usan de manera selectiva y siempre tratan de encontrar soluciones a problemas, incluso cuando no hay teorías ni métodos aplicables.
- 2. *Todos los aspectos de la producción del software.* La ingeniería del software no solo comprende a los procesos técnicos del desarrollo, sino también las actividades tales como la gestión de proyecto y el desarrollo de herramientas, métodos y teorías de apoyo a la producción del mismo.

La ingeniería de software cuenta con cuatro actividades fundamentales: especificación, desarrollo, validación y evolución del software. Tales se describirán más adelante.

## <span id="page-12-1"></span>**1.5 Productos del software**

Existen dos tipos de productos de software:

- **Productos genéricos:** Consisten en sistemas independientes que se producen por una organización de desarrollo y se venden en el mercado abierto a cualquier cliente que desee comprarlos.
- **Productos personalizados:** Sistemas que están destinados para un cliente en particular (Sommerville, 2011).

Una diferencia entre estos tipos de productos es que, en productos genéricos, la organización que desarrolla el software controla la especificación del mismo. Para los productos personalizados, la organización que compra el software generalmente desarrolla y controla la especificación.

La distinción entre estos tipos de sistemas es borrosa puesto que cada vez más sistemas se construyen con un producto genérico como base, que se ajusta a los requerimientos del cliente

## <span id="page-13-0"></span>**1.6 Atributos de un software**

El software debe entregar al usuario la funcionalidad y el desempeño requeridos, debe ser sustentable, confiable y utilizable. Dichos atributos no están directamente asociados con lo que el software hace, más bien reflejan su comportamiento durante su ejecución en la estructura y organización del programa fuente, así como en la documentación asociada y dependen de su aplicación (Somerville, 2011).

Esto se generaliza en un conjunto de atributos que son los siguientes (Somerville, 2011):

- 1. *Descripciones del modelo del sistema*: Descripciones de los modelos que desarrollará y la notación utilizada para definirlos.
- 2. *Reglas*: Restricciones que siempre aplican a los modelos. Cada entidad de un modelo de sistema debe tener un nombre único.
- 3. *Recomendaciones*: Seguir dichas recomendaciones debe dar como resultado un modelo bien organizado.
- 4. *Guías en el proceso*: Descripciones de las actividades que deben seguirse para desarrollar los modelos y la organización de estas actividades.
- 5. *Mantenibilidad*: El software debe escribirse de tal forma que pueda evolucionar para cumplir las necesidades de cambios de los usuarios. Este es un atributo crítico debido a que el cambio en el software es una consecuencia inevitable en el entorno de negocios.
- 6. *Eficiencia*: No debe hacer que se malgasten los recursos asignados.
- 7. *Usabilidad*: Debe ser fácil de utilizar para el usuario, sin esfuerzo adicional.

#### <span id="page-14-0"></span>**1.7Proceso de elaboración del software**

El proceso para elaborar el software es una secuencia entrelazada de actividades técnicas, colaborativas y administrativas con la meta de especificar, diseñar, implementar y probar un sistema de software.

Las cuatro actividades básicas de proceso de especificación, desarrollo, validación y evolución se organizan de diversas maneras en diferentes procesos de desarrollo, los cuales deben incluir las siguientes cuatro actividades que son fundamentales para la ingeniería de software (Somerville, 2011):

#### **a. Especificaciones del software:**

También referidos como la ingeniería de requerimientos que consisten en el proceso de comprender y definir qué servicios se requieren del sistema, así como la identificación de las restricciones sobre la operación y el desarrollo del mismo. Dicho proceso se enfoca en producir un documento que especifique los requerimientos que cumplirá. Existen cuatro actividades principales en el proceso de ingeniería de requerimientos

(Sommerville, 2011):

- *1. Estudio de factibilidad:* Se realiza una estimación sobre las necesidades identificadas del usuario y si se cubren con las actuales tecnologías de software y hardware. El estudio considera si dicho sistema tendrá un costo-beneficio. Un estudio de factibilidad rápido y relativamente barato.
- *2. Obtención y análisis de requerimientos:* Proceso de derivar los requerimientos del sistema mediante observación de los actuales. Esto incluye el desarrollo de uno o más modelos y prototipo, lo que facilita a entender el sistema que se va a especificar.
- *3. Especificación de requerimientos:* Consiste en transcribir la información recopilada durante la actividad de análisis, en un documento que define un conjunto de requerimientos.
- *4. Validación de requerimientos:* Actividad que verifica que los requerimientos sean realistas, coherentes y completos. Durante el proceso es inevitable descubrir errores en el documento de requerimientos.

El análisis continúa durante la definición de requerimientos así como en la especificación y, a lo largo del proceso surgen nuevos requisitos; por lo tanto, las actividades están vinculadas entre sí (Sommerville, 2011).

### **b. Diseño e implementación del software**:

Esta etapa corresponde al proceso de convertir una especificación del sistema en un sistema ejecutable. Incluye procesos de diseño y programación. De igual manera involucra la corrección en la especificación del software, si se utiliza un enfoque incremental del desarrollo.

Un diseño es una descripción de la estructura del software que incluye, los modelos y las estructuras de datos utilizados por el sistema, así como los algoritmos. Los diseñadores no llegan inmediatamente a una creación terminada, ellos llevan a cabo el proceso de manera iterativa.

Se mencionan cuatro puntos que forman parte del proceso de diseño para sistemas de información (Sommerville, 2011):

- 1. *Diseño arquitectónico*: Se identifica la estructura, los componentes, sus relaciones y cómo se distribuyen.
- 2. *Diseño de interfaz*: Define la interfaz entre los componentes de sistemas. Con una interfaz precisa, es factible usar un componente sin que otros sepan cómo se implementó. Una vez acordadas las especificaciones de interfaz, los componentes se diseñan y se desarrollan de manera simultánea.
- 3. *Diseño de componentes*: Se toma cada componente del sistema y se diseña cómo funcionará. El modelo de diseño sirve para generar en automático una implementación.
- 4. *Diseño de base de datos:* Se diseñan las estructuras de datos, así como su representación en una base de datos y si es necesaria su reutilización de la misma o se crea una nueva.

Tales actividades conducen a un conjunto de salidas de diseño.

## **Principios del diseño**

La ingeniería del diseño abarca un conjunto de principios, conceptos y prácticas que conducen al desarrollo de un sistema o producto de alta calidad. Los principios del diseño establecen una filosofía primordial que guían al diseñador en el trabajo que desempeña, la meta de dicha ingeniería es producir un modelo de representación que muestre firmeza, comodidad y placer.

Una vez que se analizan y especifican los requisitos, el diseño del software es la última acción de la ingeniería correspondiente dentro de la actividad del modelado, la cual establece una plataforma para la construcción (generación de código y pruebas).

La importancia del diseño del software puede describirse con una sola palabra *calidad*. Esta es la etapa en la que se fomentará la calidad en la ingeniera del software de igual manera sirve como fundamento para todas las actividades subsecuentes de la ingeniería del software y del soporte de este.

La prueba ocupa el mayor porcentaje del esfuerzo técnico en el proceso del software. El objetivo es descubrir errores; se cumple planeando y ejecutando una serie de pasos (pruebas de unidad, integración, validación y sistema) (Pressman, 2005).

El diseño de software es una actividad creativa donde se identifican los componentes del software y sus relaciones, con base en los requerimientos de un cliente. Basado en el diseño se realiza la implementación la cual es el proceso de realizar el diseño como un programa. Así mismo trata de resolver un problema, de modo que siempre existe un proceso de diseño.

Una etapa crítica de este proceso es, la implementación del sistema, en la cual se crea una versión ejecutable del software. La implementación quizá requiera el desarrollo de programas en lenguajes de programación de alto o bajos niveles, o bien, la personalización y adaptación de sistemas comerciales genéricos para cubrir los requerimientos específicos de una organización.

Se describirán algunos aspectos de implementación en la ingeniería de software.

## **Reutilización**

De la década 1970 a la de 1990, gran parte del nuevo software se desarrolló desde cero, al escribir todo el código en un lenguaje de programación de alto nivel. La reutilización era de funciones y objetos en las librerías de lenguaje de programación. Sin embargo, los costos y la presión por fechas significaban que este enfoque se volvería cada vez más inviable, sobre todo para sistemas comerciales y basados en internet. En consecuencia, surgió un enfoque al desarrollo basado en la reutilización del software existente y ahora se emplea generalmente para sistemas empresariales, científico y, cada vez, en ingeniería de sistemas embebidos.

Al reutilizar el software existente, es factible desarrollar nuevos sistemas más rápidamente, con menos riesgos de desarrollo y también costos menores. Puesto que el software reutilizado se probó en otras aplicaciones, debe ser más confiable que un nuevo (Somerville, 2011).

#### **Administración de la configuración de software**

Es el nombre dado al proceso general de gestionar un sistema de software cambiante. La meta es apoyar el proceso de integración del sistema, de modo que todos los desarrolladores tengan acceso en una forma controlada al código de proyecto y a los documentos, descubrir que cambios realizaron, así como compilar y vincular componentes para crear un sistema. Hay tres actividades fundamentales en la administración de la configuración:

- *Gestión de soportes*, da soporte para hacer un seguimiento de las diferentes versiones de los componentes de software mediante un sistema de gestión el cual es un conjunto de etapas unidas en un proceso continuo el cual permite trabajar ordenadamente una idea hasta lograr mejoras y su continuidad
- *Integración de sistema*, ayudar a los desarrolladores a definir que versiones de componentes se usan para crear cada versión de un sistema mediante el soporte. Luego, esta descripción se utiliza para elaborar automáticamente un sistema al compilar y vincular los componentes requeridos.
- *Rastreo de problemas*, donde se da reporte para que los usuarios reporten problemas, así mismo para que los desarrolladores sepan quien trabaja en dichos problemas y cuando se corrigen.

Las herramientas de administración de la configuración de software soportan cada una de las actividades anteriores.

#### **Desarrollo huésped-objetivo**

La mayoría del desarrollo del software se basa en un modelo huésped-objetivo. El software se desarrolla en una computadora (el huésped), aunque opera en una máquina separada (el objetivo). En un sentido más amplio puede hablarse de una plataforma de desarrollo y una de ejecución. Una plataforma es más que solo hardware. Incluye el sistema operativo instalado más otro software de soporte, como un sistema de gestión de base de datos o, para plataformas de desarrollo, un entorno de desarrollo interactivo. Una plataforma de desarrollo de software debe ofrecer una variedad de herramientas para soportar los procesos de ingeniería de software. Estas pueden incluir:

- Un compilador integrado y un sistema de edición dirigida por sintaxis que le permita crear, editar y compilar código.
- Un sistema de depuración de lenguaje.
- Herramientas de edición gráficas.
- Herramientas de prueba.
- Herramientas de apoyo de proyecto que le ayuden a organizar el código para diferentes proyectos de desarrollo.

Las herramientas de desarrollo de software se agrupan con frecuencia para crear un entorno de desarrollo integrado (IDE), que es un conjunto de herramientas que apoyan diferentes aspectos del desarrollo de software, dentro de cierto marco común e interfaz de usuario. Regularmente los IDE se crean para apoyar el desarrollo en un lenguaje de programación específico. (Somerville, 2011).

#### **c. Prueba y validación del software:**

Los programadores realizan un proceso de pruebas, las cuales intentan demostrar que un programa hace lo que se intenta que haga. En la figura 1.1 se ilustra un proceso de prueba en tres etapas. Esto revela con frecuencia defectos del programa que deben eliminarse del mismo. A esta actividad se le llama depuración (*debugging)*.

El proceso de prueba tiene dos metas:

- 1. Demostrar al desarrollador y al cliente que el software cumple con los requerimientos.
- 2. Encontrar situaciones donde el comportamiento del software sea incorrecto, indeseable o no esté de acuerdo con su especificación.

La primera meta conduce a la prueba de validación; en ella, se espera que el sistema se desempeñe de manera correcta mediante un conjunto dado de casos de prueba, que refleje el uso previsto del sistema. La segunda meta se orienta a prueba de defectos, donde los casos se diseñan para presentar los defectos. Los casos de prueba en las pruebas de defecto pueden ser deliberadamente confusos y no necesitan expresar como se usa normalmente el sistema. Es así que no hay frontera definida entre estos dos enfoques de prueba.

Durante la pruebas de validación, se descubren defectos en el sistema mientras que las de defecto demuestran que el programa cumple con los requerimientos

El objetivo de las pruebas es convencer a los desarrolladores y a los clientes que el software es confiable para su uso operacional.

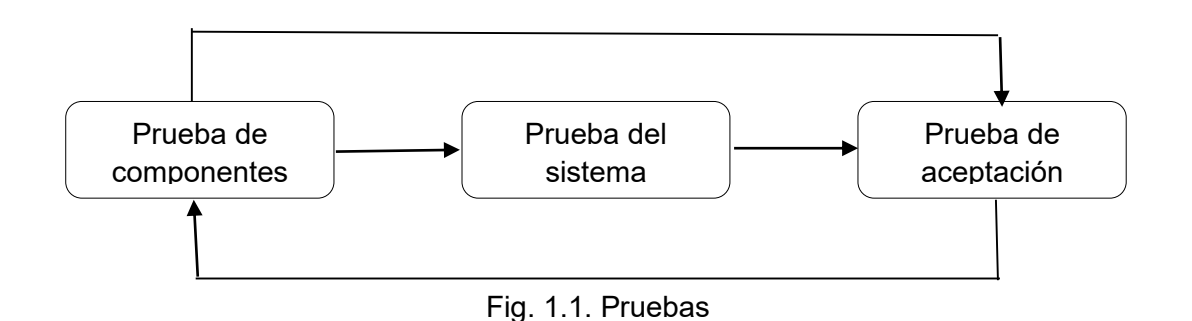

#### **Validación de software**

Según el autor Ian Somerville, la validación del software o, su verificación y validación (V&V), se utiliza para comprobar que el software cumpla con sus especificaciones como con las expectativas del cliente.

Las etapas en el proceso de prueba son:

- 1. Pruebas de desarrollo: El sistema se pone a prueba durante el proceso para descubrir errores y defectos.
- 2. Versiones de prueba: Un equipo de prueba experimenta una versión completa el sistema, antes de presentarlo a los usuarios y su meta es comprobar que cumpla con los requerimientos del cliente.
- 3. Pruebas de usuario: Los usuarios prueban el sistema en su propio entorno.

Los programadores construyen sus propios datos de prueba y experimentan el código que se va desarrollando. Este es un enfoque económicamente razonable, ya que el programador conoce el componente y, por lo tanto, es el más indicado para generar casos de prueba. (Sommerville, 2011).

## **Pruebas de desarrollo**

Las pruebas de desarrollo son**,** un proceso de prueba de defecto**,** en las cuales la meta es descubrir errores en el software, las cuales están entrelazadas con la depuración: proceso de localizar problemas con el código y corregirlos.

Durante el desarrollo, las pruebas se realizan en tres niveles.

- 1. Pruebas de unidad: comprueban la funcionalidad de objetos o métodos.
- 2. Pruebas del componente: identifica grupos de objetos relacionados.
- 3. Pruebas del sistema: se ponen a prueba interacciones con los componentes.

Los programadores que adoptan dicho enfoque descubren una forma más productiva de desarrollar.

#### **Versiones de prueba**

El objetivo del proceso de pruebas de versión es comprobar que el sistema cumpla con los requerimientos y sea suficientemente apto para su uso, por lo tanto dichas pruebas deben mostrar que el sistema entrega funcionalidad, rendimiento y confiabilidad ya que durante su uso no tendrá falla alguna.

### **Pruebas de usuario**

Estas pruebas son una etapa en el proceso donde los clientes de dicho software proporcionan información y asesoría sobre el entorno de trabajo; para realizar un diseño de pruebas basadas en las especificaciones del usuario.

En la práctica hay tres tipos de pruebas de usuario:

- 1. Prueba alfa, donde los usuarios del software trabajan con el equipo de diseño para probarlo en el sitio del desarrollador.
- 2. Pruebas beta, donde una versión del software se pone a disposición de los usuarios, para permitirles experimentar y descubrir problemas que encuentran con los desarrolladores.
- 3. Pruebas de aceptación, donde los clientes prueban un sistema para decidir si está o no listo para ser aceptado por los desarrolladores.

Existen seis etapas en el proceso de pruebas de aceptación:

- 1. *Definir los criterios de aceptación*: Forman parte del contrato del sistema y tienen que convenirse entre el cliente y el desarrollador.
- 2. *Plan de pruebas de aceptación*: Esto incluye decidir sobre los recursos, el tiempo y el presupuesto para estas pruebas, así como establecer un calendario de revisión.
- 3. *Derivar pruebas de aceptación*: Una vez establecidos los criterios de aceptación, tienen que diseñarse pruebas para comprobar si un sistema es aceptable o no.
- 4. *Correr pruebas de aceptación*: Las acordadas se ejecutan sobre el sistema. De manera ideal esto debería ocurrir en el entorno real donde se usará el sistema, pero esto podría ser perturbador y poco práctico.
- 5. *Negociar los resultados de las pruebas*: Es poco probable que se pasen todas las pruebas de aceptación definidas y que no haya problemas con el sistema.
- 6. *Rechazo, aceptación del sistema*: Incluye una reunión entre los desarrolladores y el cliente para decidir si el sistema debe aceptarse o no (Somerville, 2011).

Si un sistema no pasa sus pruebas de aceptación, debe rechazarse. Sin embargo, la realidad es más compleja. Los clientes quieren usar el software tan pronto como puedan debido a los beneficios esperados. Ellos quizá compraron un nuevo hardware, capacitaron al personal y modificaron sus procesos, ya que, los costos por no usar el software serían mayores que los de trabajar en torno a los problemas. Por consiguiente, el resultado de las negociaciones podría ser la aceptación condicional del sistema. El cliente acepta tal sistema para comenzar el despliegue. El proveedor acuerda reparar los problemas urgentes y entregar una nueva versión al cliente tan rápido como sea posible.

#### **Evolución del software**

Según Ian Somerville, la flexibilidad de los sistemas es una de las razones principales por las que cada vez más software se incorpora en los sistemas grandes y complejos. Una vez tomada la decisión de fabricar hardware, resulta muy costoso hacer cambios a su diseño.

En la historia, siempre ha habido división entre el proceso de desarrollo y el proceso de evolución (mantenimiento). Se considera el desarrollo del mismo como una actividad creativa, en la cual se diseña desde un concepto inicial y a través de un sistema de trabajo.

La distinción entre el desarrollo y el mantenimiento es cada vez más irrelevante. Es muy difícil que cualquier sistema de software sea completamente nuevo, y tiene mucho más sentido ver el desarrollo y el mantenimiento como un continuo. En lugar de dos procesos separados, es mejor pensar en la ingeniería de software como un proceso evolutivo, donde el software cambia constantemente a lo largo de su vida, en función de los requerimientos y las necesidades cambiantes del cliente.

Dichas actividades forman parte de todos los procesos de software.

En seguida se abordarán los modelos dirigidos a la construcción del software.

## <span id="page-22-0"></span>**1.8Modelos de proceso de desarrollo del software**

Los modelos son:

- *El modelo en cascada*: Considera las actividades fundamentales del proceso y las representa como fases separadas.
- *Desarrollo incremental:* Este enfoque vincula las actividades de especificación, desarrollo y validación. El sistema se desarrolla como una serie de versiones, y cada versión añade funcionalidades a la etapa anterior.
- *Ingeniería de software orientada a la reutilización*: Este enfoque se basa en la existencia de un número significativo de componentes reutilizables. El proceso de desarrollo del sistema se enfoca en la integración de estos componentes en un sistema, en vez de desarrollarlo desde cero.

Estos tres modelos de procesos genéricos se utilizan ampliamente en la práctica actual de ingeniería del software (Somerville, 2011).

Este sistema se basó en el modelo en cascada ya que se caracteriza por cumplir un orden secuencial en el desarrollo de sus tareas puesto que cada etapa inicia cuando haya finalizado la anterior, el cual, no mezcla las fases como los otros modelos. En seguida se profundizara.

## <span id="page-22-1"></span>**Modelo en cascada**

Fue el primer modelo de procesos de desarrollo de software el cual fue publicado por Roice en 1970 y se derivó de procesos de ingeniería de sistemas más generales. Debido al paso de una fase en cascada a otra, este modelo se conoce como "modelo de cascada".

Las principales etapas del modelo en cascada reflejan directamente las actividades fundamentales del desarrollo (Somerville, 2011):

- *1. Análisis y definición del requerimiento:* Los servicios, las restricciones y las metas del sistema se establecen mediante consulta a los usuarios del mismo.
- 2. *Diseño del sistema y del software:* El diseño del sistema divide los requerimientos en: Hardware o software. Establece una arquitectura completa del sistema. El diseño del software identifica y describe las abstracciones fundamentales del software y sus relaciones, de igual manera se realizan los algoritmos necesarios para el cumplimiento de los requerimientos del usuario.
- 3. *Implementación y prueba de unidad:* Durante esta etapa, se realiza un conjunto de programas basados en el diseño obtenido en la etapa anterior. La prueba de unidad consiste en verificar que cada unidad cumpla con su especificación.
- 4. *Integración y prueba:* Las unidades de programa o los programas individuales se integran y prueban como un sistema completo para asegurarse de que se cumplan los requerimientos de los futuros usuarios.
- 5. *Operación y mantenimiento:* Esta es la fase más larga del ciclo de vida, donde el sistema se instala y se pone en práctica. El mantenimiento incluye corregir los errores que no se detectaron en etapas anteriores del ciclo de vida, mejorar la implementación de las unidades e incrementar los servicios del sistema conforme se descubran nuevos requerimientos.

En este modelo, la fase consecutiva no debe comenzar sino hasta que termine la fase previa. En la práctica, dichas etapas se traslapan y se nutren mutuamente de información. Dicho proceso no es un simple modelo lineal, sino que implica retroalimentación de una fase a la otra. En la figura 1.2 se ilustrara el modelo (Sommerville, 2011).

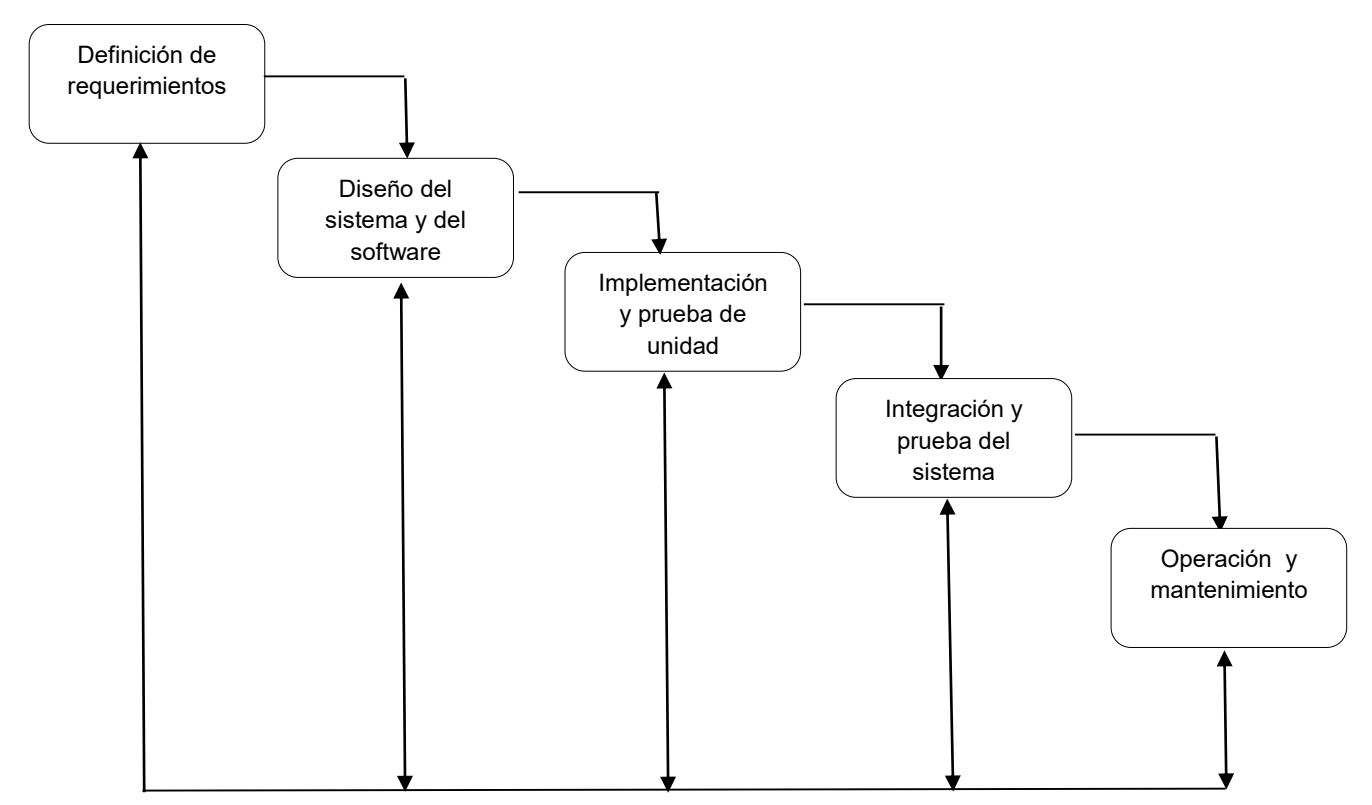

Fig. 1.2. El modelo en cascada.

Dicho modelo es consecuente con otros modelos de proceso de desarrollo y en cada fase se produce documentación. Esto hace que el proceso sea visible, de modo que los administradores comparen el progreso contra el plan de desarrollo.

Su desventaja es la partición inflexible del proyecto en distintas etapas puesto que los requisitos deben ser definidos en una etapa temprana del proceso, lo que dificulta responder a los requerimientos cambiantes del cliente

Un elemento primordial en los sistemas es el almacenamiento de los datos organizados en bases de datos en seguida se describen algunos conceptos de diseño y sistema manejador de bases de datos.

## <span id="page-24-0"></span>**1.9 Modelado de bases de datos**

El modelo de datos es una colección de herramientas conceptuales para describir los datos, las relaciones, la semántica y las restricciones de consistencia. Para ilustrar el concepto de un modelo de datos, se pueden utilizar dos herramientas: el diagrama entidad relación y el diagrama relacional (Silberschatz, 2007).

## <span id="page-24-1"></span>**Diagrama entidad- relación (E/R)**

La estructura lógica general de una base de datos se puede expresar gráficamente mediante un diagrama **E-R**. Los diagramas son simples y claros, cualidades que pueden ser responsables del amplio uso del modelo.

El modelo está pensado principalmente para el proceso del diseño de la base de datos, ya que proporciona herramientas para representar la estructura lógica general de base de datos. En seguida se describe la simbología.

Una **entidad** es un objeto que existe y es distinguible de otros objetos. Una entidad se representa mediante un conjunto de atributos los cuales describen las propiedades que posee cada miembro del conjunto de las mismas. Para cada atributo hay un conjunto de valores llamados el dominio establecido por el tipo de dato. Se expresa gráficamente por un rectángulo.

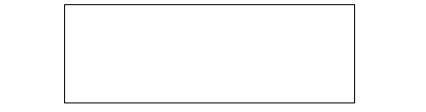

Fig. 1.3. Rectángulo representa una entidad.

Los valores de los **atributos** de una entidad deben ser tales que permitan identificar unívocamente a la misma, es así que no se permite que ningún par de entidades tengan exactamente los mismos valores de sus atributos este conjunto es llamado "clave" o en ocasiones llamado "llave". Se representa con una elipse.

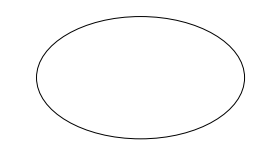

Fig. 1.4. Elipse representa un atributo.

Se usará el termino clave primaria para denotar una clave candidata que es elegida por el diseñador de la base de datos como elemento principal para identificar las identidades dentro de un conjunto de entidades. Se debería elegir de manera que sus atributos nunca, o muy raramente, cambien. (Silberschatz, 2002).

Una **relación** es una asociación entre varias entidades. El conjunto de todas las mismas del mismo tipo se denomina conjunto de entidades la cual es una colección del mismo tipo y su representación gráfica es mediante un rombo.

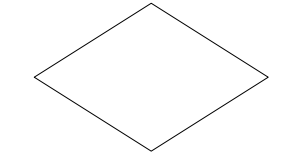

Fig. 1.5. Rombo representa una relación.

Los tipos de relaciones pueden ser también denominados como cardinalidad la cual expresa el número de entidades a las que otra entidad puede estar asociada vía un conjunto de relaciones.

Para un conjunto de relaciones binarias R entre los conjuntos de entidades A y B, la correspondencia de cardinalidad debe ser (Silberschatz, 2002):

- **Uno a uno**: Una entidad en A se asocia con a lo sumo una entidad en B, y una entidad en B se asocia a lo sumo una entidad en A.
- **Uno a varios**: Una entidad en A se asocia con cualquier número de entidades en B (ninguna o varias). Una entidad en B, sin embargo, se puede asociar con a lo sumo una entidad en A.
- **Varios a uno:** Una entidad en A se asocia con a lo sumo una entidad en B. Una entidad en B, sin embargo, se puede asociar con cualquier número de entidades en A.
- **Varios a varios:** Una entidad en A se asocia con cualquier número de entidades (ninguna o varias) en B, y una entidad en B se asocia con cualquier número de entidades (ninguna o varias) en A.

En la figura 1.6 se muestra un ejemplo de Diagrama Entidad-Relación. Se observa, como entidades a: Usuarios y Orden de servicio, en donde cada entidad cuenta con sus atributos asociados. La relación entre ambas entidades es uno- muchos.

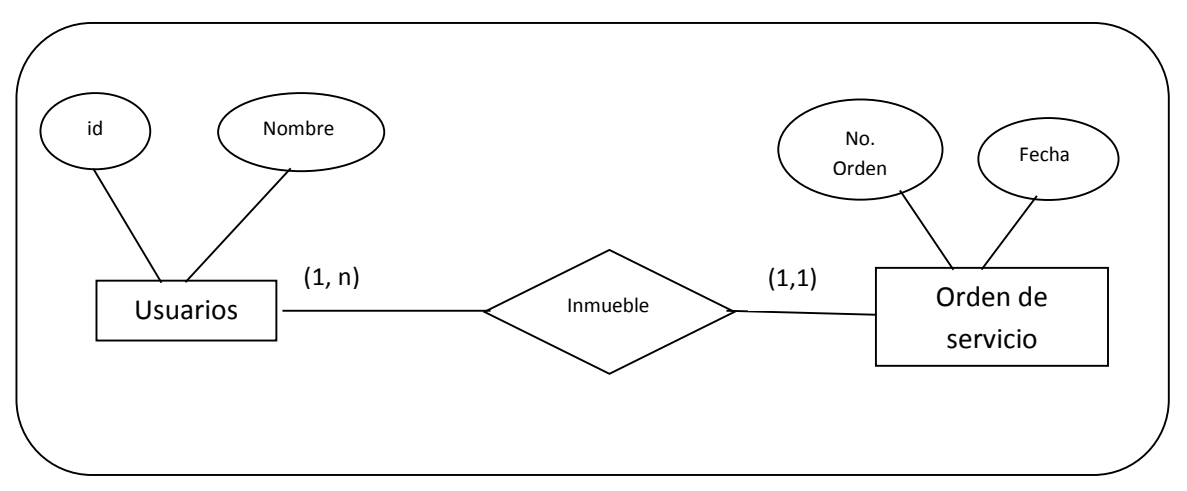

Fig. 1.6. Ejemplo de diagrama entidad-relación.

#### <span id="page-26-0"></span>**Modelo Relacional**

Una base de datos que se ajusta a un esquema E-R se puede representar por una colección de tablas. Para cada conjunto de entidades de la base de datos y conjunto de relaciones de la misma hay una única tabla a la que se le asigna el nombre del conjunto de entidades o de relaciones correspondientes. Cada tabla tiene varias columnas, cada una de las cuales tiene un nombre único. La conversión de una representación de base de datos en un diagrama E-R a un formato de tabla se basa en la derivación de un diseño de base de datos relacional desde un diagrama E-R.

Los modelos E-R y el de bases de datos relacionales son representaciones abstractas y lógicas. Debido a que los dos modelos emplean principios de diseño similares, se puede convertir un diseño E-R en un diseño relacional.

Una base de datos relacional consiste en un conjunto de tablas, a cada una de las cuales se les asigna un nombre exclusivo. Cada fila de tabla representa una relación entre un conjunto de valores. Dado que cada tabla es un conjunto de dichas relaciones, hay una fuerte correspondencia entre el concepto de tabla y el concepto de relación, del que toma su nombre el modelo de datos relacional.

Por ejemplo, si se tiene una relación de Equipos la cual consiste de los atributos: idComputadora, marca, modelo se puede representar de manera tabular como se muestra en la figura 1.7.

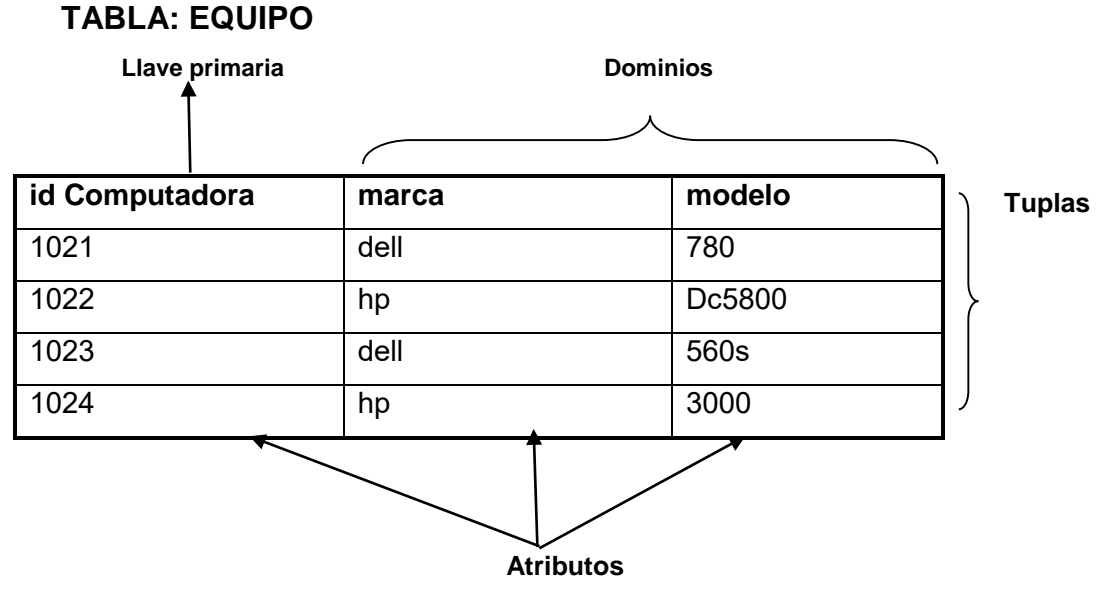

Fig. 1.7. Relación de los equipos

En seguida se describirá cada elemento de la relación:

- Tabla o relación: matriz rectangular que almacena líneas con una estructura concreta.
- Relación: A lo que comúnmente se le denomina como tabla.
- Tupla: Es una fila o registro.
- Atributo: se le denomina a cada campo que conforman a un registro.
- Llave primaria: Identificador único de cada registro.
- Dominio: Conjunto de valores permitidos del atributo.

## Restricciones

Cada atributo está obligado a tomar un valor perteneciente a un dominio concreto, siendo imposible el que guarde otro distinto. Esto supone una restricción sobre los atributos. Otras restricciones son:

- La imposibilidad de repetir tuplas en una misma tabla.
- La imposibilidad de establecer un orden en las tuplas.

## Claves

El modelo relacional intenta representar con una tabla a un tipo de objetos de la vida real, incluso considera las relaciones entre ellos. En una tabla, las tuplas pueden estar en cualquier orden, no se puede referenciar una tupla concreta mediante su posición entre las demás, se necesita alguna forma para seleccionar una tupla concreta. La forma de hacerlo es mediante una clave.

Una **clave primaria** es un atributo o conjunto de atributos cuyo valor es único y diferente para identificar a cada tupla.

Cuando una tabla posee dos claves potenciales son llamadas **llaves candidatas**. De entre todas las llaves candidatas, el administrador debe decidir cuál de ellas va a ser la **clave principal** o **clave primaria,** mientras que el resto de las claves pasan a denominarse **claves alternativas o claves alternas**, para mejorar el rendimiento de Bases de Datos se sugiere verificar si cumple con las Formas Normales que en seguida se explican.

## <span id="page-28-0"></span>**1.10 Teoría de la Normalización**

La teoría de la normalización consiste en un conjunto de reglas formales que nos permiten asegurar que un diseño lógico cumple una serie de propiedades, corrigiendo la estructura de los datos de las tablas y evitando una serie de problemas como:

- Incapacidad de almacenar ciertos hechos.
- Redundancias, y por tanto, posibilidad de inconsistencias.
- Ambigüedades.
- Perdida de información.
- Aparición en la base de datos de estados no validos en el mundo real, esto se refiere a anomalías en el proceso de inserción, borrado y modificación.

Objetivos de un diseño normalizado

- Eliminar anomalías de actualización.
- Conservar la información (descomposición sin pérdida de información).
- Conservar las dependencias funcionales.
- No crear dependencias nuevas.
- Facilidad de uso
- Eficiencia.

Las ventajas de la normalización son:

- Minimizar los datos redundantes, con ello evita la duplicación de esfuerzos.
- Evita anomalías en inserciones, modificaciones y borrados.
- Promueve el uso más eficaz del espacio físico.
- Mejora la independencia de datos.

La normalización tiene tres etapas que transforman las relaciones no normales en normalizadas y que se denominan primera, segunda y tercera formas normales.

Primera Forma Normal **(1FN):** Una relación está en primera forma normal si:

- Todos los atributos contienen valores atómicos, es decir, en la intersección tuplaatributo se tiene un solo dato.
- No hay grupos de datos repetitivos.
- La tabla contiene una clave primaria.
- No contiene valores nulos en el atributo de la clave primaria.
- No debe existir variación en el número de columnas.
- Los atributos no clave deben identificarse por la clave primaria (Dependencia funcional).
- Debe existir una independencia del orden tanto de las filas como de las columnas, es decir, si los datos cambian de orden no deben cambiar sus significados.

Segunda Forma Normal **(2FN):**Una relación está en segunda forma normal si, y solo si, está en 1FN y, además, cada atributo que no sea la clave primaria es completamente dependiente de la clave primaria.

Tercera Forma Normal **(3FN):**

1. Eliminar aquellos campos que no dependan de la clave.

Forma Normal de Boyce Codd

- 1. En las relaciones varios con varios, entidades independientes no pueden ser almacenadas en la misma tabla. Ya que solo se aplica a las relaciones.
- 2. Fue definida por Boyce y Codd en 1974.
- 3. Las relaciones en 3FN pueden tener todavía anomalías de actualización.

Cuarta Forma Normal **(4FN):**

En las relaciones varios-con-varios, entidades independientes no pueden ser almacenadas en la misma tabla.

Ya que solo se aplica a las relaciones varios-con-varios, la mayoría de los desarrolladores pueden ignorar esta regla de forma correcta.

Quinta Forma Normal **(5FN):**

Existe otro nivel de normalización que se aplica a veces y en la mayoría de los casos no es necesario para obtener mejor la funcionalidad de la estructura de datos o la aplicación.

La tabla original debe ser reconstruida desde las tablas resultantes en las cuales ha sido troceada.

La teoría de la normalización ayuda a estructurar mejor las tablas de la base de datos, evitando posibles redundancias.

Es así que mientras la normalización resuelve los problemas relacionados con la estructuración de los datos en tablas, crea problemas añadidos a su propio concepto, como son la duplicación de datos y la ineficiencia en la recuperación de información.

Así, el proceso de normalización envuelve la descomposición de una tabla en tablas más pequeñas, lo cual requiere que la clave primaria de la tabla original se incluya, como una clave foránea, en la tabla/s que se forman. Esto significa que a medida que se van creando estas claves foráneas se va incrementando las probabilidades de poner en peligro la integridad de la base de datos.

Otro efecto adicional del número creciente de tablas en la base de datos, es que se ve disminuido el rendimiento del sistema en la recuperación de la información contenida. Por tanto, en ciertas ocasiones es necesario llegar a un compromiso entre el nivel de normalización de la base de datos y el rendimiento del sistema.

#### <span id="page-30-0"></span>**Sistema Administrador de Base de Datos (DBMS)**

Como afirma Ramakrishnan (2003) "Un sistema de gestión de base de datos, o DBMS, es un software diseñado para ayudar a mantener y utilizar grandes colecciones de datos. La necesidad de tales sistemas, así como su uso, creció rápidamente. La alternativa al uso de un DBMS es almacenar los datos en archivos y escribir código específico de la aplicación para administrarlo". (Elmasri & Navathe, 2007).El objetivo de un SGBD es proporcionar una forma de almacenar y recuperar los datos de una base de datos de manera que sea *eficiente*.

#### **Ventajas de un SGBD**

Según Ramakrishnan (2003) el uso de un DBMS para administrar datos tiene muchas ventajas:

- Independencia de los datos: Los programas de aplicación no deberían, estar expuestos a detalles de representación y almacenamiento de datos, el DBMS proporciona una vista abstracta de los datos que ocultan detalles.
- Acceso a datos eficientes: Un DBMS utiliza una variedad de sofisticadas técnicas para almacenar y recuperar datos de manera eficiente, Esta característica es especialmente importante si los datos se almacenan en dispositivos de almacenamiento externo.
- Integridad y seguridad de los datos: si los datos siempre se acceden a través del DBMS, este puede aplicar restricciones de integridad.

## <span id="page-31-0"></span>**Arquitectura para un DBMS**

El objetivo de la arquitectura para un DBMS es separar las aplicaciones de usuario y la base de datos física. En esta arquitectura los esquemas pueden ser definidos en tres niveles.

## **El nivel interno**

Describe la estructura de almacenamiento físico de la base de datos. El esquema interno utiliza un modelo de datos físico y describe los detalles completos de rutas de almacenamiento de datos y de acceso a la base de datos.

## **El nivel externo**

Incluye una serie de esquemas externos o vistas de usuarios.

## **El nivel conceptual**

Describe la estructura de toda la base de datos para una comunidad de usuarios, como se muestra en la figura 1.8.

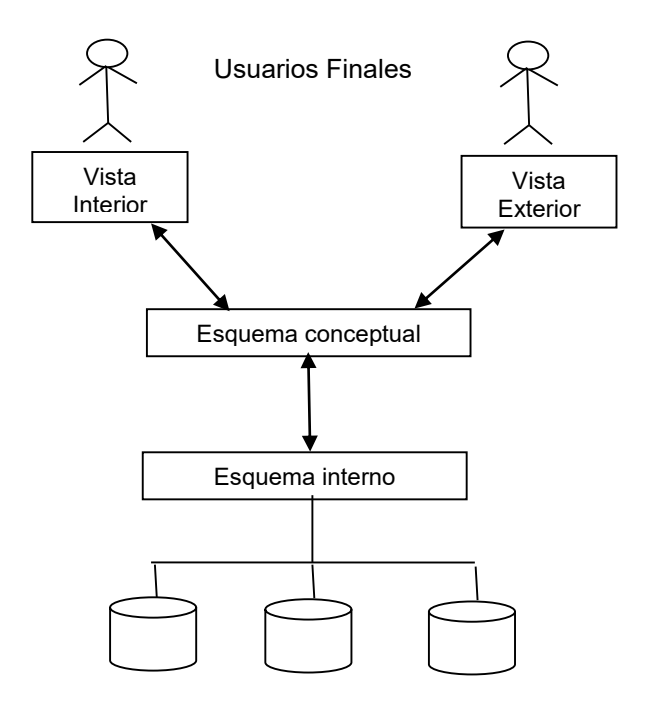

Fig. 1.8. Arquitectura de una DBMS.

La arquitectura es una herramienta conveniente para el usuario para visualizar los niveles de esquema en un sistema de base de datos.

En el ámbito técnico, la ingeniería del software comienza con una serie de tareas de modelado que conducen a una especificación de requisitos y a una representación completa del diseño del software que se construirá.

Otra herramienta utilizada en detectar el flujo de los datos en una organización es el Diagrama de Flujo de Datos que se estudiara en seguida.

## <span id="page-32-0"></span>**Creación de un diagrama de flujo de datos**

El diagrama de flujo de datos permite que el ingeniero de software desarrolle modelos del dominio de información y funcional al mismo tiempo.

El DFD tiene una visión del sistema del tipo-entrada-salida. Esto es, los objetos de datos fluyen hacia el interior del software, se transforman mediante elementos de procesamiento, y los objetos de datos resultantes fluyen al exterior del software. Los objetos de datos se representan mediante flechas rotuladas y las transformaciones se representan por medio de círculos (también llamadas burbujas). El DFD se representa en una forma jerárquica. Esto es,

## **Componentes de un diagrama de Flujo de Datos**

Los componentes de un diagrama típico de flujo de datos: Procesos, flujos, almacén. **El proceso:** El primer componente del DFD se conoce como proceso. Se representa por medio de círculos, mejor conocidos como burbujas. Dicho círculo representa un proceso o transformación que se aplica a los datos y los cambia. Ver la figura1.9.

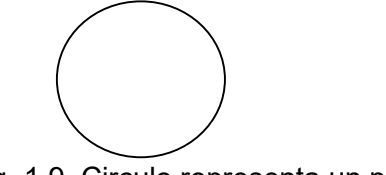

Fig. 1.9. Circulo representa un proceso.

**El flujo:** Un flujo se representa gráficamente por medio de una flecha que entra o sale de un proceso. El sentido indica la dirección del flujo. Ver la figura 1.10.

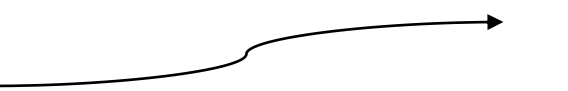

Fig. 1.10. Flecha representa un flujo.

Los flujos muestran la dirección**:** una cabeza de flecha en cualquier extremo (o ambos) del flujo indica si los datos (o el material) se está moviendo hacia afuera de un proceso. **El almacén:** El almacén representa la información almacenada que por el software. Deberá elegirse el nombre que sea más descriptivo para el usuario, que identifique los paquetes de datos que contiene. Implica escritura, actualización o borrado de datos. Ver la figura 1.11.

Fig. 1.11. Dos líneas paralelas representa un almacén.

Se representa por dos líneas paralelas

**La Unidad Externa:** El siguiente componente de un DFD es una unidad externa, la cual se representa por medio de un rectángulo. Ver la figura 1.12.

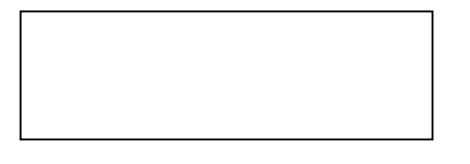

Fig. 1.12. Rectángulo representa una unidad externa.

Representa a un elemento del sistema o un sistema que produce o recibe información que es transformada por el software. Es un productor de información o consumidor de la información del sistema. En la figura 1.13 se muestra un ejemplo de un diagrama de flujo de datos.

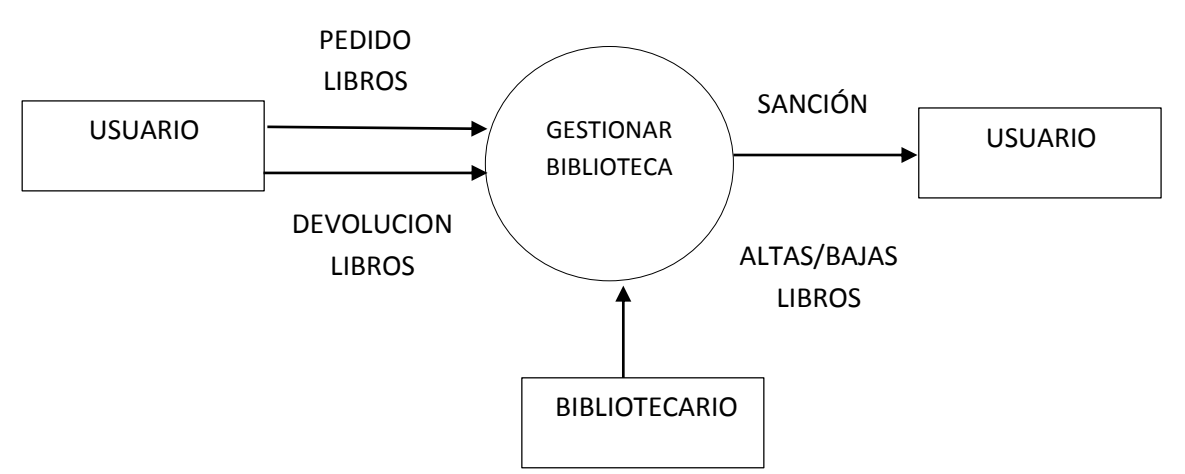

Fig. 1.13. Ejemplo de diagrama de flujo de datos.

## <span id="page-33-0"></span>**1.11 Diccionario de datos**

Puesto que el DFD no es explícito en su contenido, se hace necesaria la construcción de un diccionario de datos para complementar la especificación requerida, dicho diccionario guarda la información de todos los objetos almacenados en la base de datos, además de las características, restricciones, privilegios y relaciones que existen entre ellos, tiene como objetivo reunir la descripción de cada dato utilizado en el sistema y sus atributos, con el fin de estandarizar y comprender su relación dentro del sistema.

La importancia del diccionario de datos radica en que complementa la modelización hecha en los diagramas. Los diagramas no son suficientes para comprender y establecer la especificación de requisitos.

Un diccionario de datos es una lista con todos los detalles y descripciones de los elementos incluidos en los Diagramas de Flujo de Datos que describen al sistema.

El diccionario de datos debe contener:

- Descripción de almacenamiento de datos.
- Descripción de la estructura de datos.
- Descripción de los elementos de datos.

De igual manera debe contener los siguientes atributos:

*Nombre del dato*: Para distinguir un dato de otro, es recomendable asignarles nombres significativos que se utilizan para tener una referencia de cada elemento a través del desarrollo de sistemas.

*Descripción de los datos*: La descripción de los datos establece brevemente lo que representa el dato en el sistema.

*Alias o sinónimo*: Con frecuencia el mismo dato puede conocerse con diferentes nombres dependiendo de quién lo utilicé. Los nombres adicionales son conocidos como alias o sinónimo, por ejemplo, FACTURA puede conocerse como Estado, Nota, o Documentos de Precio en otras áreas de la compañía o entre los proveedores.

*Longitud del campo y tipo:* La longitud de campo identifica el número de espacios (para letras números y símbolos que se requieren), para el campo, pero sin importar como se almacenan.

*Valores de los datos:* Se refiere a los dominios o rangos que pueden tomar los datos. En el caso, de que los valores de datos se restringen en un rango especifico, esa información pertenece a la entrada del diccionario de datos. En la figura 1.14 se muestra un ejemplo de diccionario de datos.

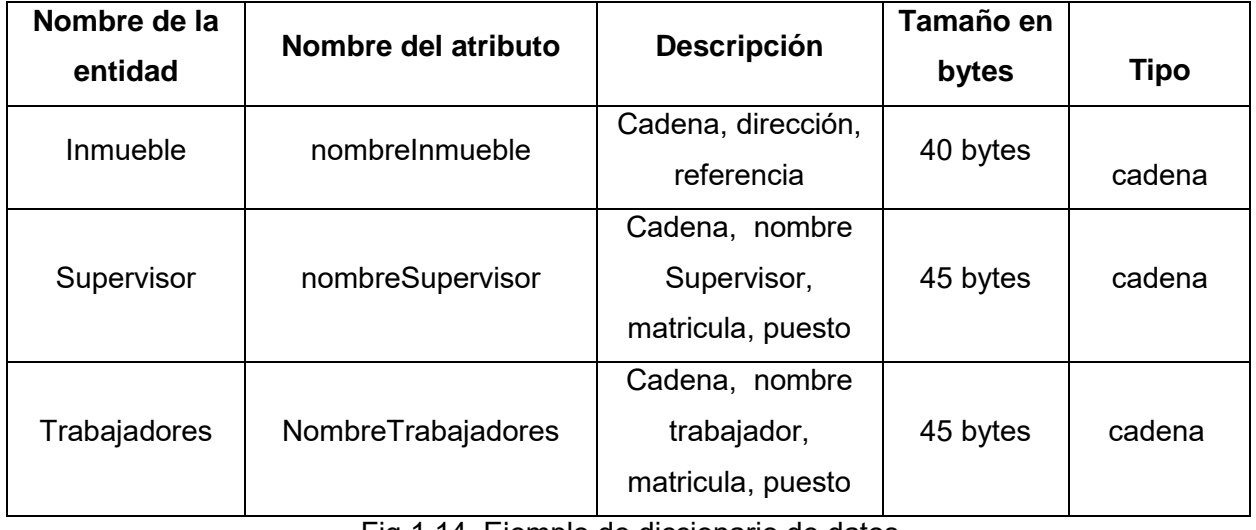

## **DICCIONARIO DE DATOS**

Fig.1.14. Ejemplo de diccionario de datos

A continuación se muestra la construcción del sistema basado en el modelo de cascada.

<span id="page-35-0"></span>**Capítulo II. Análisis de la situación actual del inventario de equipo de cómputo de cada inmueble de la Subdelegación Oriente del IMSS**
En la fase del Análisis se realizará la definición de requerimientos según el modelo de cascada el cual considera las actividades fundamentales del proceso de especificación, desarrollo, validación y evolución y los representa como fases separadas del proceso por lo tanto la siguiente fase no debe empezar hasta que la fase previa haya finalizado, mientras que otros procesos entrelazan las actividades en vez de separarlas y por lo tanto la documentación no se produce en cada etapa. Así mismo se mostraran algunos antecedentes de la Institución donde se realizó el sistema haciendo evidente la definición de los requerimientos.

#### **2.1 Historia general del Instituto Mexicano del Seguro Social**

El instituto Mexicano del Seguro Social o popularmente conocido como IMSS, es una institución del gobierno federal dedicada a brindar servicios de salud y seguridad social a la población que cuente con la afiliación al Instituto. El IMSS fue fundado el 19 de enero de 1943 por decreto del entonces presidente de la República Mexicana el general Manuel Ávila Camacho, con una composición tripartita para su gobierno, integrado de manera igualitaria por representantes de los trabajadores, de los patrones y del gobierno federal, para ello, combina la investigación y la práctica médica, con la administración de los recursos para el retiro de sus asegurados, para brindar tranquilidad y estabilidad a los trabajadores y a sus familias.

Hoy en día, más de la mitad de la población mexicana, tiene algo que ver con el instituto, hasta ahora, la más grande en su género en América Latina.

A 70 años de su creación, el Instituto Mexicano del Seguro Social (IMSS) es responsable de la salud y la seguridad social de 58 millones de derechohabientes y de 12 millones de beneficiarios del Programa IMSS-Oportunidades.

En un día típico el IMSS atiende cerca de 500 mil consultas; 200 mil niños en sus guarderías; 50 mil urgencias; y cuatro mil intervenciones quirúrgicas diarias. En gran medida esto se consigue por el esfuerzo y compromiso de los 428 mil trabajadores: médicos, enfermeras y personal administrativo, que día a día operan las casi seis mil unidades médicas de este Instituto. (Programa Institucional del Instituto Mexicano del Seguro Social, 2014-2018).

Es por eso que el IMSS tiene como misión ser el instrumento básico de la seguridad social, establecido como un servicio público de carácter nacional, para todos los trabajadores y sus familias.

#### **2.2Estructura del IMSS en la República Mexicana**

Las Delegaciones son unidades operativas que funcionan de manera autónoma en los estados que brindan servicios institucionales a la población local.

Existen 35 delegaciones distribuidas en la República Mexicana, donde se realizan trámites relacionados con:

- ❖ Registro de patrones y sujetos obligados.
- Verificar la vigencia de derechos, para hacer uso de prestaciones en especie y dinero.
- Contratación del seguro de salud para la familia.
- Gestión de trámites relacionados con pensiones y liquidaciones de cuotas obrero patronales.
- Autorización, rechazo o modificación de pensiones.

Por su parte, las Unidades Médicas de Alta Especialidad, son hospitales de especialidades, también conocidos como UMAE`s o de 3er nivel, donde se brindan servicios médicos especializados de acuerdo a determinadas enfermedades o padecimientos. Con el fin de ofrecer un mejor servicio, el IMSS cuenta con 25 unidades Médicas de Alta Especialidad, a nivel nacional.

#### **2.3Antecedentes históricos de las Subdelegaciones**

El 2 de febrero de 1945 el Ejecutivo Federal expidió el Reglamento de Cajas Regionales y locales del Instituto Mexicano del Seguro Social, con el objeto de agilizar el otorgamiento de las prestaciones a los asegurados y derechohabientes, lograr una recaudación oportuna de las cuotas obrero patronales y acercar las decisiones a los principales centros de producción, iniciándose con esto la desconcentración operativa del Instituto. Posteriormente y por decreto publicado en el Diario Oficial de la Federación el 31 de diciembre de 1959, se modificó la Ley del Seguro Social en sus artículos 117 y 120, en virtud de lo cual desaparecieron las Cajas Regionales y Locales así mismo se establecieron en su lugar las Delegaciones Regionales, Estatales y Locales.

Es así que en el reglamento de Delegaciones Estatales y Regionales, publicado en el Diario Oficial de la Federación el 26 de julio de 1967, se señalaba que el H. Consejo Técnico del Instituto establecería en el ámbito del país, las Delegaciones Regionales y Estatales que estimará necesarias para dar cumplimiento a las disposiciones de la ley del Seguro Social y determinaría su jurisdicción, la que podría ser ampliada, disminuida o suprimida por Acuerdo del propio Consejo.

Posteriormente, en 1967 las Delegaciones Locales son sustituidas por las Subdelegaciones, precisándose la competencia de estas y su dependencia de las Respectivas Delegaciones Regionales o Estatales.

Para 1987, se crean las Subdelegaciones Naucalpan, Tlalnepantla, Ecatepec y los Reyes La Paz en tanto que en 1988 las Agencias Administrativas del Distrito Federal se convierten en Subdelegaciones.

#### **2.4Descripción Actual**

Actualmente las "Ordenes de servicio" son capturadas en documentos de texto y la información se mantiene de manera local al interior de la Subdelegación Oriente.

Una las principales funciones consiste en mantener un registro actualizado del estado en el que se encuentran los equipos de cómputo distribuido en los inmuebles de la Subdelegación, este reporte se alimenta a través de información obtenida en revisión del equipo, entrevistas a los usuarios respecto al funcionamiento y vía telefónica, en donde se recaba la información contenida en el formato.

Una vez obtenidos los datos, se elaboraran las ordenes de servicio en Word, así mismo, son enviadas al personal del área encargada de administrar la información, ya sea al Subdirector de Informática, administradores, supervisores.

Por lo tanto, se requiere del desarrollo e implementación de un sistema que permita agilizar el manejo de la información en tiempo real a través de internet y garantice el acceso exclusivo a determinado personal relacionado al sector salud.

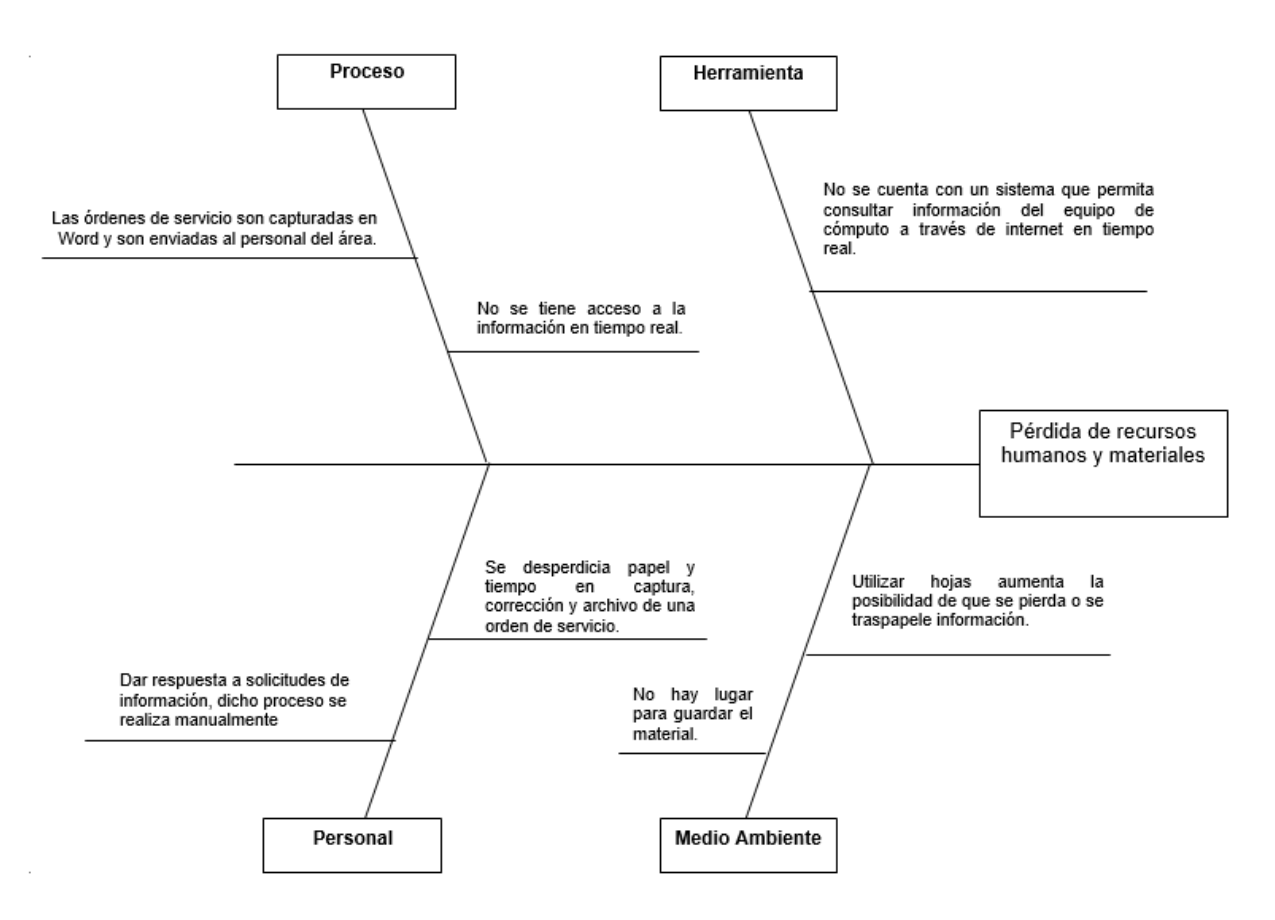

Fig. 2.1 Diagrama de espina de pescado

#### **2.5Análisis de requerimientos y necesidades**

El sistema de control de inventario del equipo de cómputo del IMSS surge de la necesidad de automatizar el control de inventario sobre el equipo de cómputo de las distintas unidades que conforman la Subdelegación Oriente.

Este inventario tiene registrado para cada equipo: la Subdelegación (incluye direcciones de las distintas unidades que la conforman), datos de los trabajadores usuarios del equipo de cómputo, marca, modelo, software instalado, el administrador asignado al equipo, entre otros. Así mismo, la información es recopilada y contenida en una orden de servicio, utilizada como la herramienta para recabar información acerca del equipo de cómputo, lo que permite tener un mejor control de los mismos.

Los procesos que intervienen en cada una de las etapas de la realización de dicho Sistema de control de inventario del equipo de cómputo del IMSS son:

## **1) Consulta y recopilación de información**

Consiste en consultar y recopilar información de los equipos de cómputo con los que cuentan los distintos inmuebles que conforman la Subdelegación Oriente incluyendo nombres de los usuarios a cargo del equipo.

Con el objeto de proporcionar información a determinados usuarios autorizados por el administrador para hacer uso en beneficio del personal que ahí labora, así como necesidades en cuestión de sistemas computacionales.

La herramienta facilitará la obtención de información de primera mano y por ende agilizará el proceso de toma de decisiones.

## **2) Captura de la información**

En esta etapa se capturan los datos contenidos en la orden de servicio, la cual permite la identificación única de cada equipo a través de un número de folio, el cual permite tener la información completa de un equipo de cómputo.

## **3) Actualización de la información**

Mantener actualizado el sistema que permita diagnosticar el estado de cada equipo de cómputo establecidos en los diferentes inmuebles de la Subdelegación, incluyendo información del usuario, así como del supervisor a cargo.

Por lo tanto, el propósito es desarrollar e implementar las órdenes de servicio cuyo objetivo principal es proporcionar a los usuarios autorizados de la Subdelegación, información en tiempo real de los equipos de cómputo que se encuentran distribuidos en las distintas unidades que conforman la Subdelegación.

La herramienta facilitará la obtención y manejo de datos de una manera rápida y completa. Para satisfacer los requerimientos se procederá a cumplir con los siguientes rubros:

#### **2.6Problemática**

- Actualmente no se cuenta con un sistema que permita consultar la información del equipo de cómputo a través de internet en tiempo real.
- Dar respuesta a solicitudes de información; este proceso se realiza manualmente.
- Se invierten valiosos recursos en la captura y actualización de la información requerida en las órdenes de servicio.
- La distribución que agregué al usuario final (tiempo de respuesta, desplazamiento, recursos materiales y humanos) no se entregan en tiempo.

#### **2.7Planteamiento**

Desarrollo e implementación de la Orden de servicio, considerará la información requerida por un usuario, la cual incluye el proceso de validación de los usuarios mediante el nombre y contraseña, consulta de un número de folio, actualización de la información, así como, consultas y obtención de datos de manera rápida y segura entre otras funciones.

## **2.8Metas y alcance**

- Crear un sistema de inventario que pueda agregar, modificar, actualizar y/o borrar información en tiempo real del estado del equipo de cómputo que se encuentra en la Subdelegación.
- El sistema solo podrá ser accedido por usuarios autorizados los cuales deberán contar con un nombre de usuario y una contraseña, esta será administrada por la Dirección de Informática para así registrar movimientos que se realicen en el sistema.
- El sistema debe ser, ágil, seguro y eficaz para un mejor manejo del usuario.

## **2.9Riesgos**

El no contar con el sistema provocará:

- Se desperdician valiosos recursos humanos y materiales.
- No se tiene acceso a los datos en tiempo real, lo que implicará no tener la información necesaria y suficiente para una oportuna toma de decisiones.
- Tiempos prolongados en la captura los datos y perdida de los mismos.

Beneficios cuantitativos: La información que suministran es cuantificable y están basados en metodologías cuantitativas. Ver tabla 2.1.

#### Tabla 2.1.Beneficios Cuantitativos.

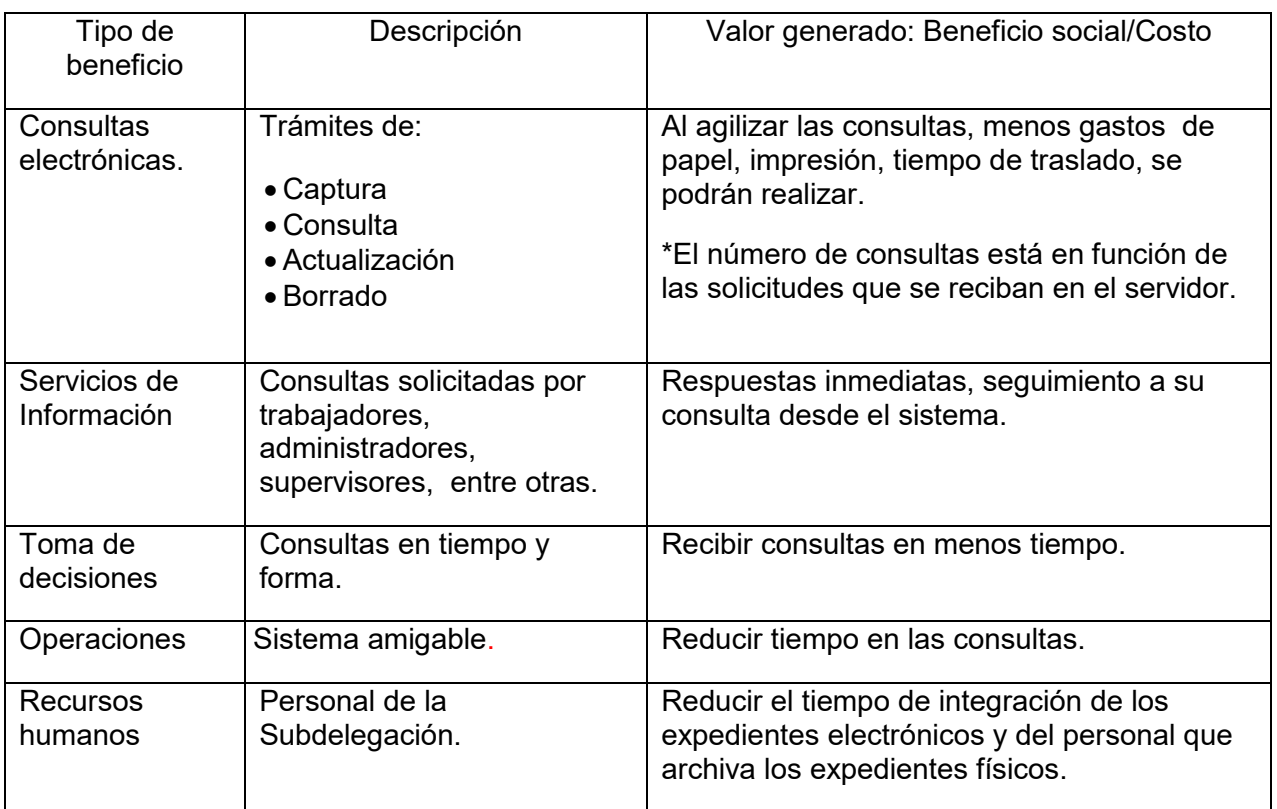

Indicadores Cualitativos: Son imprescindibles para lograr una evaluación integral y global de la investigación. Ver tabla 2.2. Composito de la investigación de la substance de la Tabla 2.2. Beneficios cualitativos.

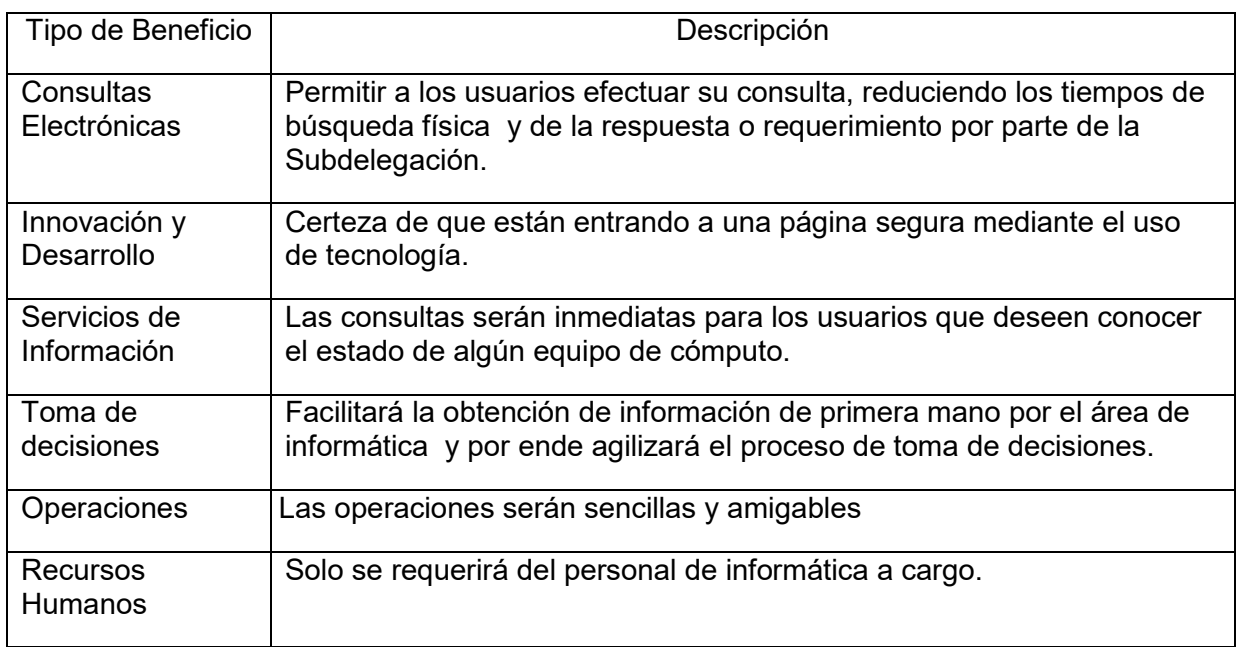

## **2.10 Justificación del Sistema**

El sistema deberá proporcionar la seguridad necesaria a los usuarios para realizar las consultas solicitadas a este sistema.

Así mismo, será capaz de almacenar datos del software y hardware que existe en la base de datos, la cual almacenará información acerca de los equipos de cómputo mediante un número de folio, el cual se podrá consultar y actualizar con base a las necesidades del sistema.

El sistema contará con una estructuración que pretende dotar al usuario de la capacidad para analizar y especificar la funcionalidad del sistema y la forma de organizar los datos gestionados por el sistema.

El Instituto Mexicano del Seguro Social cuenta con la infraestructura de red, así como el almacenamiento en servidor de base de datos capaz de manejar los datos de manera eficiente.

Por lo anterior el sistema requiere el desarrollo e implementación de un sistema robusto, ágil y eficaz para el mejoramiento del manejo de la información.

En el **Anexo A** se muestra el diagrama de Pert y en el **Anexo B** se muestra el Diagrama de Gantt, que exhiben la calendarización de las actividades que se realizaran para la construcción del sistema.

**Capítulo III. Diseño del sistema**

## **3.1 Diagrama de Flujo**

En seguida se muestra el Diagrama de Flujo del proceso de inventario del equipo de cómputo.

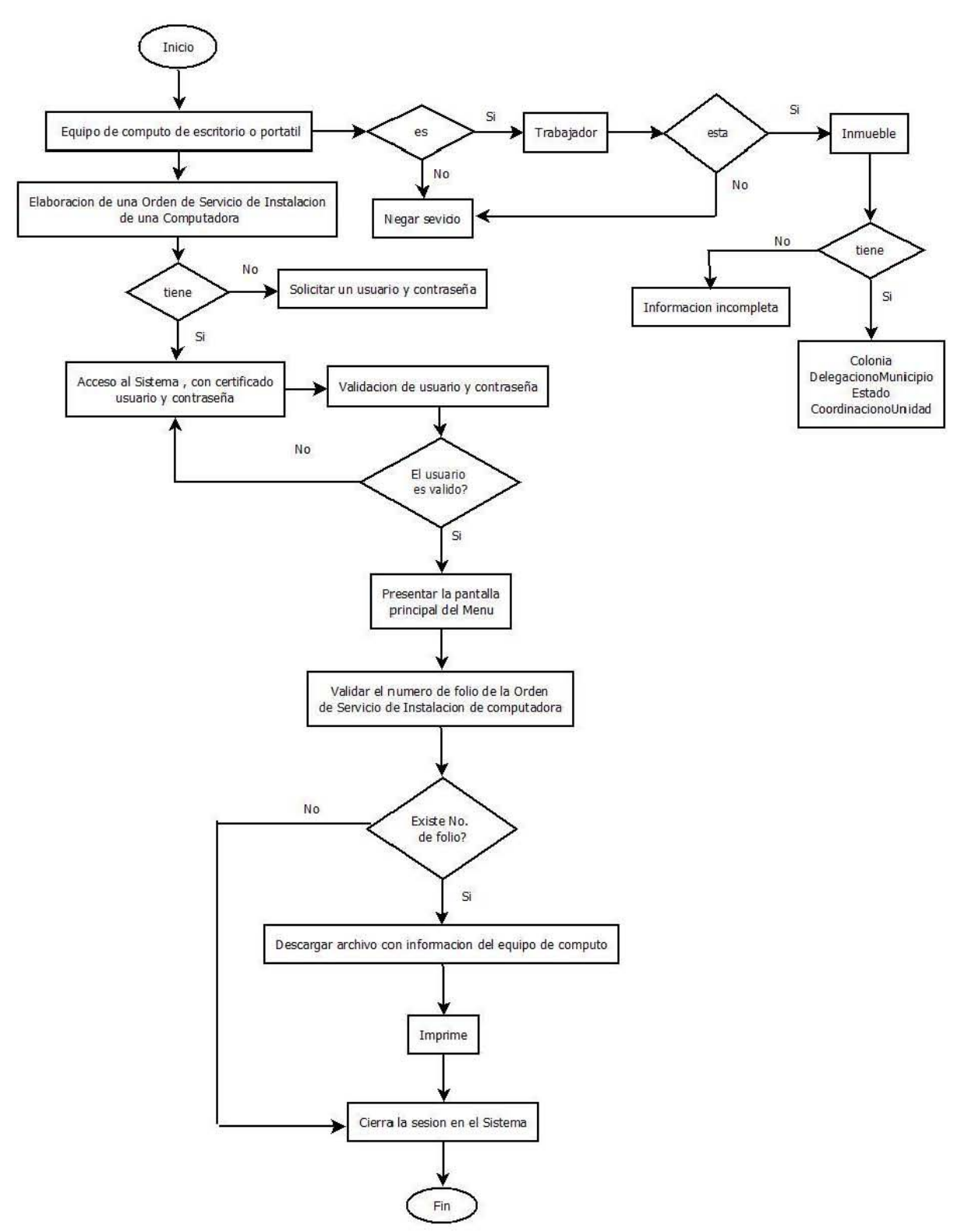

Fig. 3.1 Diagrama de Flujo

El Diagrama de Flujo en la Figura 3.1 muestra el desarrollo del procedimiento mediante el cual se lleva acabo el sistema de inventario, comienza con la asignación de un equipo de cómputo de escritorio o portátil a un trabajador del Instituto, si dicha persona no se encuentra laborando dentro de la institución el sistema cierra la sesión, el trabajador debe pertenecer a un Inmueble el cual cuenta con información acerca de su ubicación como: Estado, Delegación o Municipio, Colonia y si es Coordinación o Unidad, en caso de no contar con dichos datos se dice que la información es incompleta.

La Dirección de Informática cuenta con personal capacitado para la elaboración de la Orden de Servicio de Instalación de una computadora, el cual debe contar con un certificado de usuario y contraseña para poder acceder a dicho sistema, si no se cuenta con estos datos es importante solicitar la validación de un usuario al área de Informática. La validación de los usuarios se lleva a cabo mediante una selección la cual consiste en clasificar las funciones puesto que el sistema cuenta con dos menús: menú de usuario y menú de administrador, el primero delimita las funciones como: Agregar, Modificar y Consultar una orden de servicio dichas tareas las pueden llevar a cabo aquellas personas que tengan permisos de usuario, tales son asignadas por la Dirección General de Informática. El menú de administrador cuenta con distintas tareas como: Agregar, Consultar o Modificar orden de servicio, inmueble, dirección normativa, supervisor, computadora y llevar un reporte de fechas de la agregación y actualización de una orden.

Cuando se ha accedido a alguno de los dos menús se presenta una pantalla principal, donde es necesario validar el número de folio de la orden de servicio para realizar alguna modificación o consulta, si el número es incorrecto arrojara un mensaje de error. Si el número es correcto al final de la pantalla se encuentra un botón con la opción Imprimir, una vez realizadas las modificaciones en la parte superior izquierda se cuenta con la opción Cerrar sesión.

En seguida se muestra el Diagrama de procedimientos del proceso de inventario del equipo de cómputo.

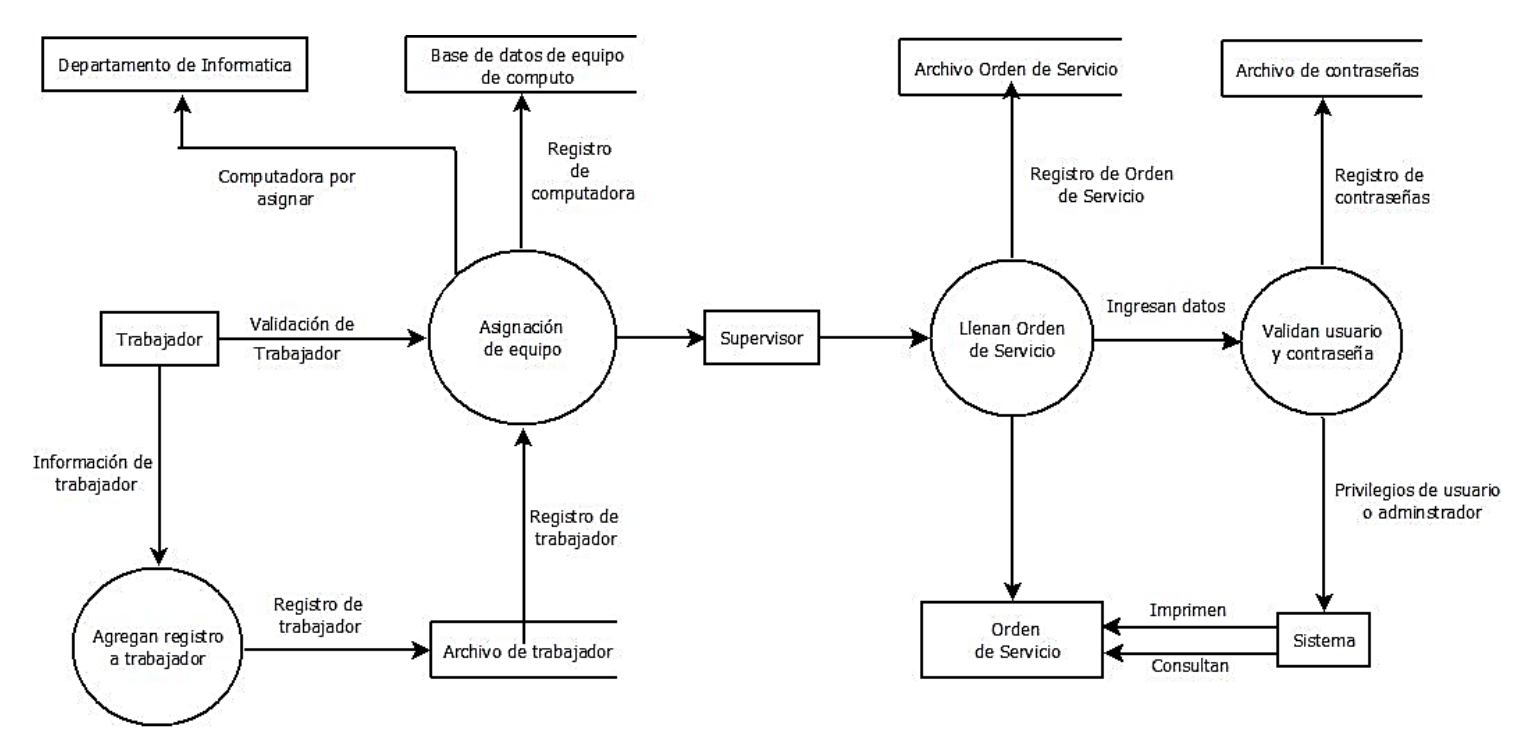

Fig.3.2. Diagrama de procedimientos.

El Diagrama de procedimientos mostrado en la figura 3.2 muestra el proceso que se lleva a cabo dentro del Sistema de Inventario, el cual es utilizado dentro del departamento de Informática de la Institución, con ayuda de una base de datos del equipo, se cuenta con un registro así como los datos del personal al cual le fue asignado dicho equipo.

La asignación de dicha herramienta de trabajo consta en validar el trabajador, el cual debe contar con un registro. El personal responsable de la asignación de dicha herramienta es un supervisor, el cual cuenta con privilegios ya sea como usuario o administrador, la diferencia entre estos son los movimientos que pueden hacer dentro del sistema, tal persona debe llenar una orden de servicio con los datos correspondientes y si es necesario imprimirla o solo consultarla.

# **3.2Diccionario de Datos**

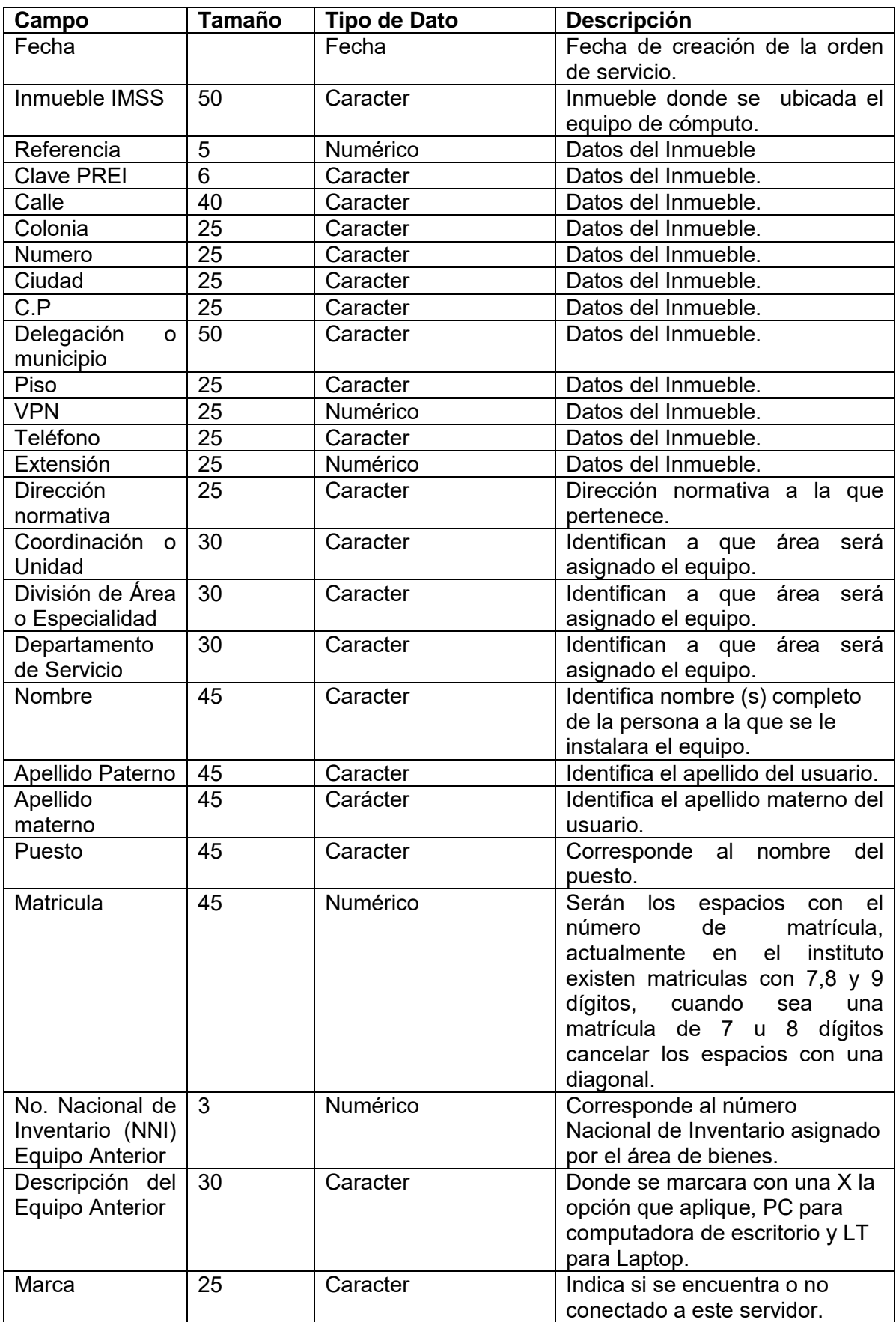

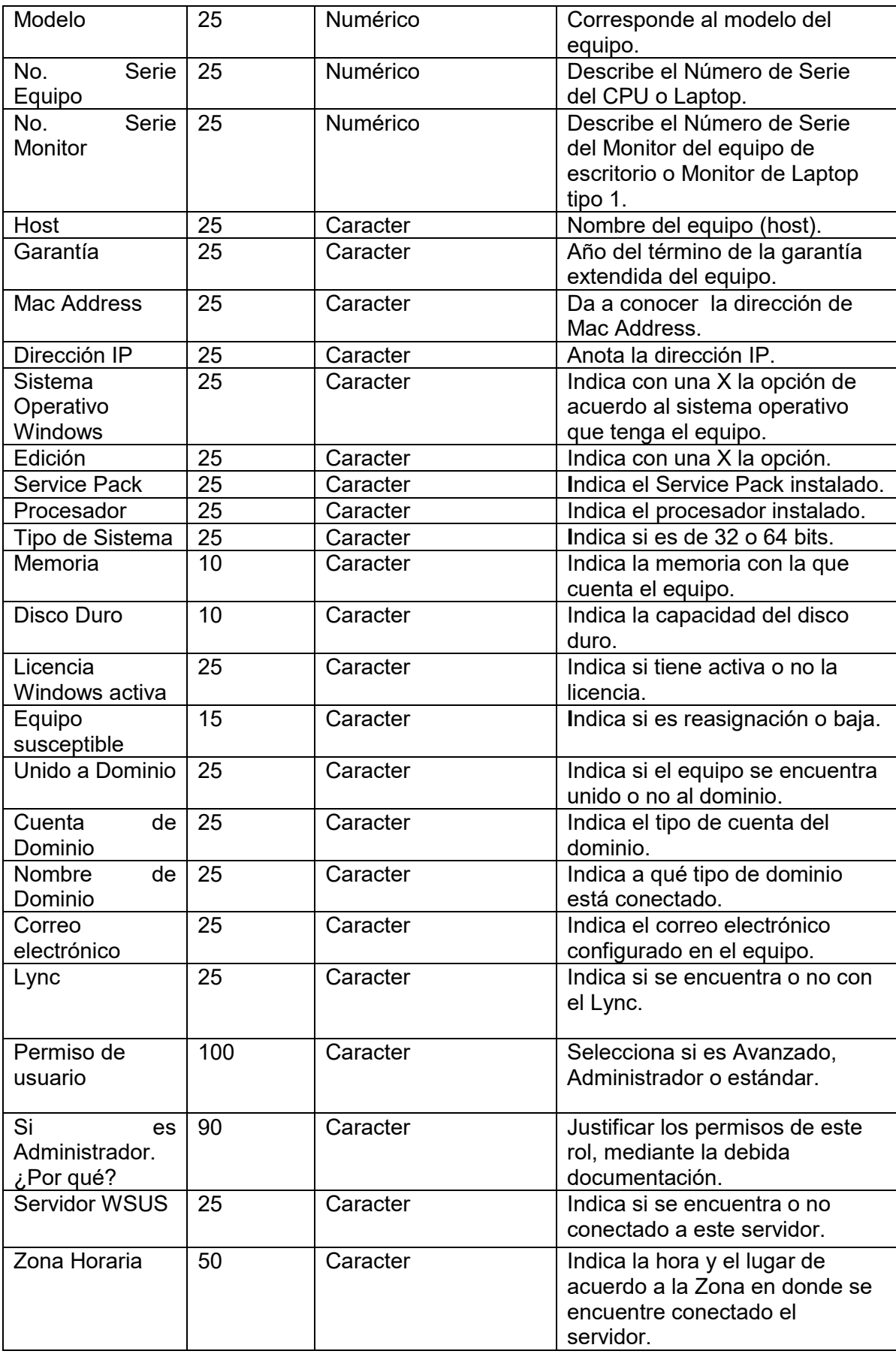

#### **3.3Diagrama E/R**

Enseguida se utiliza el Diagrama Entidad Relación como una herramienta en el diseño de la Base de Datos.

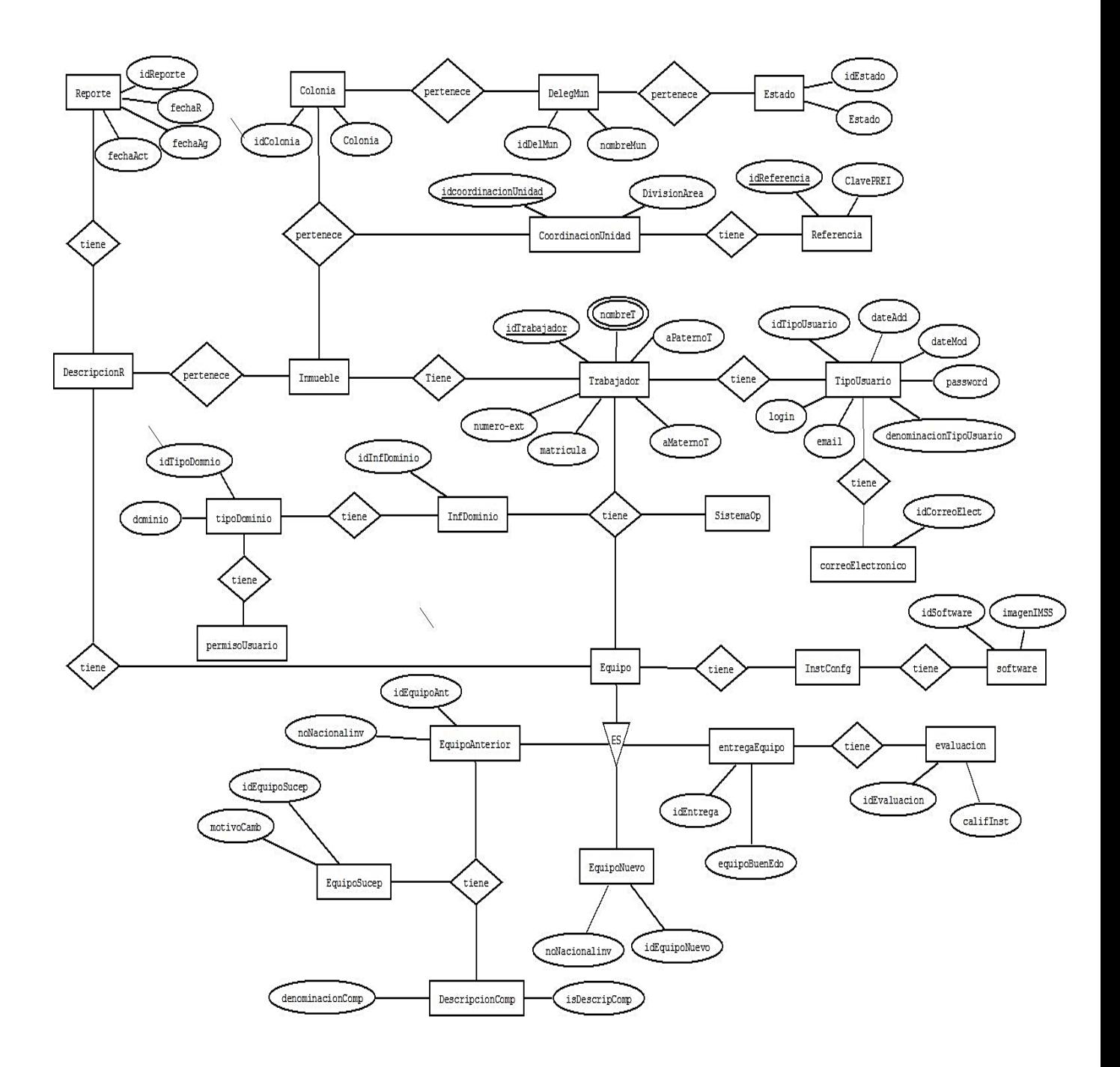

Fig. 3.3. Diagrama Entidad-Relación.

#### **3.4 Modelo Relacional**

Basado en el Diagrama Entidad Relación enseguida se muestra el Diagrama Relacional.

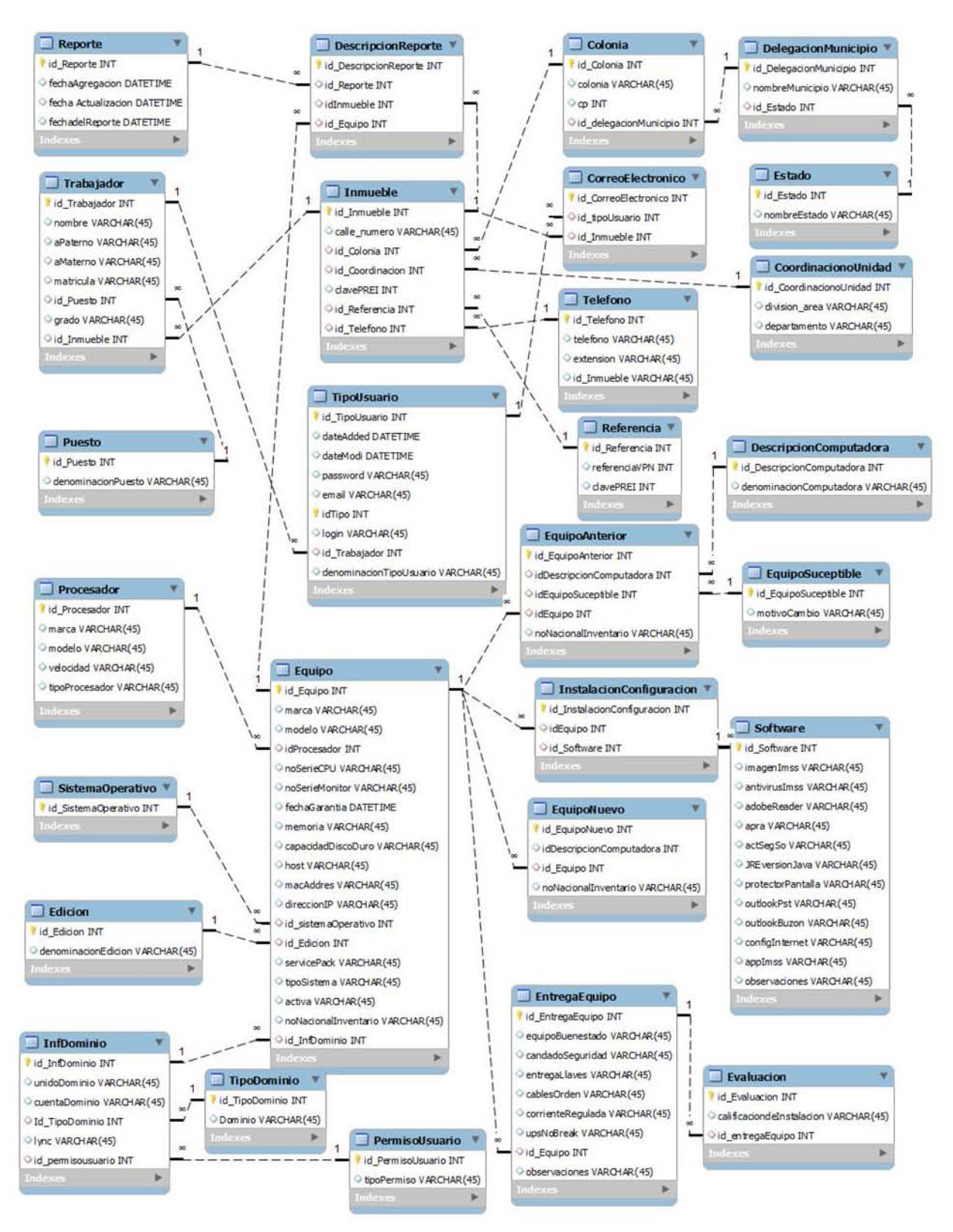

Fig. 3.4. Diagrama Relacional.

La figura 3.4 muestra un diagrama relacional en el cual todos los datos son almacenados en relaciones, y como cada relación es un conjunto de datos, el orden en que estos se almacenen no tiene relevancia a diferencia de otros modelos como el jerárquico y el de red. Este modelo considera la base de datos como una colección de relaciones ya que una relación representa una tabla que a su vez es un conjunto de filas, cada fila es un conjunto de campos y cada campo representa un valor.

Basado el sistema en dicha definición se realiza el diagrama relacional distribuyendo la información en cada tupla, ejemplo de ello es la tabla trabajador, la cual consta de los datos del mismo, de igual manera se muestra la tabla equipo en la cual se describen todos los datos con los que el equipo debe contar para su funcionalidad, se cuenta con 28 tablas, las cuales facilitan el manejo de dicha información.

Como se hizo evidente en las tareas del Análisis y Diseño, el sistema de control de inventario de cómputo del Instituto Mexicano del Seguro Social es un software de tipo administrativo en el cual se quedará registrada la información del equipo de cómputo existente para cada inmueble de la Subdelegación.

El "Sistema de control de inventario del equipo de cómputo del Instituto Mexicano del Seguro Social" estará en cada Inmueble de la institución. La propuesta de este sistema es crear un software que contenga la información de los inmuebles, los equipos de cómputo que la conforman, así como las características con las que cuenta; por lo tanto para satisfacer las necesidades se implementaran las funciones agregar, modificar y consultar es así que a continuación se describe la forma en que se implementara.

Para la construcción de este sistema se utilizara como manejador de base de datos MySql versión 2.10.2 ya que es un sistema manejador de bases de datos relacionales, que además ofrece compatibilidad con el lenguaje de programación PHP, HTML y funciones avanzadas de administración y optimización de base de datos para facilitar las tareas habituales. Implementa funcionalidades Web, permitiendo un acceso seguro a los datos a través de Internet. Este sistema de gestor de bases de datos incluye capacidades de análisis integrado, servicios de transformación y duplicación de datos y funciones de programación mejoradas, es por eso que se tomó esta herramienta para el desarrollo del sistema.

Una vez realizado el diseño del sistema se procederá a la construcción e implementación del sistema.

**Capítulo IV. Construcción, pruebas e implantación**

Según el modelo de cascada, la siguiente fase es la implementación y pruebas de unidad, en seguida se describen estos procesos aplicados al caso práctico del IMSS y las líneas de código más representativas que constituyen al programa.

#### **4.1 Acceso a la aplicación**

Enseguida se tratara el acceso a la aplicación.

El usuario debe ingresar a un navegador Web (Explorer, Google, Mozilla etc.) y escribir la dirección, la cual lo re direccionara a la página de acceso del sistema. Una vez cargada la página se visualiza una pantalla en donde se le solicita al usuario ingresar los datos de autenticación que serán entregados por la Dirección de Informática de la Subdelegación Oriente del Instituto Mexicano del Seguro Social. En la figura 4.1 se muestra el ingreso al sistema.

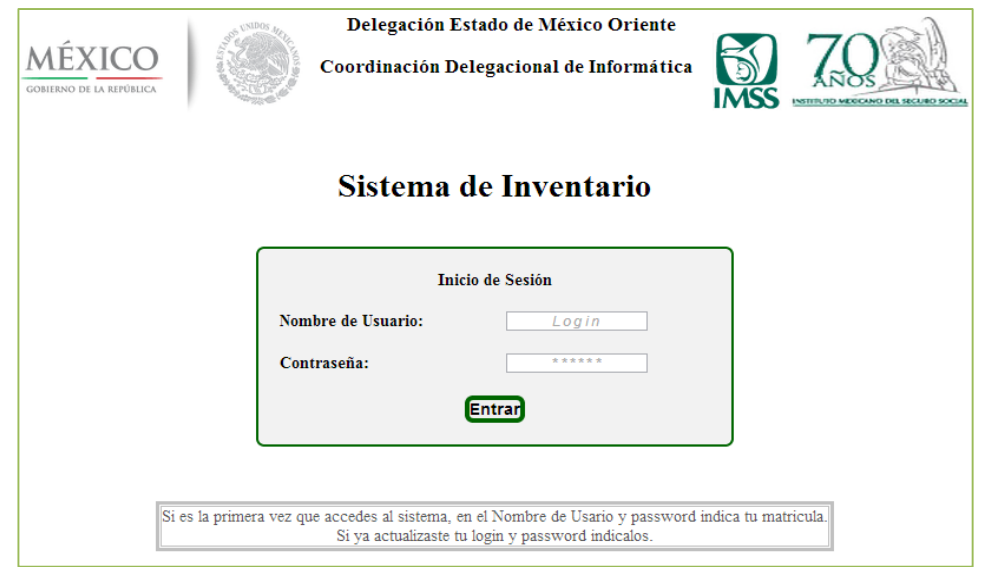

Fig. 4.1. Ingreso al sistema.

Para empezar a utilizar el sistema de control de inventario de software debe ingresar su nombre y contraseña y presionar el botón entrar, ver la figura 4.2.

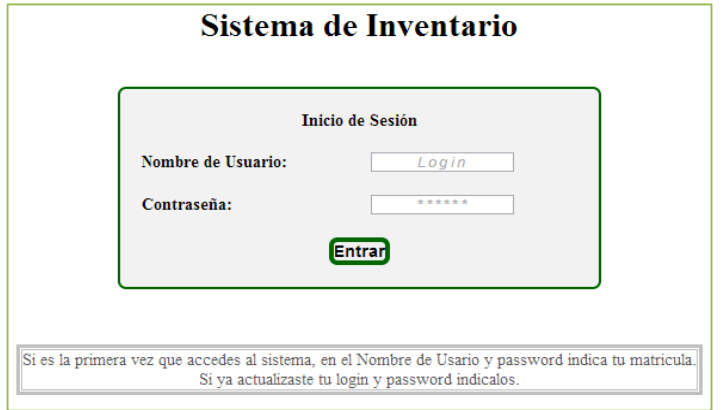

 Si los datos ingresados por el usuario no son correctos el sistema visualizará un mensaje de error "Debes escribir los datos y contraseña para poder acceder al sistema", y te da como opción **"Intentar de Nuevo",** la cual permite visualizar la pantalla donde se deben ingresar los datos nuevamente, ver la figura 4.3.

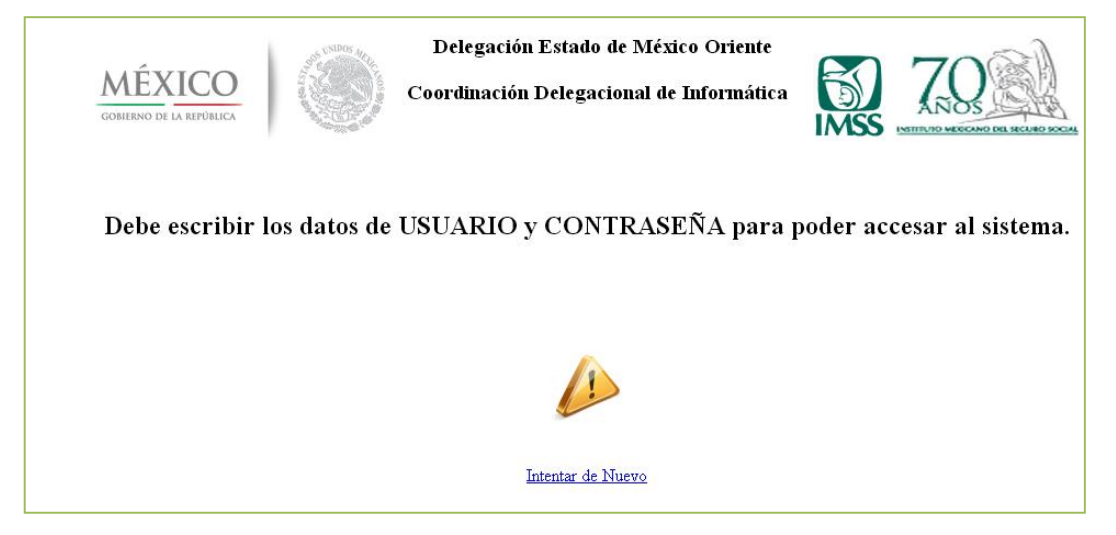

Fig. 4.3. Autentificación incorrecta.

 Si el nombre de usuario y el password son válidos el sistema le ofrece al "usuario" las opciones a las que tiene privilegio como usuario, las funciones son: **"Agregar", "Modificar" y "Consultar"** y por defecto muestra todas las órdenes de servicio guardadas en la base de datos, ver la figura 4.4.

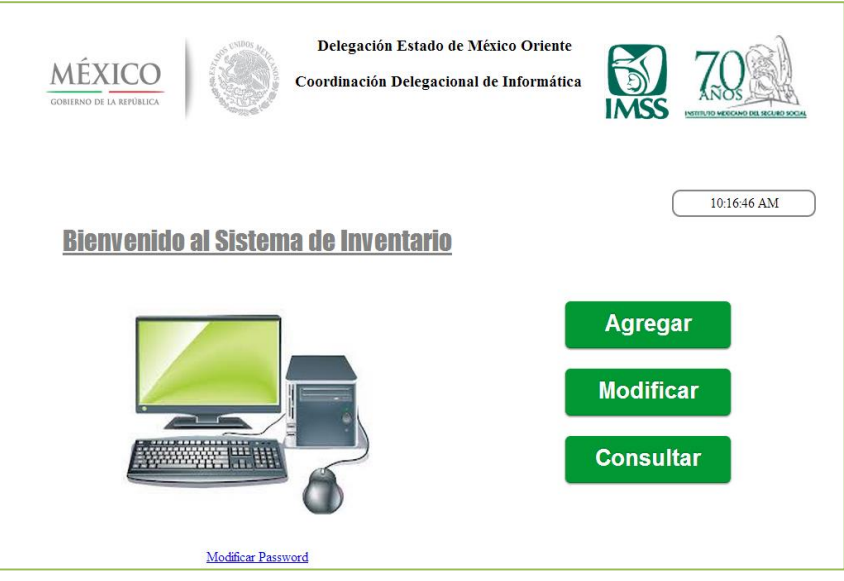

Fig. 4.4. Pantalla principal del Menú de usuario.

## **4.2 Funcionalidad del sistema**

El sistema de inventario presenta las siguientes opciones (ver la figura 4.5):

- a) Agregar
- b) Modificar
- c) Consultar

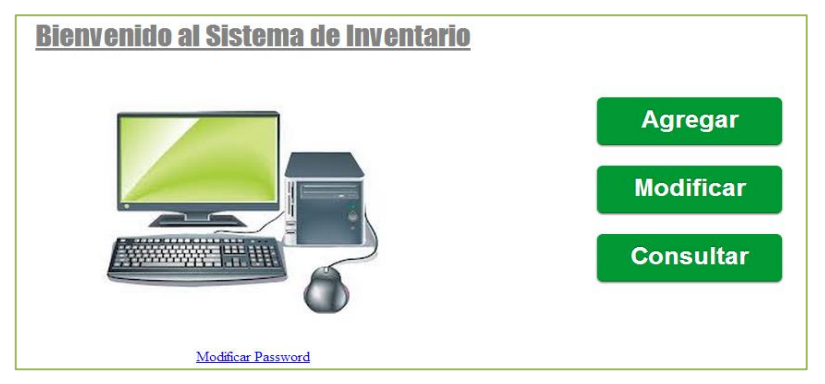

Fig. 4.5. Opciones del sistema de Inventario.

- a) Agregar: permite al usuario agregar una nueva orden de servicio la cual es una hoja de inventario, donde se requieren ciertos datos del equipo y cada una de ellas se identifica por un número de folio.
- b) Modificar: en este módulo el usuario tiene la opción de modificar uno o varios datos de la orden de servicio.
- c) Consultar: visualiza la orden de servicio que el usuario desea consultar ya sea para modificar o simplemente consultar.

```
<div id='columna_derecha'></br></br>
                                <button class='button ' 
  onclick=location.href='../Agregar/agregarBeta2.php'>Agregar</button></br></br>
   <button class='button ' 
onclick=location.href='../Consultar/consultaU.php'>Modificar</button></br></br>
   <button class='button ' 
onclick=location.href='../Consultar/busqueda2.php'>Consultar</button></br></br>
\langlediv>
```
Código 4.1 Menú de usuario

## **4.3 Creación de una orden de servicio: Opción "Agregar".**

En el módulo de **"Agregar"** se realiza la "orden de servicio", la cual permite que un usuario pueda registrar todos los datos del equipo de cómputo requeridos por la orden, la emisión de una "orden de servicio" será identificada por un número de folio que facilitará la búsqueda.

Los campos obligatorios para crear una orden de servicio son:

- ❖ Inmueble IMSS
- Dirección Normativa
- Todos los campos de la instalación y configuración del software
- Los campos de entrega de equipo
- ❖ Supervisor
- Fecha
- Equipo anterior
- Equipo nuevo

Para crear una orden de servicio debe presionar el icono de la figura 4.6:

Agregar

Fig. 4.6. Opción Agregar.

```
<button class='button ' 
onclick=location.href='../Agregar/agregarBeta2.php'>Agregar</button></br></br>
```
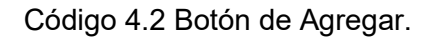

En la figura 4.7 se muestra una de una orden de servicio con los datos requeridos.

```
<table border='4' width='1050'>
      <tr><td rowspan='2' bgcolor='#A4A4A4'>Direcci&oacute;n F&iacutesica:</td>
        <td bgcolor='#A4A4A4'>Calle</td>
        <td ><input type='text' readonly='readonly' class='input'name='nombre' 
id='nombre'size='90'></td>
       <td bgcolor='#A4A4A4'>N&uacute;mero</td>
         <td><input type='text' readonly='readonly' class='input'name='no' 
id='apaterno'size='15'></td>
         <td bgcolor='#A4A4A4'>C.P.</td>
         <td><input type='text' readonly='readonly' class='input'name='cp' id='amaterno' 
size='15' > </td>
       \langle tr>
```
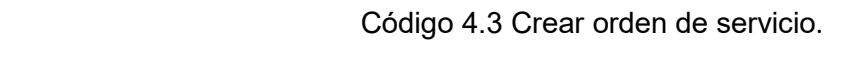

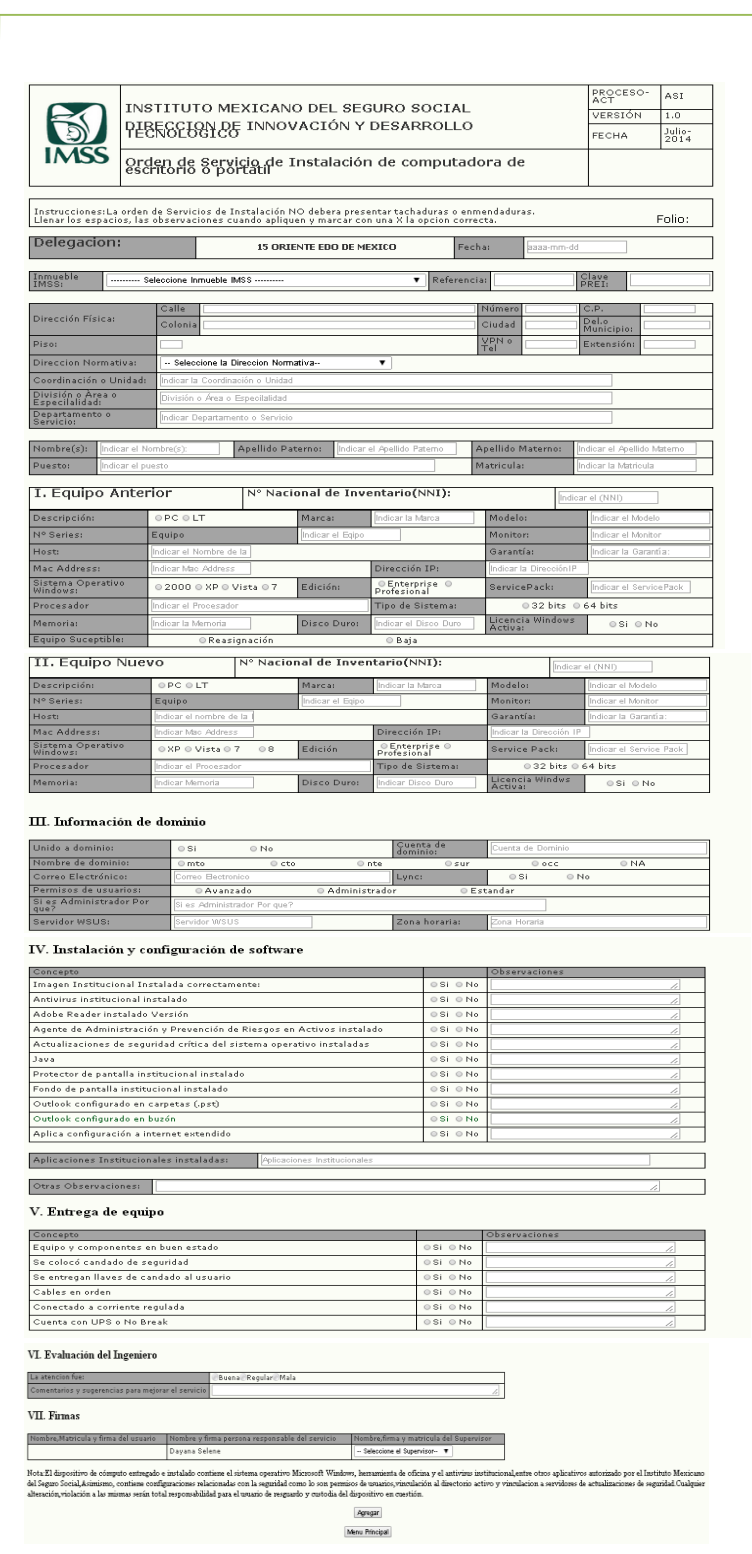

Fig.4.7. Ejemplo de una Orden de Servicio con los datos requeridos.

#### **4.4 Datos requeridos por una "Orden de Servicio"**

**Fecha:** fecha de creación de la orden de servicio**.** 

**Inmueble IMSS:** inmueble donde se ubicada el equipo de cómputo.

 Los campos: "**Referencia", "Clave PREI", "Calle", "Colonia", "Numero", "Ciudad", "C.P", "Delegación o municipio", "Piso", "VPN" , "Teléfono" y "Extensión"** se llenan de manera automática mediante la selección del Inmueble.

**Dirección normativa:** dirección normativa a la que pertenece.

 Los campos: "**Coordinación o Unidad", "División de Área o Especialidad", "Departamento de Servicio"** identifican organizacionalmente a que área será asignado el equipo. Con el objetivo de tener un mejor control de los mismos.

 **Nombre:** identifica nombre (s) completo de la persona a la que se le instalara el equipo.

- **Apellido Paterno:** identifica el apellido del usuario.
- **Apellido materno:** identifica el apellido materno del usuario
- **Puesto:** corresponde al nombre del puesto.

 **Matricula:** serán los espacios con el número de matrícula, actualmente en el instituto existen matriculas con 7,8 y 9 dígitos, cuando sea una matrícula de 7 u 8 dígitos cancelar los espacios con una diagonal.

 **No. Nacional de Inventario (NNI) Equipo Anterior:** corresponde al número Nacional de Inventario asignado por el área de bienes.

 **Descripción del Equipo Anterior:** donde se marcara con una X la opción que aplique, PC para computadora de escritorio y LT para Laptop.

- **Marca:** asigna la marca del equipo.
- **Modelo:** corresponde al modelo del equipo.
- **No. Serie Equipo:** describe el Número de Serie del CPU o Laptop.

 **No. Serie Monito:** describe el Número de Serie del Monitor del equipo de escritorio o Monitor de Laptop tipo 1.

- **Host:** nombre del equipo (host).
- **Garantía:** año del término de la garantía extendida del equipo.
- **Mac Address:** da a conocer la dirección de Mac Address
- **Dirección IP**: anota la dirección IP.

 **Sistema Operativo Windows**: indica con una X la opción de acuerdo al sistema operativo que tenga el equipo.

- **Edición** indica con una X la opción.
- **Service Pack:** indica el Service Pack instalado.
- **Procesador**: indica el procesador instalado.
- **Tipo de Sistema:** indica si es de 32 o 64 bits.
- **Memoria:** indica la memoria con la que cuenta el equipo.
- **Disco Duro:** indica la capacidad del disco duro.
- **Licencia Windows activa:** indica si tiene activa o no la licencia.
- **Equipo susceptible:** indica si es reasignación o baja.
- **Unido a Dominio:** indica si el equipo se encuentra unido o no al dominio.
- **Cuenta de Dominio:** indica el tipo de cuenta del dominio.
- **Nombre de Dominio:** indica a qué tipo de dominio está conectado.
- **Correo electrónico:** indica el correo electrónico configurado en el equipo.
- **Lync:** indica si se encuentra o no con el lynk.
- **Permiso de usuario:** selecciona si es Avanzado, Administrador o estándar.

 **Si es Administrador. ¿Por qué?:** Justificar los permisos de este rol, mediante la debida documentación.

- **Servidor WSUS:** indica si se encuentra o no conectado a este servidor.
- **Zona Horaria**: indica la hora y el lugar donde encuentre conectado el servidor.

## **4.5 Modificación de una Orden de Servicio**

En el módulo **"Modificar"** se realiza la corrección de cualquier dato que contenga la orden de servicio, esta orden de servicio será buscada en la base de datos por el número de folio asignado a dicha orden.

Al entrar a esta parte del sistema se visualiza el formulario de la figura 4.8, en la cual se consulta el número de folio en la opción **"Seleccione Número de Folio".**

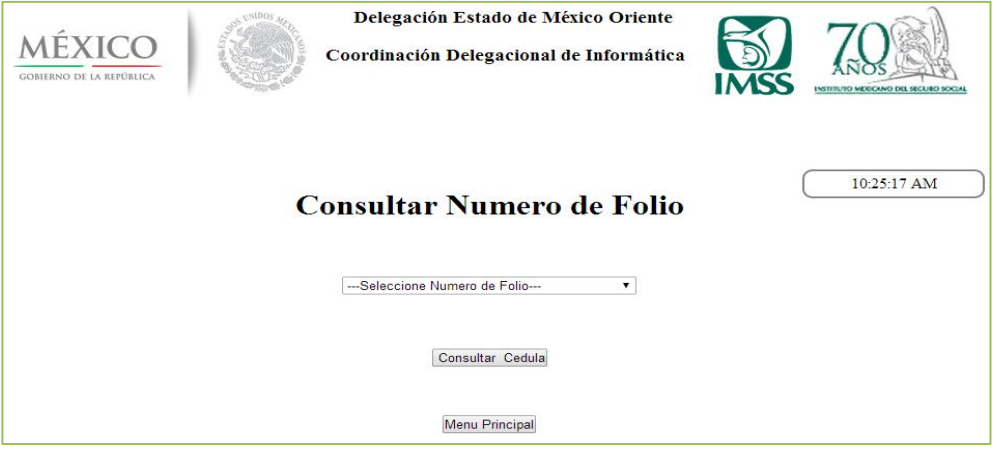

Fig. 4.8. Consultar número de folio.

Al hacer click sobre **"Seleccione Número de Folio"**, se despliega una ventana con las ordenes de servicio incluido en la base de datos, posteriormente se selecciona la orden de servicio requerida y se ingresa al detalle de la misma, para así conocer todos los datos, ver la figura 4.9.

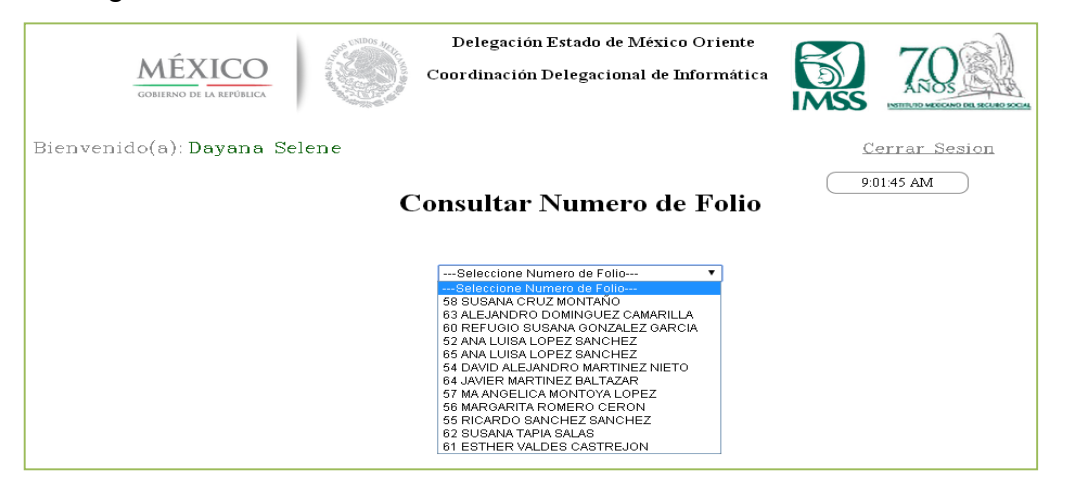

Fig.4.9. Listado de folios.

A continuación en la figura 4.10 se visualiza la información de la orden de servicio con el número de folio 58 debidamente llenada.

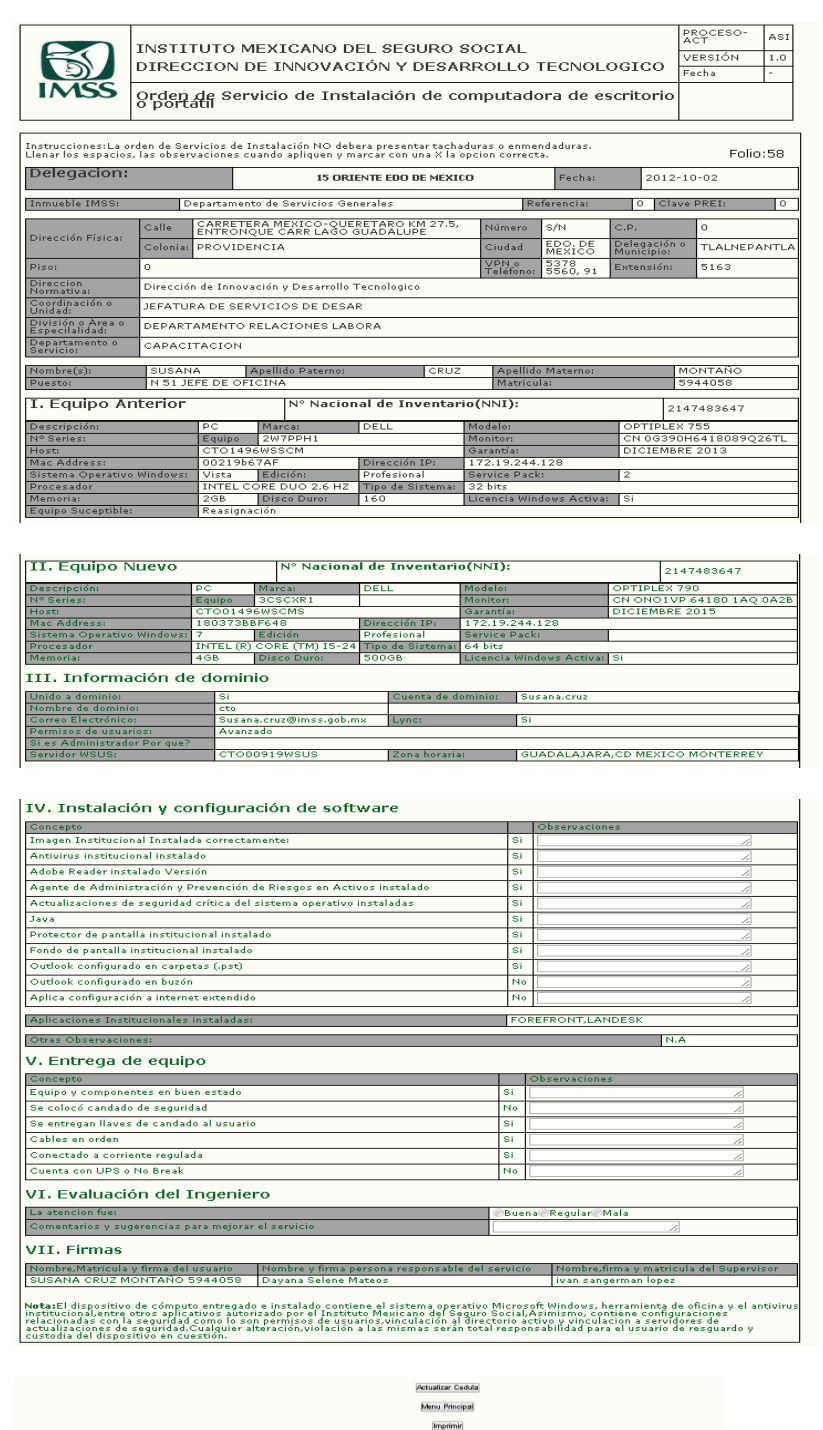

Fig. 4.10. Detalle de la orden de servicio número 53.

Ya consultada la orden de servicio y después de haber realizado las correcciones pertinentes, se modifica dicha orden con el icono que se encuentra al final de la hoja llamado **"Actualizar cedula".**

Al hacer click sobre este icono se visualiza la misma orden con la diferencia que se pueden realizar cambios, al término de la modificación de los datos se da click en la opción **"Modificar"** que se encuentra al final de la orden de servicio y despliega la siguiente imagen, ver la figura 4.11.

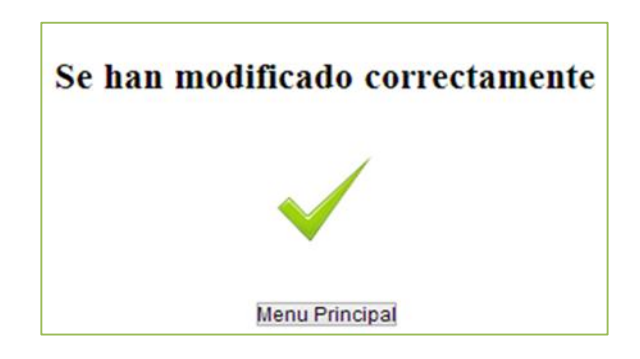

Fig. 4.11. Modificación correcta de la orden de servicio.

## **4.6 Consulta de la orden de servicio**

La opción **"Consultar",** permite consultar todas las órdenes de servicio emitidas, este módulo del sistema da como opción la consulta de dichas órdenes ya sea por medio del **"Nombre del trabajador"** o por el **"Número de folio",** ver la figura 4.12**.**

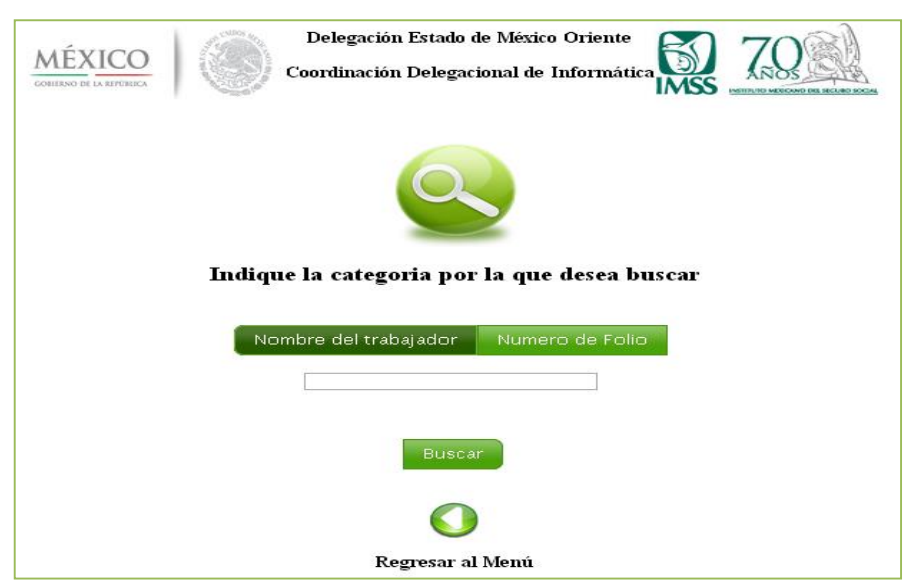

Fig. 4.12. Categorías de búsqueda.

Si se prefiere la búsqueda por **"Nombre del trabajador"** será necesario escribir el nombre en el campo disponible, este campo tiene la opción de solo escribir las primeras letras del nombre, ya que el sistema arroja los nombres similares a las letras, ya seleccionado el nombre por medio del cual se realizara la búsqueda de la orden de servicio, se dará click en el botón "**Buscar"**, ver la figura 4.13.

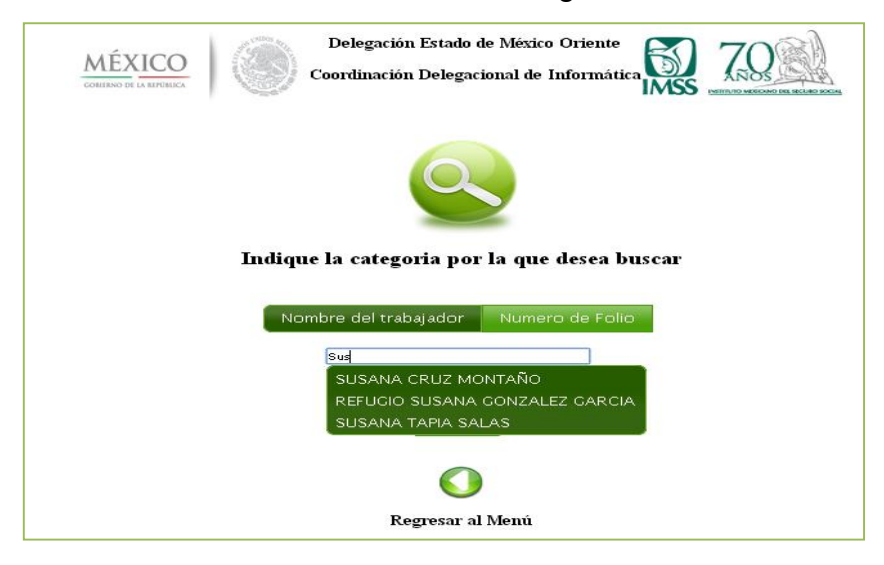

Fig. 4.13. Búsqueda por nombre.

Si se elige la búsqueda por **"Número de Folio"** se escribe el número de folio asignado de la orden de servicio en el campo y se da click en la opción **"Buscar"** si la otra opción es regresar al menú, se selecciona el botón **"Regresar al menú**", ver la figura 4.14.

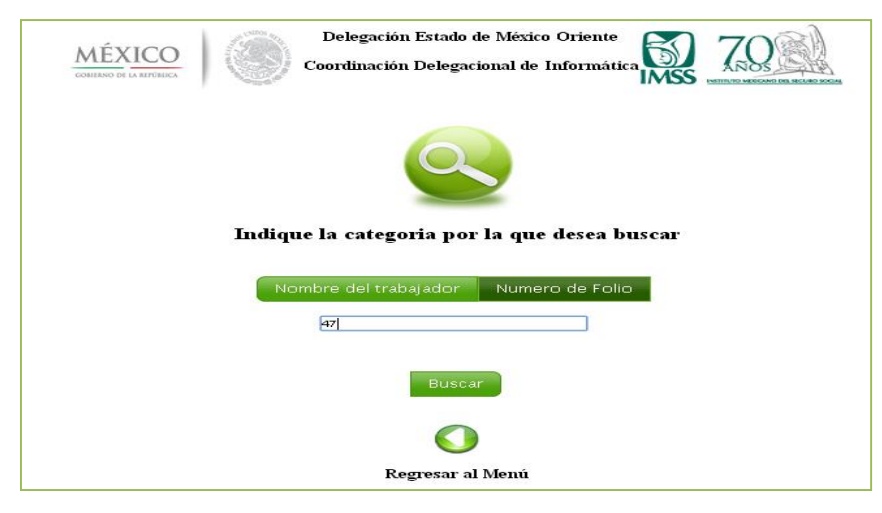

Fig. 4.14. Búsqueda por número de folio.

Las siguientes instrucciones explican las funciones con las que cuenta el "Sistema de control de inventario del equipo de cómputo del Instituto Mexicano del Seguro Social" para acceder al menú de administrador las cuales son:

## **4.7 Acceso a la aplicación**

El usuario debe ingresar a un navegador Web (Explorer, Google, Mozilla etc.) y escribir la dirección, la cual lo re direcciona a la página solicitada. Una vez cargada la página se visualiza una pantalla en donde se le solicita al usuario ingresar los datos de autenticación que serán entregados por la Dirección de Informática de la Subdelegación Oriente del Instituto Mexicano del Seguro Social. La figura 4.15 muestra el ingreso al sistema.

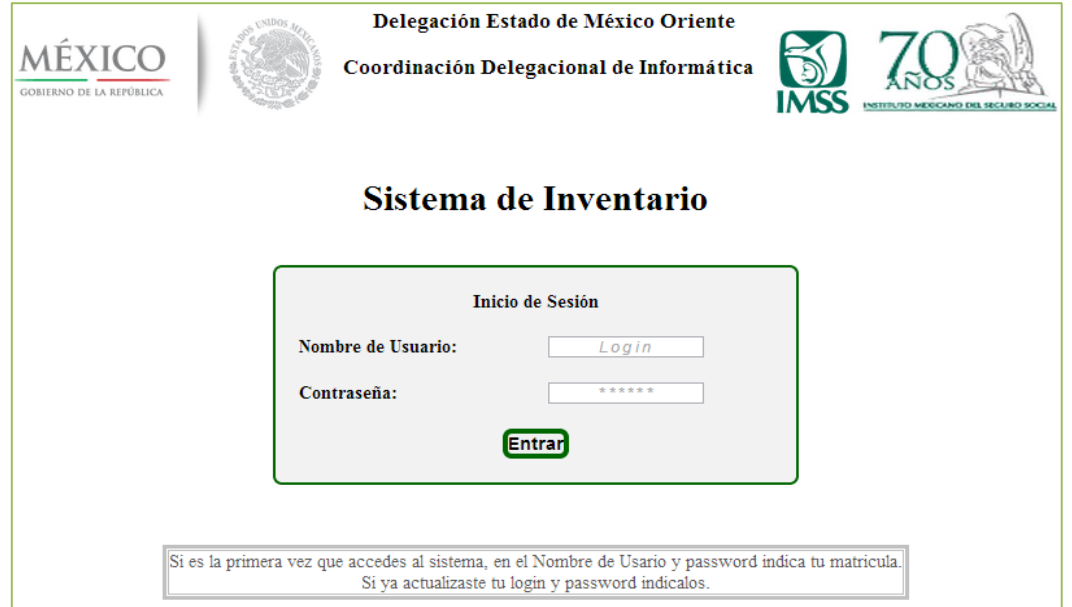

Fig. 4.15. Ingreso al sistema.

Para empezar a utilizar el sistema de control de inventario de software debe ingresar nombre, contraseña y presionar el botón entrar, ver la figura 4.16.

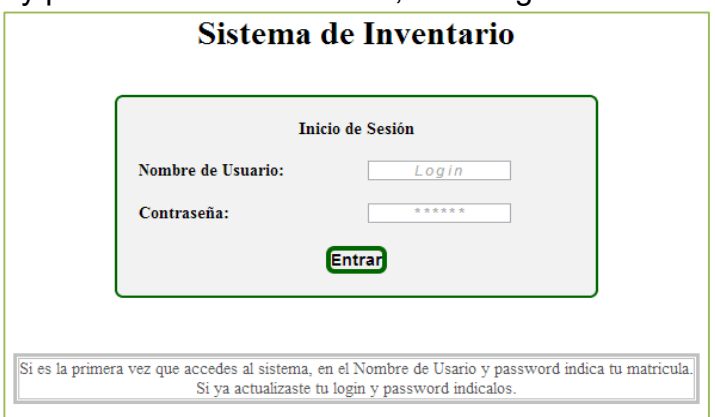

Fig. 4.16. Autenticación del usuario.

 Si los datos ingresados por el usuario no son correctos el sistema visualizará un mensaje de error, "Debes escribir los datos y contraseña para poder acceder al sistema", dará como opción **"Intentar de Nuevo",** la cual permite visualizar donde se deben ingresar los datos nuevamente, ver la figura 4.17.

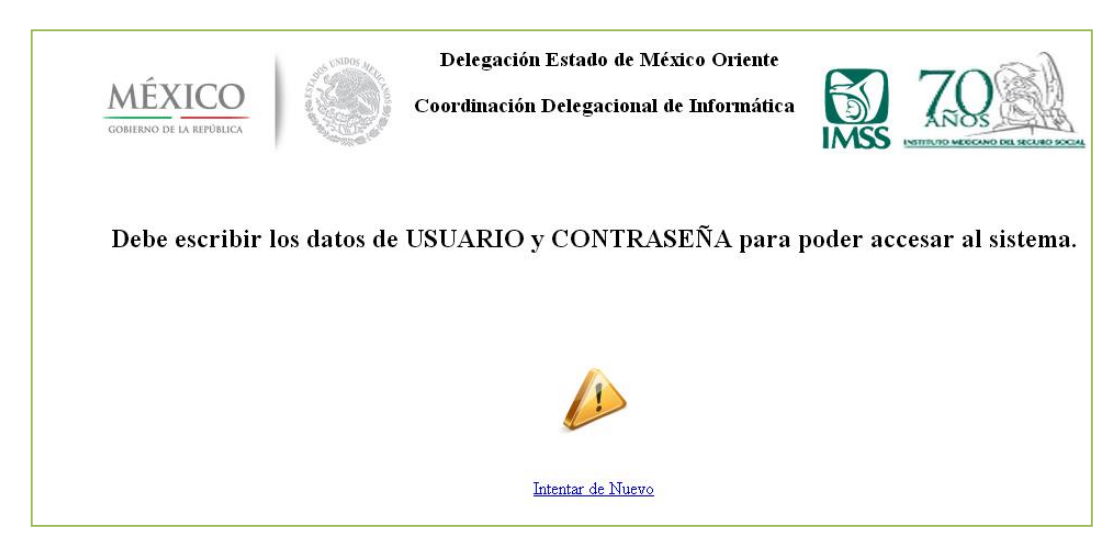

Fig. 4.17. Autentificación incorrecta.

El menú principal de administrador, ver la figura 4.18, consta de lo siguiente:

- 1. Orden de servicio
	- Agregar
	- Modificar
	- **Consultar**
	- Borrar
- 2. Inmueble
	- Agregar
	- Modificar
	- Consultar
	- Borrar
- 3. Dirección Normativa
	- Agregar
	- Modificar
	- **Consultar**
	- Borrar
- 4. Supervisor
	- Agregar
	- Modificar
	- Consultar
	- Borrar
- 5. Computadora
	- Agregar
	- Modificar
	- **Consultar**
	- Borrar
- 6. Fechas
	- Reporte
- 7. Reporte
	- Consultar
- 8. Usuarios
	- Agregar
	- Modificar
	- Consultar
	- Borrar
- 9. Perfil de Usuario
	- Modificar

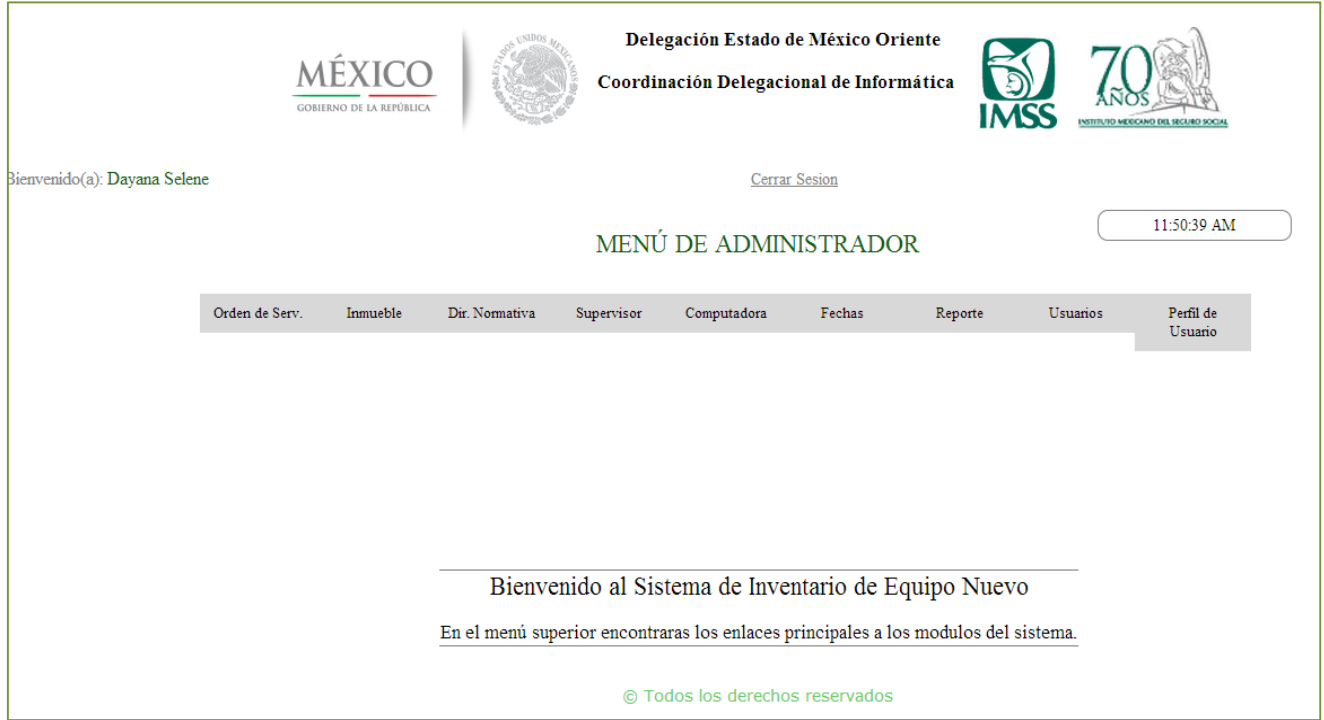

Fig.4.18. Menú Principal.

```
<table frame='hsides'><FONT FACE='small fonts'SIZE=5 COLOR=#0B610B>MEN&Uacute;
DE ADMINISTRADOR</FONT></br></br><</br>center>
<div id='menu'>
\langle ul \rangle <li class='nivel1'><a href='#' class='nivel1'>Orden de Serv.</a>
        <ul> <li><a href='../Agregar/agregarBeta.php'>Agregar</a></li>
           <li><a href='../Consultar/consultaF.php'>Modificar</a></li>
        <li><a href='../Consultar/busqueda1.php'>Consultar</a></li>
        <li><a href='../Borrar/borrarF.php'>Borrar</a></li>
        \langle \text{ul} \rangle\langleli>
```
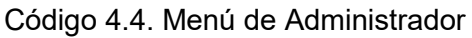

#### **Orden de Servicio**

Esta sección pertenece a la orden de llenado en la cual se tienen que completar los datos requeridos en este formulario, la información solicitada consta del equipo de cómputo con el que cuenta el usuario y con la información que se cuenta acerca de la red, ver figura 4.19.

- Agregar
- Modificar
- **Consultar**
- Borrar

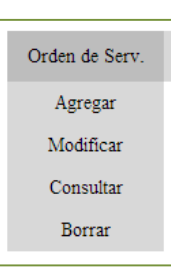

Fig. 4.19. Menú catálogo de Orden de Servicio.

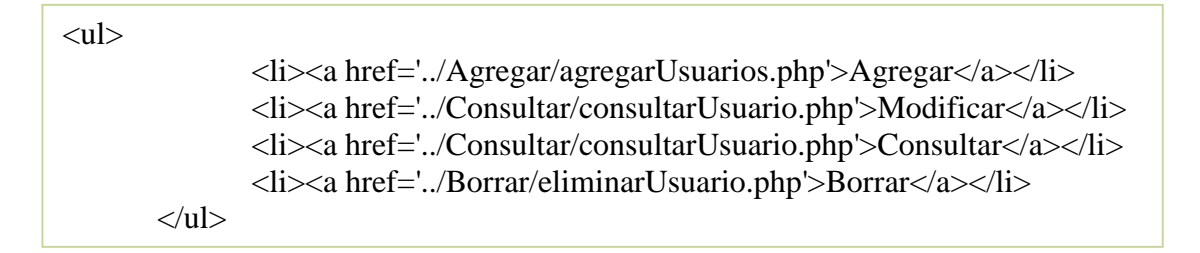

Código 4.5. Botón desplegable de una orden de servicio.

#### **Inmueble**

Esta sección pertenece a las unidades que integran la Subdelegación Oriente, cuenta con datos como: Nombre del Inmueble, Dirección, Teléfono o VPN. Dominio al que pertenece entre otras, ver figura 4.20.

- Agregar
- Modificar
- **Consultar**
- Borrar

| Inmueble  |  |
|-----------|--|
| Agregar   |  |
| Modificar |  |
| Consultar |  |
| Borrar    |  |

Fig. 4.20. Menú catálogo de Inmueble.

#### **Dirección Normativa**

En esta sección se consultan las diferentes direcciones que se encuentran dentro de la delegación como Dirección de Finanzas, Dirección Jurídica, Dirección de prestaciones médicas etc., ver figura 4.21.

- Agregar
- Modificar
- **Consultar**
- Borrar

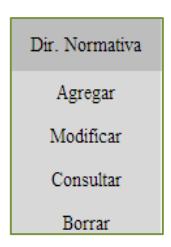

Fig. 4.21. Menú catálogo de Dirección Normativa.

## **Supervisor**

En esta sección se consultan los supervisores, los cuales se encargan de llenar las formas con los datos requeridos y a la vez firmarlos de revisado, ver figura 4.22.

- Agregar
- Modificar
- **Consultar**
- Borrar

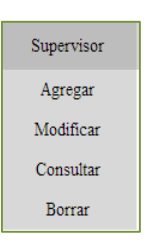

Fig. 4.22. Menú catálogo de Supervisor.

## **Computadora**

En esta sección se consultan las diferentes marcas y modelos de computadoras que se encuentran en existencia dentro del inventario, ver figura 4.23.

- Agregar
- Modificar
- **Consultar**
- Borrar

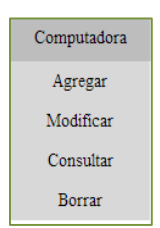

Fig. 4.23. Menú catálogo de Computadora.

**Fechas** En esta sección se realiza un reporte de todas las formas almacenadas y también se consultan las fechas en las cuales se agregaron o actualizaron las mismas, así como las ya registradas, ver figura 4.24.

• Reporte

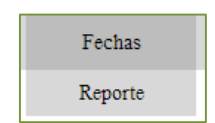

Fig. 4.24. Menú catálogo de Fechas.

## **Reporte**

En esta sección se consulta un reporte de todas las formas que se encuentran almacenadas en la base de datos, ver figura 4.25.

Consultar

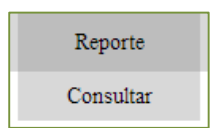

Fig. 4.25. Menú catálogo de Reporte.

## **Usuarios**

En esta sección se encuentran todos los usuarios que tengan privilegios de ser administradores, así como sus datos personales, ver figura 4.26.

- Agregar
- Modificar
- **Consultar**
- Borrar

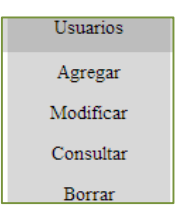

Fig. 4.26. Menú catálogo de Usuarios.

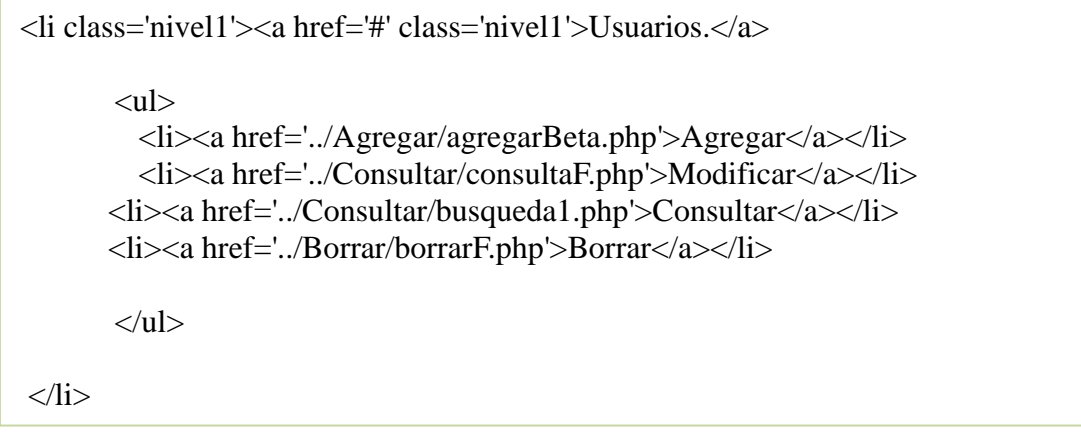

Código 4.6. Botón desplegable de un Usuario.

#### **Perfil de Usuarios**

En esta sección se encuentra la opción de cambiar la contraseña de usuario con la cual puedes acceder a este menú, ver figura 4.27.

• Modificar

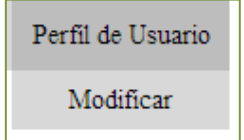

Fig. 4.27. Menú catálogo de Perfil de Usuario.

# **Catálogo de Orden de Servicio**

## **Agregar**

Se tiene que llenar con los datos requeridos del equipo de cómputo, ver figura 4.28.

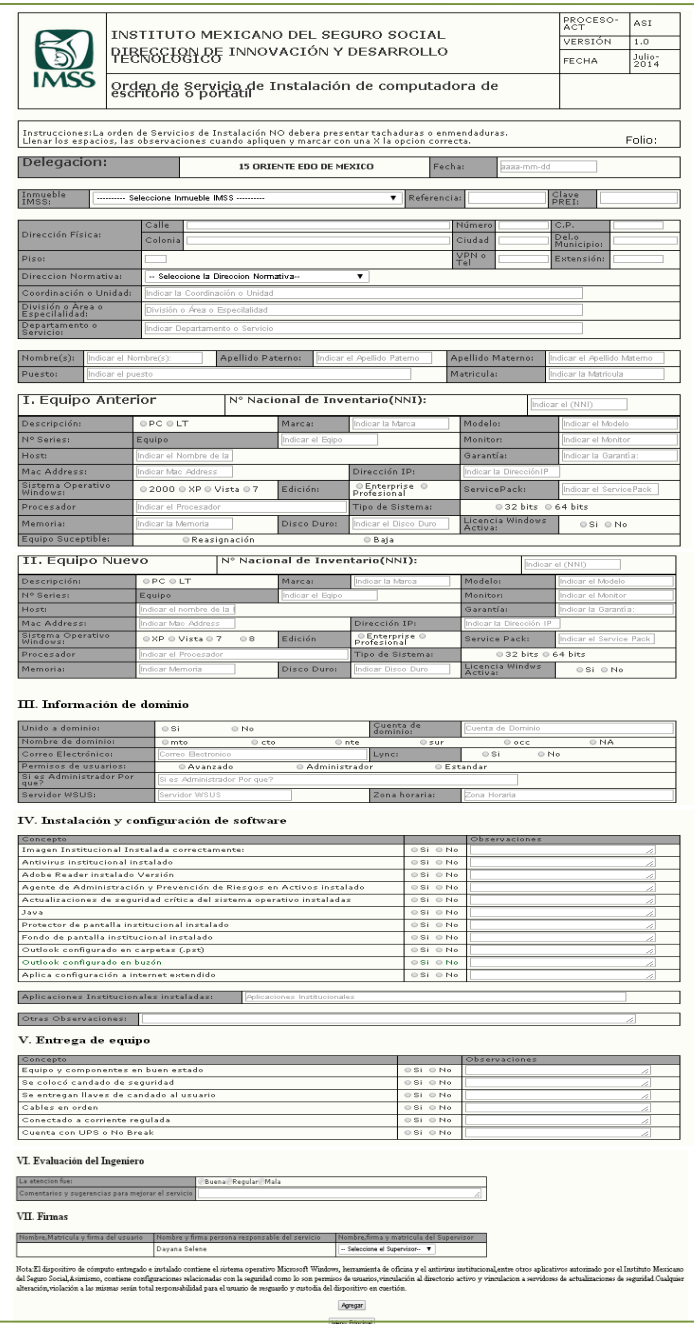

Fig.4.28.Orden de Servicio.
Si algún campo se encuentra vacío no se podrá registrar la orden de servicio, hasta que sean llenados en su totalidad.

Los campos obligatorios para crear una orden de servicio son:

- ❖ Inmueble IMSS
- Dirección Normativa
- Todos los campos de la instalación y configuración del software
- Los campos de entrega de equipo
- ❖ Supervisor
- Fecha
- Equipo anterior
- Equipo nuevo

Para crear una orden de servicio debe presionar el icono de la figura 4.29:

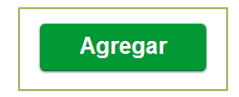

Fig. 4.29. Opción Agregar.

### **Inmueble**

## **Agregar**

En este formulario se agrega un nuevo inmueble, ya sea Almacén, Tienda, Hospital etc. se agregan los datos requeridos del mismo como son: la Calle, Número, Código Postal entre otras, al terminar de llenar los campos se da clic en el botón Agregar a Catalogo, ver la figura 4.30.

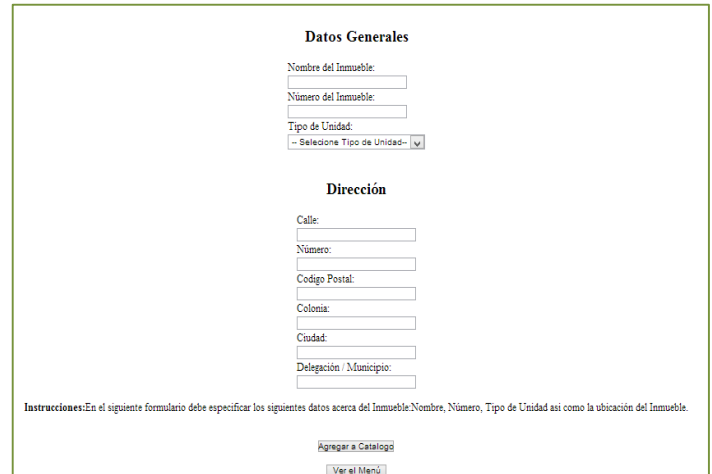

Fig.4.30. Agregar Inmueble.

```
 <table align='center' >
             <tr><th><h2>Direcci&oacute;n</h>></h2></br></br>
             \langle tr><tr> <td>Calle:</td>
             \langle tr><tr> <td><input type='text' name='calle' size='30' maxlength='15'></td>
             \langle tr \rangle<tr><td>N&uacute:mero:</td>
             \langle tr><tr> <td><input type='text' name='numero' size='30' maxlength='15'></td>
             \langle tr \rangle<tr> <td>Codigo Postal:</td>
             \langle tr \rangle<tr> <td><input type='text' name='cp' size='30' maxlength='15'></td>
              \langle tr><tr><td>Colonia:</td>
             \langle tr><tr> <td><input type='text' name='colonia' size='30' maxlength='15'></td>
              \langle tr><tr><td>Ciudad:</td>
              \langle tr \rangle<tr> <td><input type='text' name='ciudad' size='30' 
maxlength='15'></td>
```
Código 4.7. Agregar Inmueble

No está seleccionada la pestaña de Tipo de Unidad no se podrá registrar el inmueble, hasta que se seleccione un tipo de Inmueble, ver las figuras 4.31 y 4.32. tra transmission t

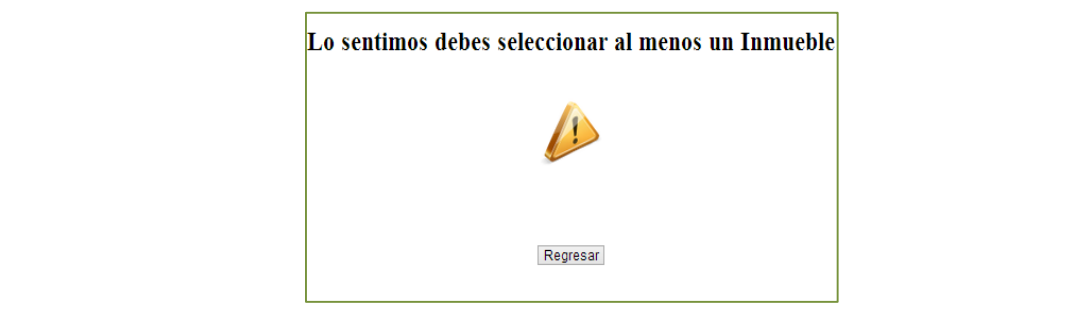

Fig. 4.31. Alerta de campo vacío.

```
 </br><center><h2>Lo sentimos debes seleccionar al menos un 
Inmueble</center></br> <center><img 
src= ../imagenes/Warning.png></br></br></br></center></h2>
                </br></br><</br>center><br/>stutton id='back'
onclick=\"location.href='javascript:history.back(1)'\"> Regresar</button></center>";
               exit;
        }
```
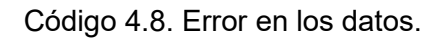

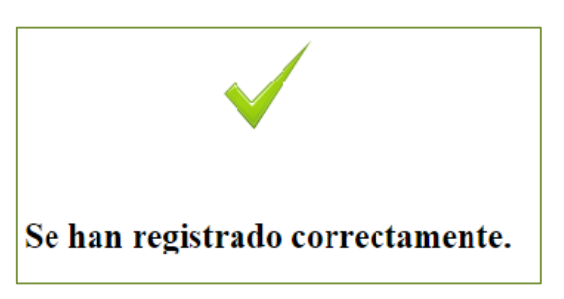

Fig. 4.32. Alerta datos ingresados.

```
<div>
        \langlehr>\langlehr> <center><img src= ../imagenes/Tick.ico></br></br></br></br></br>
         <h2>Se han registrado correctamente.</br></br></br></center></h2>
     \langlediv\rangle <table align='center'>
                 <br><th><button id='agregarArea' 
onclick=location.href='../Agregar/agregarInmueble.php'>Agregrar otro
Inmueble</button></br></br>
                 \langleth\rangle
```
Código 4.9. Datos capturados correctos.

### **Modificar Inmueble**

En el formulario de la figura 4.33 primero se consulta el inmueble antes de modificarlo.

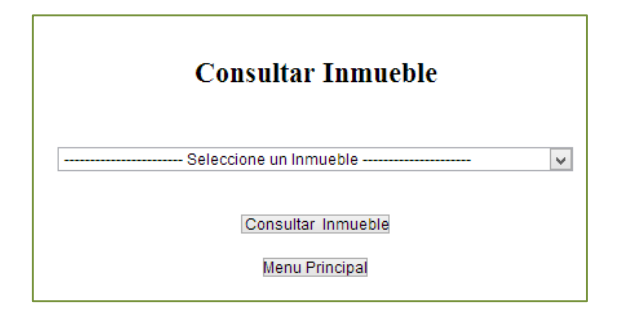

Fig.4.33. Consultar Inmueble.

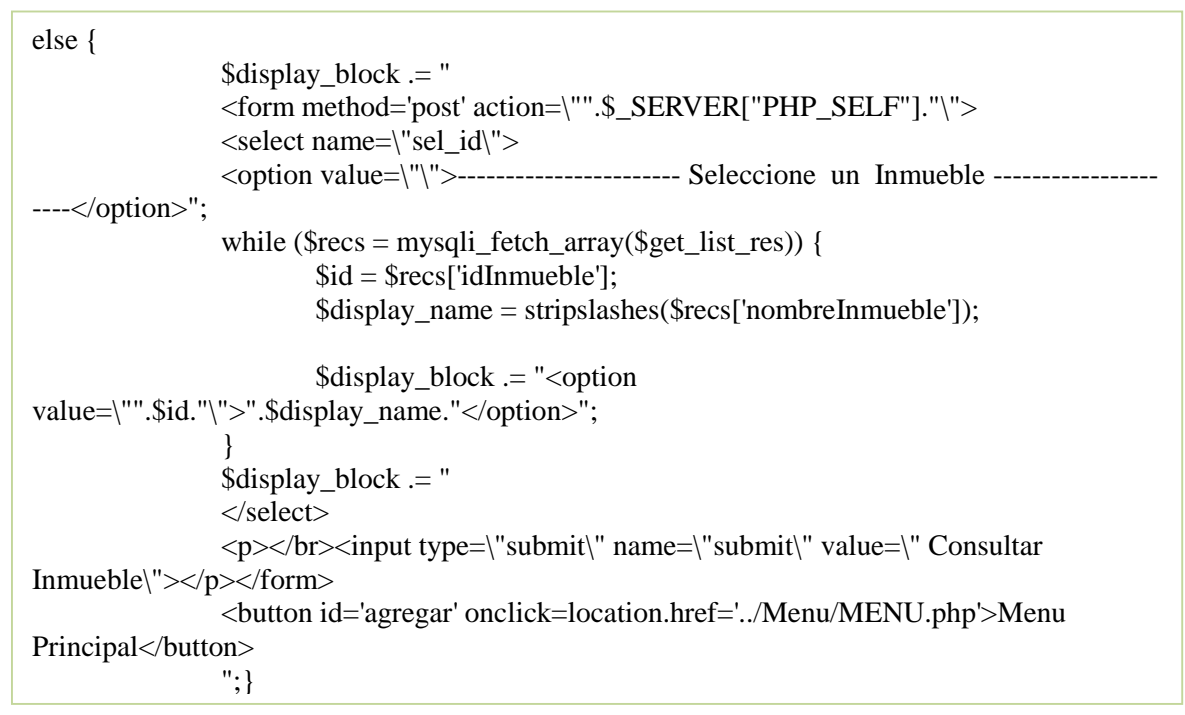

Código 4.10. Consultar Inmueble

Después de haberlo consultado se pueden corregir errores o cambiar información del inmueble, dando clic en la opción Modificar Inmueble, ver la figura 4.34.

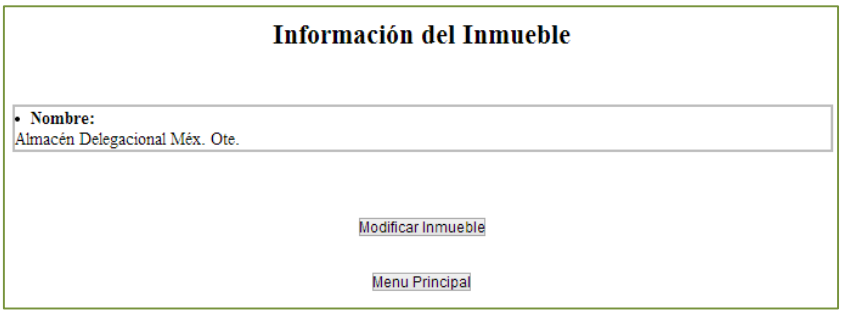

Fig.4.34. Modificar Inmueble.

Terminada la corrección dar clic en Modificar contacto, ver la figura 4.35.

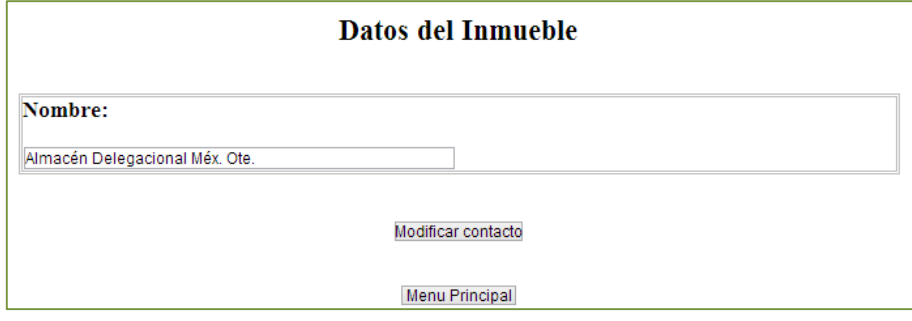

Fig. 4.35. Modificar Inmueble.

```
$display_block .= "
       <center>
        </br><input type=\"submit\" name=\"submit\" value=\"Modificar 
contacto\"></center></form>
</br><center><button id='menu' onclick=location.href='../Menu/MENU.php'>Menu 
Principal</button></center>
       ";}
```
Código 4.11. Opción de modificar contacto regresar al menú.

Si no se encuentra seleccionado mandará el mensaje de la figura 4.36.

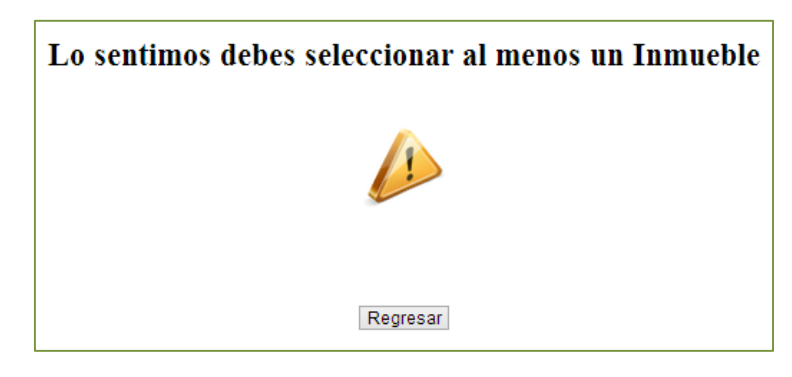

Fig. 4.36. Alerta de campo vacío.

```
else if ($_POST) {
  if ((\text{\$_POST['name']) == \text{''''}) {
        echo"<center><div class='advertencia'><h2>Lo sentimos debes llenar los datos 
reaueridos</h2></br></br></br></br><img src= ../imagenes/Warning.png></br></br></br><center>
                                       <button id='back' 
onclick=\"location.href='javascript:history.back(1)'\"> Regresar al 
formulario</button></center>
</br></br>>button id='menu' onclick=location.href='../Menu/MENU.php'>Ver el
Menú</button>";
      exit;
```

```
Código 4.12. Error al capturar los datos.
```
Cuando se terminaron de realizar los cambios, manda el mensaje de la figura 4.37.

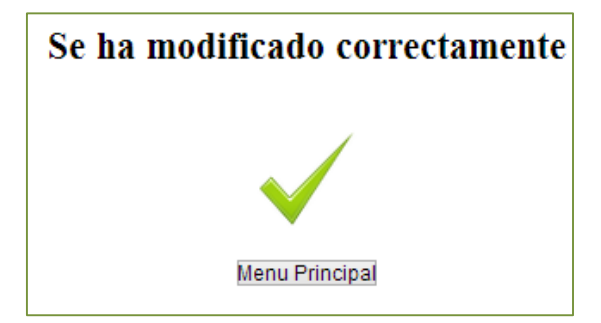

Fig. 4.37. Alerta de inmueble modificado.

# **Consultar**

En este formulario se consultara los inmuebles registrados dentro de la Subdelegación, al dar clic en la pestaña Seleccione un Inmueble, se desplegarán todos los inmuebles registrados, ver la figura 4.38.

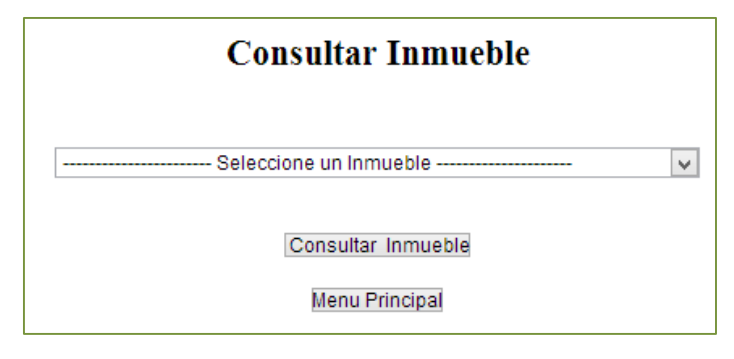

Fig. 4.38. Consultar Inmueble.

Al ser seleccionado alguno, se mostrará la información, como se muestra en la figura 4.39.

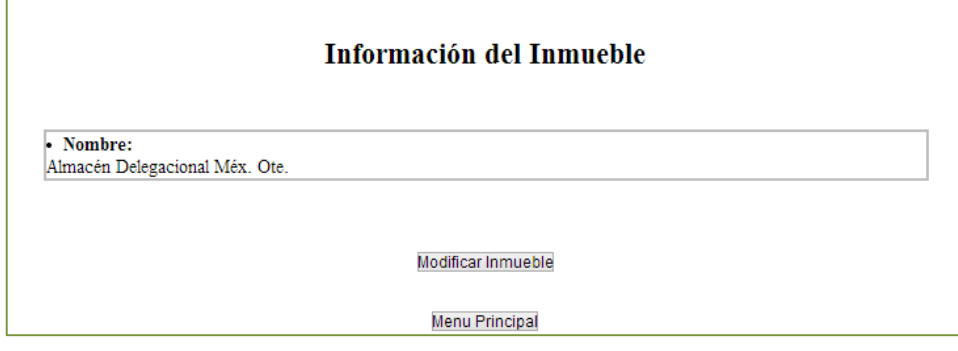

Fig. 4.39. Información del inmueble

## **Borrar**

Para eliminar un inmueble de la lista se muestra un formulario como la figura 4.40.

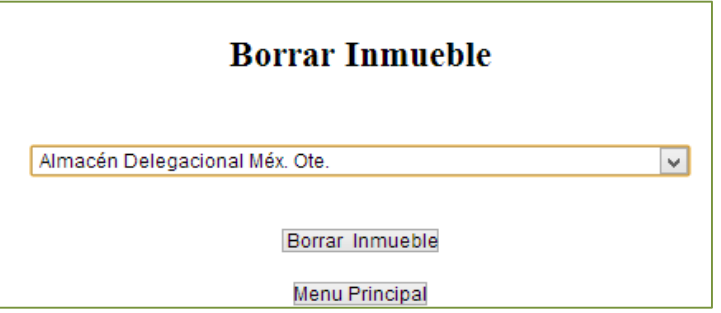

Fig. 4.40. Formulario eliminar Inmueble.

```
\deltadisplay_block .= "
                 <form method='post' action=\"".$_SERVER["PHP_SELF"]."\">
                 \leqselect name=\sqrt{s}el id\sqrt{5}<option value=\"\">-------------------- Seleccione un Inmueble -----------------
---</option>";
                 while ($recs = mysqli_fetch_array($get_list_res)) {
                          $id = $recs['idInmueble'];
                          $display_name = stripslashes($recs['nombreInmueble']);
                          \deltadisplay_block .= "<option
value=\"".$id."\">".$display_name."</option>";
                 }
                 $display_block .= "
                 </select>
                 \langle p \rangle \langle b r \rangle \langle c | p type=\"submit\" name=\"submit\" value=\" Borrar
Inmueble\"></p></form>
j
```
Código 4.13. Opción borrar un Inmueble.

Al seleccionar el inmueble a eliminarse, se da clic en el botón Borrar Inmueble, como se muestra en la figura 4.41. diagregardia in diagregardia in diagregardia in diagregardia in diagregardia in diagregary and a superior diagr<br>'agregary' and a superior diagregary and a superior diagregary and a superior diagregary and a superior diagre  $\overline{\phantom{a}}$  seleccional el immueble a eliminal se, se da ciic en el poton poi

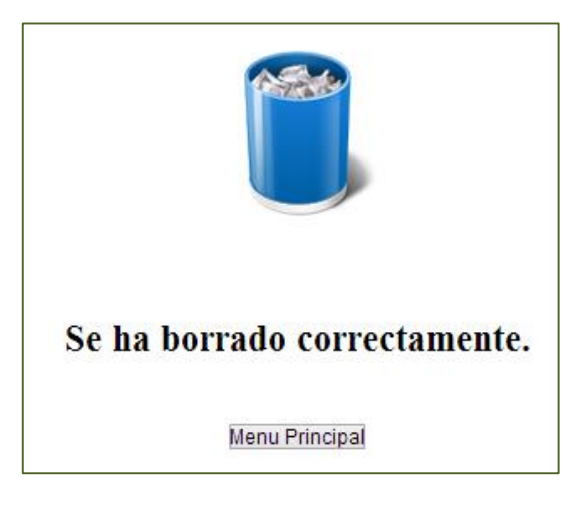

Fig. 4.41. Inmueble eliminado.

## **Dirección Normativa**

# **Agregar**

En este formulario se agrega una nueva Dirección Normativa, se proporciona el nombre sobre el campo vacío, y se da clic en el botón Agregar a Catalogo, como se observa en la figura 4.42.

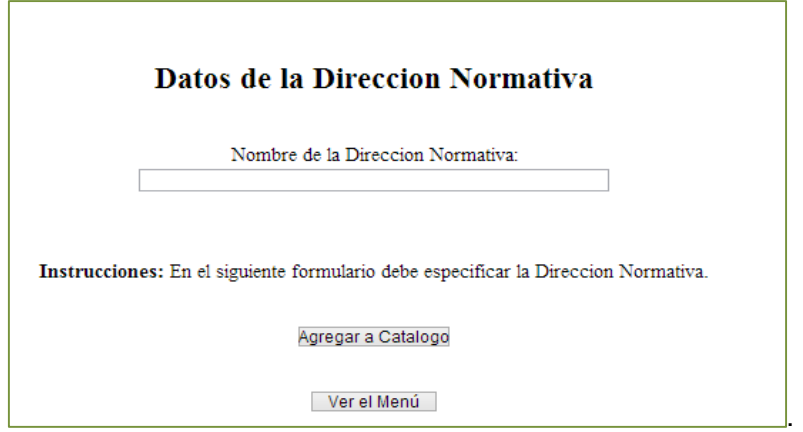

Fig. 4.42. Formulario ingresar Dirección normativa.

Si no se ha llenado el campo mandará un mensaje de alerta, ver figura 4.43 y 4.44.

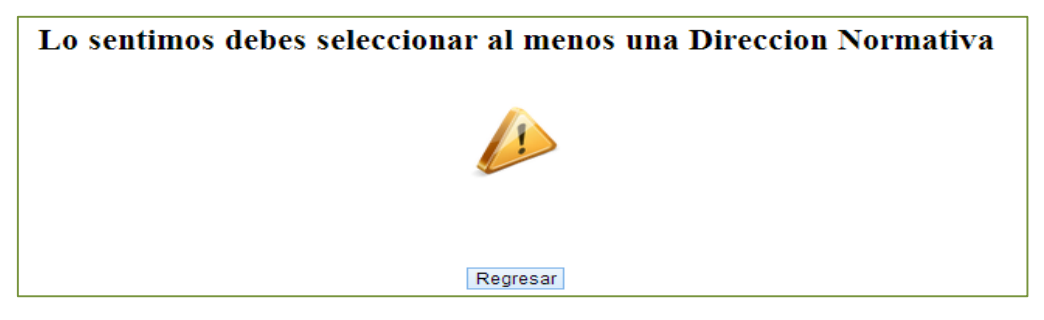

Fig. 4.43. Alerta de campo vacío.

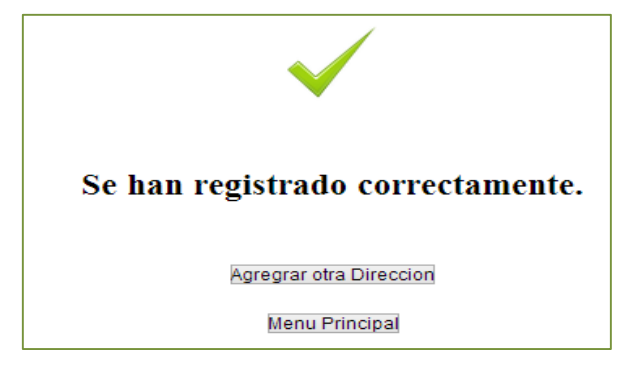

Fig. 4.44. Alerta de datos ingresados.

## **Modificar**

Para modificar una Dirección Normativa primero se tiene que consultar, dar clic en la pestaña y en el botón Consultar Dirección, ver figura 4.45.

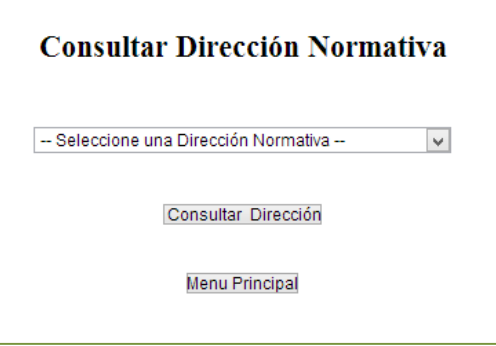

Fig. 4.45. Consultar Dirección Normativa.

Después de haberlo consultado se podrán corregir errores o cambiar información de la Dirección Normativa, ver figura 4.46.

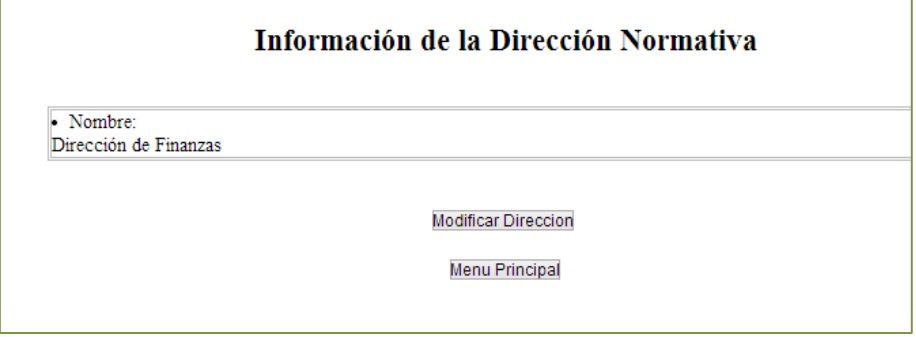

Fig. 4.46. Modificar Dirección Normativa.

Al haber terminado las correcciones pertinentes dar clic en Modificar contacto, ver figura 4.47.

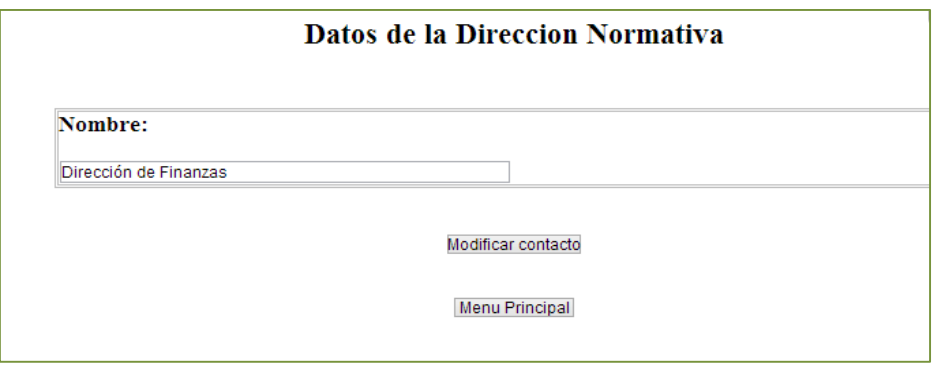

Fig. 4.47. Modificar Dirección Normativa.

# **Consultar**

En este formulario se consultarán las direcciones normativas registradas dentro de la Delegación, en la pestaña se despliegan las direcciones y se da clic en Consultar Dirección, ver la figura 4.48.

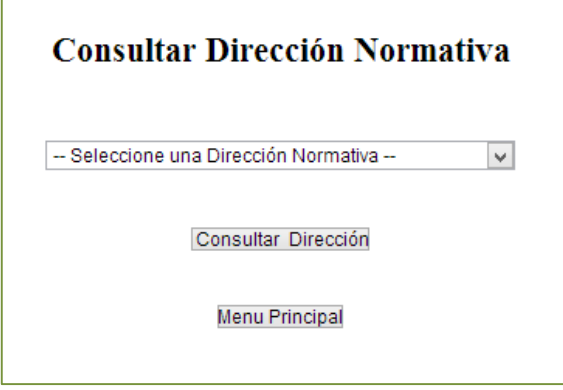

Fig. 4.48. Consultar Dirección Normativa.

En la siguiente pantalla se muestra la información de la Dirección Normativa seleccionada, si se necesita hacer una modificación dar clic en el botón Modificar Dirección, ver la figura 4.49.

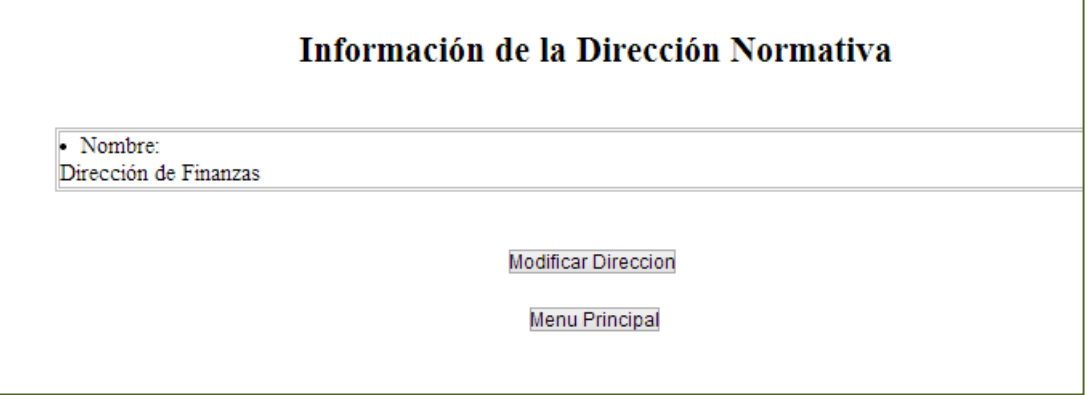

Fig. 4.49. Consultar Dirección Normativa.

# **Borrar**

Al eliminar una Dirección normativa, se selecciona de la lista desplegable y se da clic en Borrar Dirección, ver la figura 4.50.

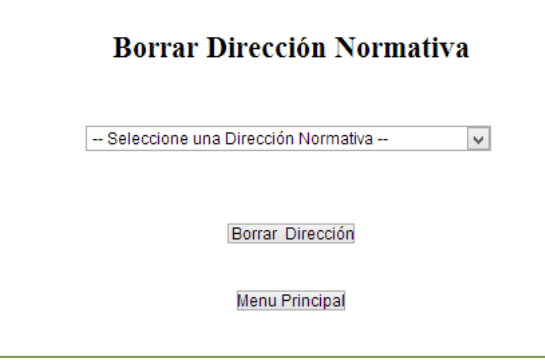

Fig. 4.50. Formulario eliminar dirección normativa.

Ya seleccionada la Dirección Normativa se mostrara el mensaje de la figura 4.51.

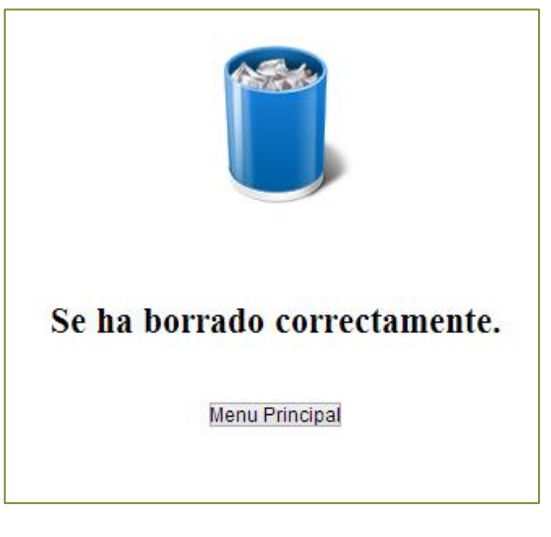

Fig. 4.51. Dirección normativa eliminada.

## **Supervisor**

# **Agregar**

Este formulario agrega un supervisor, el cual tiene acceso a este menú de administrador y es responsable de revisar la información contenida en la orden de servicio, se tienen que llenar los campos requeridos acerca de los datos del supervisor como lo muestra la figura 4.52.

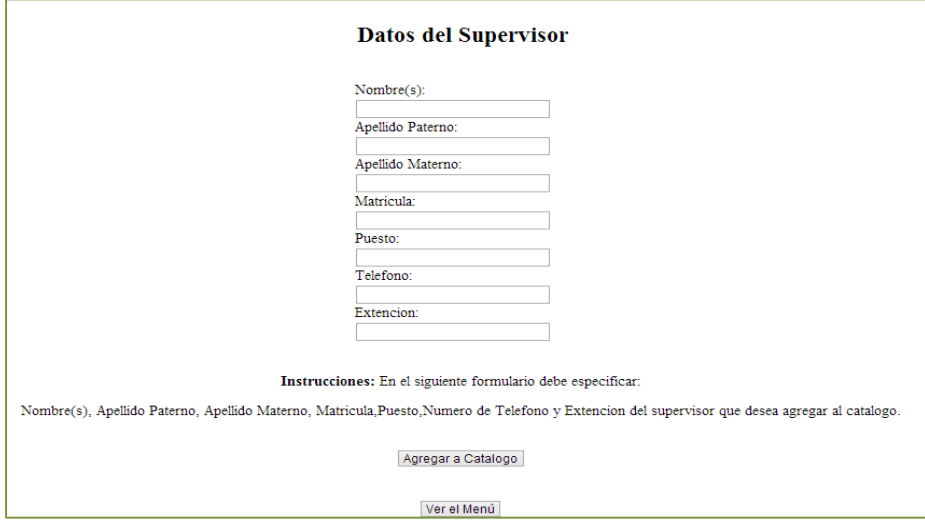

Fig. 4.52. Formulario ingresar supervisor.

Si no se ha llenado algún campo, mostrará un mensaje de error, ver la figura 4.53.

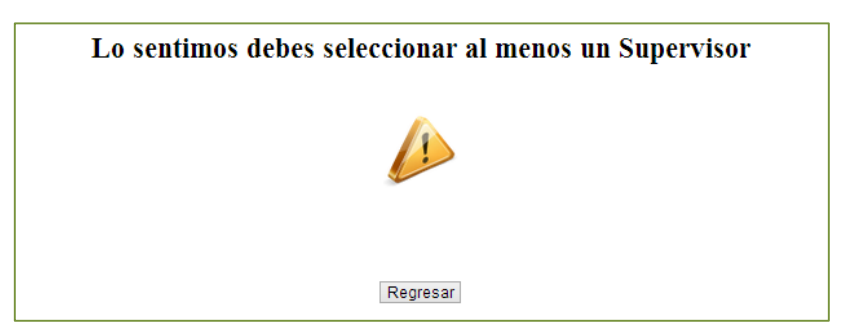

Fig. 4.53. Alerta de campo vacío.

Cuando se encuentra registrada la información se envía mensaje de la figura 4.54.

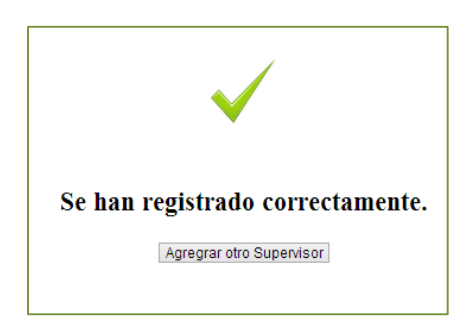

Fig. 4.54. Alerta de datos ingresados.

### **Modificar**

Para modificar un supervisor primero se consulta en formulario, ver figura 4.55.

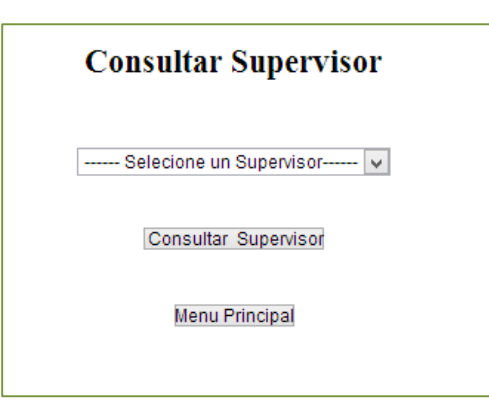

Fig. 4.55. Consultar Supervisor.

Después de haberlo consultado se podrán corregir errores o cambiar información acerca de los datos del supervisor, ver figura 4.56 y 4.57.

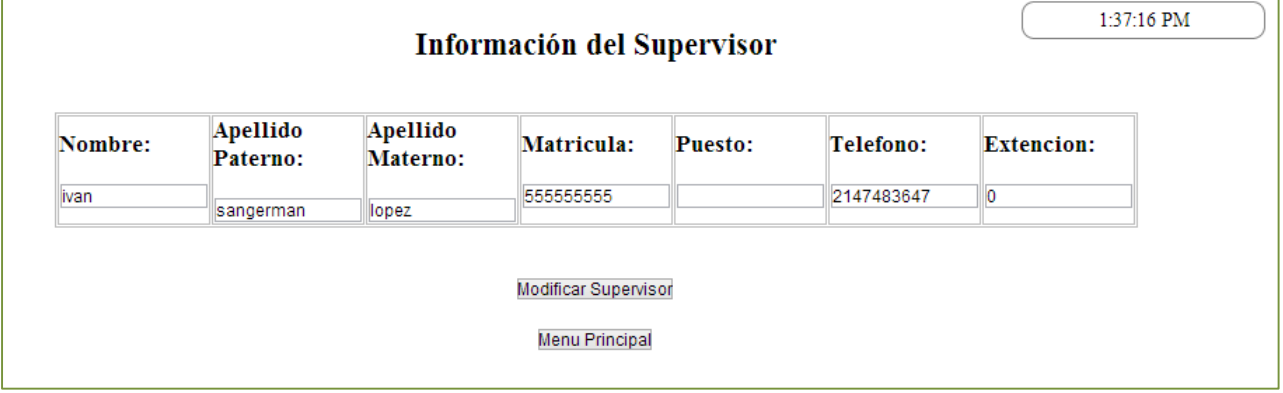

Fig. 4.56. Modificar supervisor.

|         |                      |                      | Datos del Supervisor |         |            |                   | 1:39:22 PM |
|---------|----------------------|----------------------|----------------------|---------|------------|-------------------|------------|
| Nombre: | Apellido<br>Paterno: | Apellido<br>Materno: | Matricula:           | Puesto: | Telefono:  | <b>Extencion:</b> |            |
| llivan  | sangerman            | llopez               | 555555555            |         | 2147483647 | 10                |            |

Fig. 4.57. Modificar supervisor.

Si no se encuentra seleccionado un supervisor mandar el mensaje de la figura 4.58

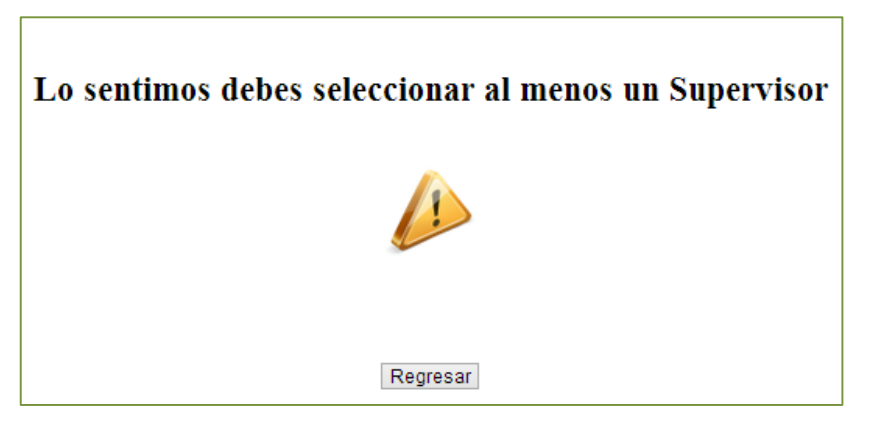

Fig. 4.58. Alerta de campo vacío.

Cuando se han completado todos los datos manda el mensaje de la figura 4.59.

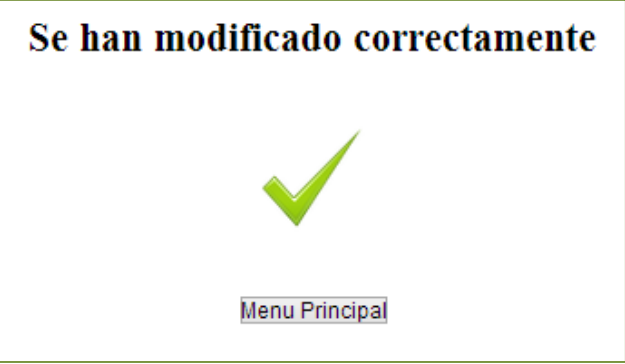

Fig. 4.59. Alerta de inmueble modificado.

## **Consultar**

En este formulario se consultan los supervisores registrados dentro de la delegación, selecciona la pestaña y da clic en el botón Consultar Supervisor, ver figura 4.60.

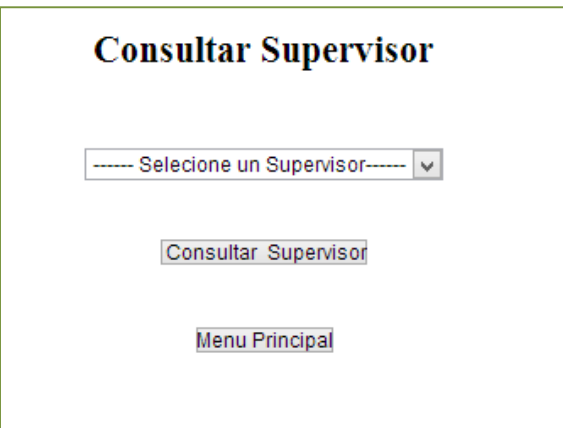

Fig. 4.60. Consultar supervisor.

Se muestra una figura como la 4.61, con la información del supervisor seleccionado.

| 1:37:16 PM<br>Información del Supervisor |                      |                      |            |                |            |                   |  |  |
|------------------------------------------|----------------------|----------------------|------------|----------------|------------|-------------------|--|--|
| Nombre:                                  | Apellido<br>Paterno: | Apellido<br>Materno: | Matricula: | <b>Puesto:</b> | Telefono:  | <b>Extencion:</b> |  |  |
| livan                                    | sangerman            | llopez               | 555555555  |                | 2147483647 | 10                |  |  |

Fig. 4.61. Información del supervisor.

#### **Borrar**

Eliminar un supervisor, ver la figura 4.62.

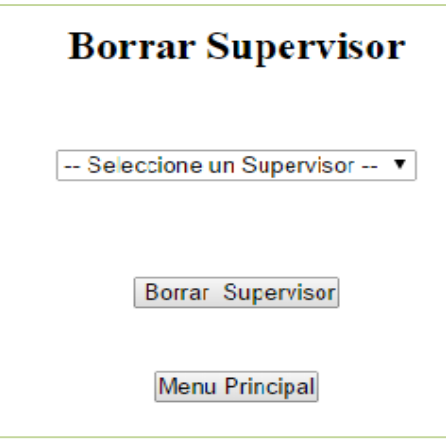

Fig. 4.62. Formulario para borrar un supervisor.

Selecciona el Supervisor a eliminar da clic en Borrar Supervisor, ver figura 4.63.

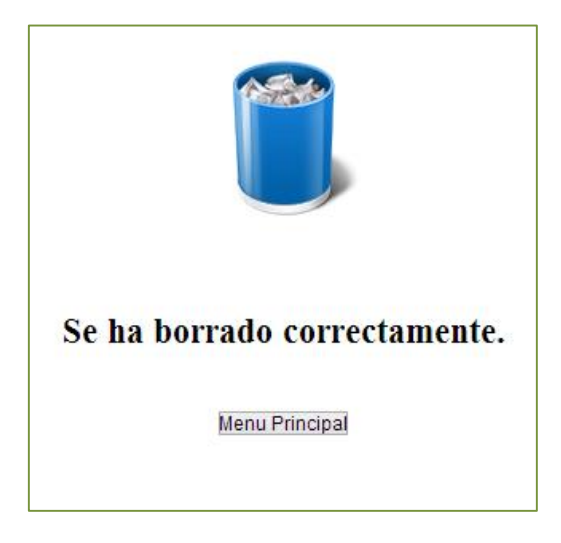

Fig. 4.63. Supervisor eliminado.

## **Computadora**

# **Agregar**

En este formulario se agrega una nueva computadora, acompañada de su marca y modelo como se observa en la figura 4.64.

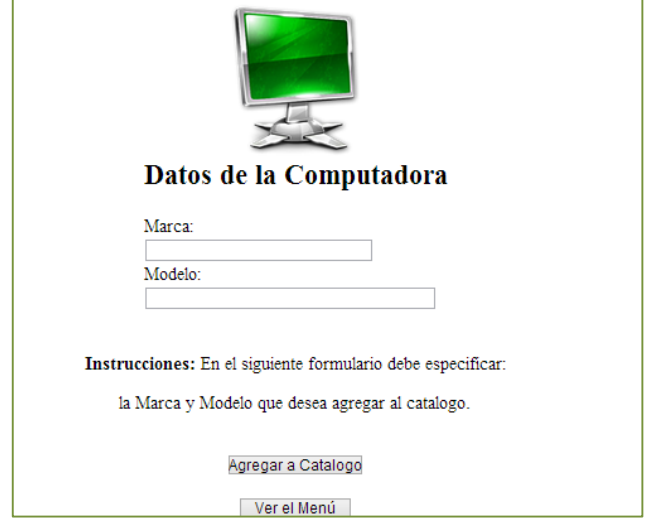

Fig. 4.64. Agregar computadora.

Si no se encuentran los campos, muestra un mensaje como el de la figura 4.65.

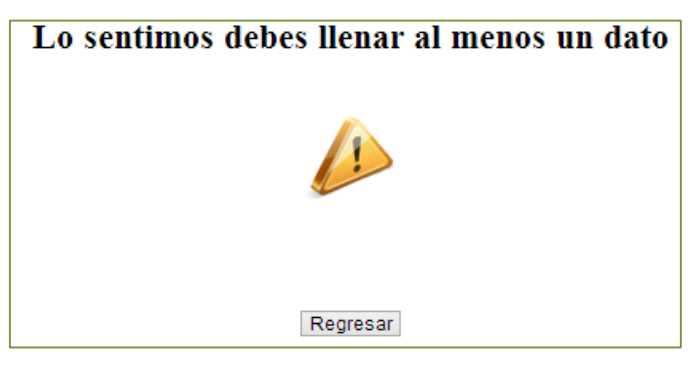

Fig. 4.65. Alerta de campo vacío.

Cuando se terminó de capturar los datos requeridos dar clic en Agregar a Catalogo, ver figura 4.66.

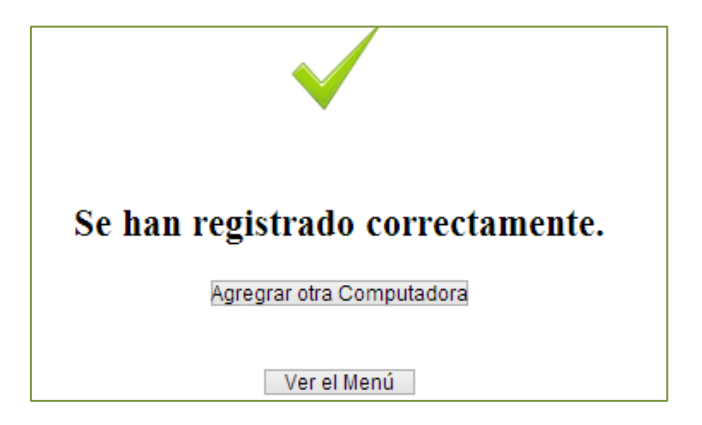

Fig. 4.66. Alerta datos ingresados.

## **Modificar**

Para modificar una computadora primero se consulta en la pestaña Seleccione una Computadora, ver figura 4.67.

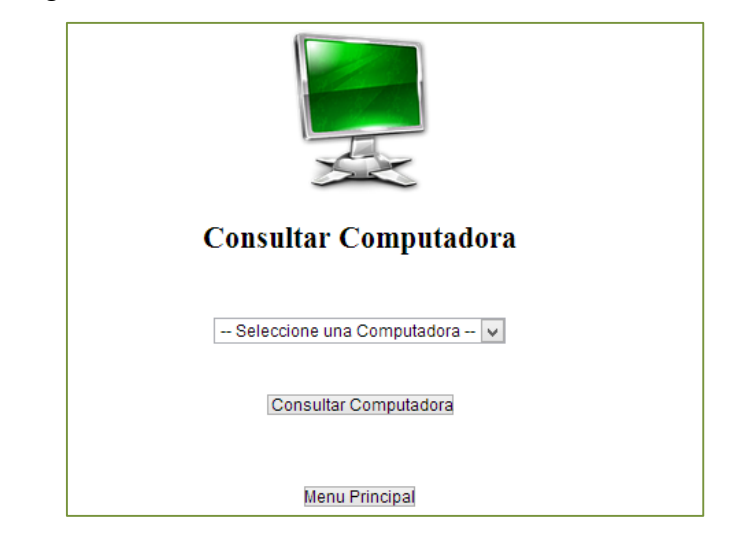

Fig. 4.67. Consultar computadora.

Después de que se consultó la información, se podrá corregir errores o cambiar información acerca de las computadoras dando clic en Modificar Computadora, ver la figura 4.68.

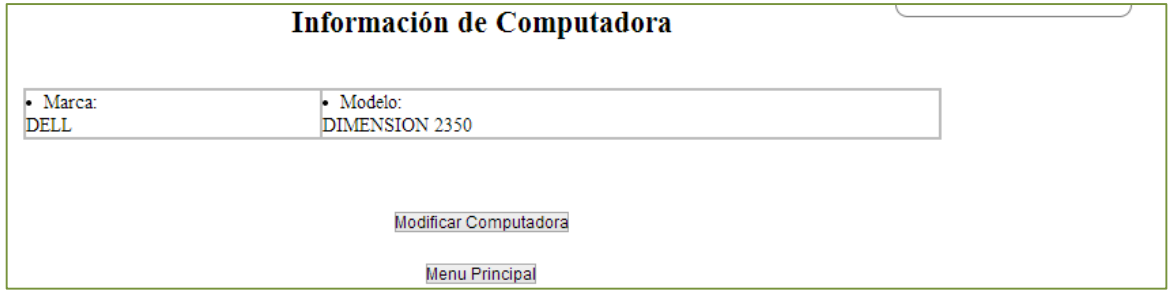

Fig. 4.68. Modificar computadora.

Ya que se terminó de hacer los cambios dar clic en Modificar Computadora, ver figura 4.69.

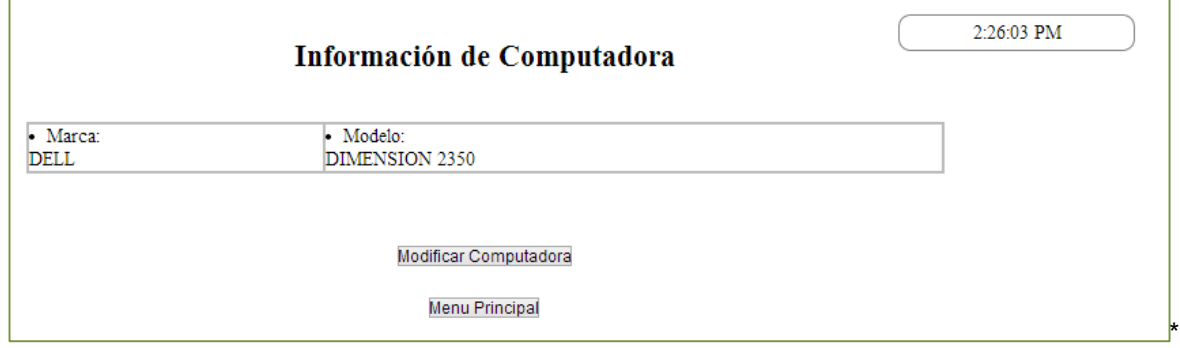

Fig. 4.69. Modificar computadora.

# **Consultar**

En este formulario se consultan las computadoras registradas dando clic en Seleccione una Computadora y en el botón Consultar Computadora, ver figura 4.70

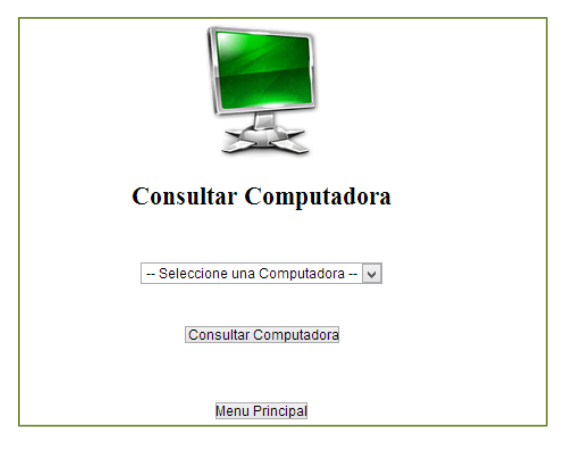

Fig. 4.70. Consultar computadora.

Ya que se consultó la información de la computadora, dar clic en Modificar Computadora, como se muestra en la figura 4.71.

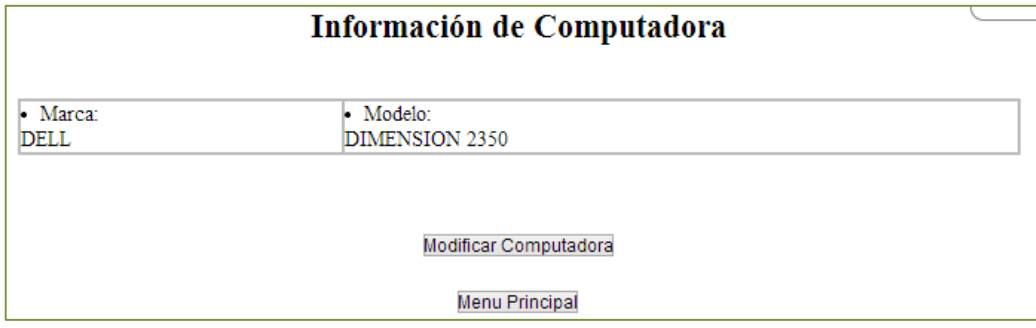

Fig. 4.71. Información de la computadora.

## **Borrar**

Para eliminar una computadora se selecciona dentro de la lista desplegable y se da clic en Borrar Computadora, ver figura 4.72.

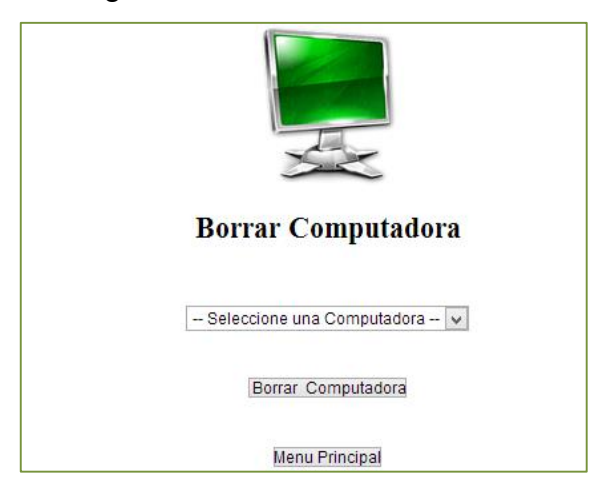

Fig.4.72. Formulario eliminar computadora.

Cuando se ha eliminado de la lista aparece un mensaje como el de la figura 4.73 y si se desea regresar al menú da clic en el botón Menú Principal.

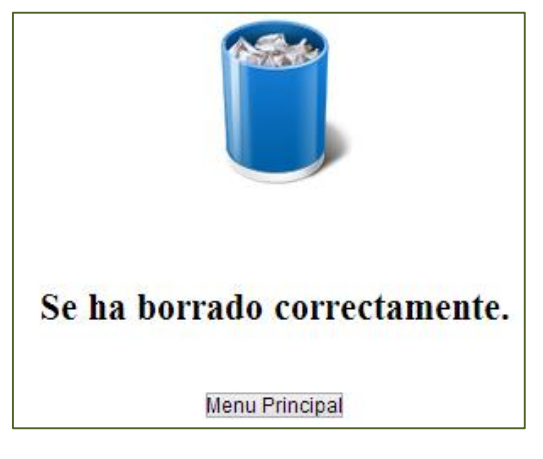

Fig.4.73. Computadora eliminada.

## **Fechas**

## **Reporte**

En este formulario se realiza un reporte de fechas de los movimientos hechos acerca de las formas, ya sea alta o corrección de datos, tal reporte se realiza conforme al folio de cada una de las órdenes de servicio y si se desea imprimir da clic en el botón Imprimir, ver figura 4.74.

| <b>Numero de Folio</b> | Fecha de Agregación | Fecha de Actualización |
|------------------------|---------------------|------------------------|
| 56                     | 2013-06-20          |                        |
| 55                     | 2013-06-20          |                        |
| 54                     | 2013-06-20          |                        |
| 52                     | 2013-06-19          | 2013-09-24             |
| 57                     | 2013-06-20          |                        |
| 58                     | 2013-06-21          | 2013-06-27             |
| 60                     | 2013-06-24          |                        |
| 61                     | 2013-06-24          | 2013-06-24             |
| 62                     | 2013-06-24          |                        |
| 63                     | 2013-06-24          | 2013-06-24             |
| 64                     | 2013-06-24          |                        |
| 65                     | 2013-08-20          |                        |

Fig. 4.74. Reporte de fechas.

Este formulario contiene la opción de imprimir como se muestra en la figura 4.75.

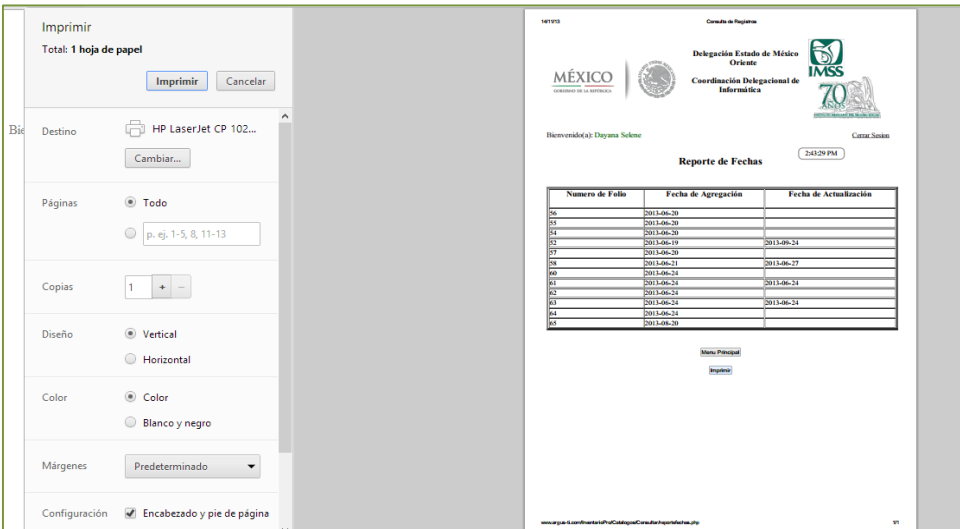

Fig. 4.75. Impresión de reporte de fechas.

#### **Reporte**

### **Consultar**

En este formulario se realiza un reporte de los datos contenidos en las órdenes de servicio llenadas con los datos requeridos, el cual cuenta con la opción de exportar a Excel como se muestra en la figura 4.76 y así poder hacer uso de los datos que se encuentran dentro de la base de datos.

|                      | $\bullet$<br><b>Reporte</b>      |            |                |            |                                                                    |                              |        |       |                                             |                        |
|----------------------|----------------------------------|------------|----------------|------------|--------------------------------------------------------------------|------------------------------|--------|-------|---------------------------------------------|------------------------|
|                      | idReporteFolio                   | FechaR     | idReporteFolio | referencia | nombreInmueble                                                     | calle                        | numero | cp    | colonia                                     |                        |
| 56                   |                                  | 2012-07-18 | 56             | 949        | U. M. F. No. 93 Cerro Gordo (VIA MORELOS, ESQ. CASA NÍS/N          |                              |        | 55430 | FRACC. JARDINES DE CASA NEDO. DE MEX        |                        |
| 55<br>2 <sup>7</sup> |                                  | 2012-07-18 | 55             | 949        | U. M. F. No. 93 Cerro Gordo (VIA MORELOS, ESQ. CASA NÍS/N          |                              |        | 55430 | FRACC. JARDINES DE CASA NEDO. DE MEX        |                        |
| 54                   |                                  | 2012-08-03 | 54             | 948        |                                                                    | VIA MORELOS, ESO, CASA NÍS/N |        | 55430 | <b>FRACC. JARDINES DE CASA NEDO. DE MEX</b> |                        |
| 52                   |                                  | 2012-11-09 | 52             |            | H. G. Z. No. 53 Los Reyes 2NCARR. ANTIGUA PUEBLA ESQ S/N           |                              |        | 56400 | <b>LOS REYES</b>                            | <b>EDO.</b> DE MEX     |
| 57                   |                                  | 2012-09-17 | 57             |            | Guarderia 44                                                       | AV. LOPEZ MATEOS ESQ 4A /S/N |        | 57310 | <b>EL PAMAR</b>                             | <b>EDO.</b> DE MEX     |
| 58                   |                                  | 2012-10-02 | 58             | n          | Departamento de Servicios (CARRETERA MEXICO-OUERETS/N              |                              |        | ١n    | <b>PROVIDENCIA</b>                          | <b>EDO. DE MEX</b>     |
| 60                   |                                  | 2012-10-18 | 60             | 952        | H. G. Z. No. 53 Los Reves 2NCARR. ANTIGUA PUEBLA ESO S/N           |                              |        | 56400 | <b>LOS REYES</b>                            | <b>EDO. DE MEX</b>     |
| 61                   |                                  | 2012-09-24 | 61             | lo.        | U. M. F. No. 93 Cerro Gordo (VIA MORELOS, ESQ. CASA NÍS/N          |                              |        | 55430 | FRACC. JARDINES DE CASA NEDO. DE MEX        |                        |
| 62                   |                                  | 2012-10-10 | 62             | 948        |                                                                    | VIA MORELOS, ESO. CASA NÍS/N |        | 55430 | FRACC. JARDINES DE CASA NEDO. DE MEX        |                        |
| $10 - 63$            |                                  | 2012-10-10 | 63             | l0.        |                                                                    | VIA MORELOS, ESO, CASA NÍS/N |        | 55430 | FRACC. JARDINES DE CASA NEDO. DE MEX        |                        |
| 64                   |                                  | 2012-10-08 | 64             | 1496       | Departamento de Servicios (CARRETERA MEXICO-QUERETS/N              |                              |        | ١o    | <b>PROVIDENCIA</b>                          | <b>EDO. DE MEX</b>     |
| $12$ 65              |                                  | 2012-11-09 | 65             | 952        | H. G. Z. No. 53 Los Reyes 2NCARR. ANTIGUA PUEBLA ESQ S/N           |                              |        | 56400 | <b>LOS REYES</b>                            | <b>EDO. DE MEX</b>     |
|                      |                                  |            |                |            |                                                                    |                              |        |       |                                             |                        |
|                      |                                  |            |                |            |                                                                    |                              |        |       |                                             |                        |
|                      | $\Phi$ <b>m</b> Exportar a excel |            |                |            | Página h<br>$ det $ $\Rightarrow$ $\Rightarrow$<br>14 <sup>2</sup> |                              |        |       |                                             | Mostrando 1 - 12 de 12 |

Fig. 4.76. Reporte de los datos contenidos en las formas.

Al exportar los datos se mandan a un documento que se abrirá en Excel, ver figura 4.77.

|    | A1                    | $\mathbf{v}$ (m) | $f_x$ idReporteFolio  |                                          |                                                                               |                             |   |                                                      |                       |
|----|-----------------------|------------------|-----------------------|------------------------------------------|-------------------------------------------------------------------------------|-----------------------------|---|------------------------------------------------------|-----------------------|
|    | A                     | B                | c                     | D                                        | F                                                                             | п                           | G | H.                                                   |                       |
|    | idReporteFolio FechaR |                  | idReporteFolio FechaR |                                          | referencia                                                                    | nombreinmueble calle numero |   |                                                      | cp                    |
|    |                       |                  |                       |                                          | VIA MORELOS, ESQ. CASA NUEVA MEX. ENTRE AV.                                   |                             |   |                                                      |                       |
|    |                       | 56 18/07/2012    |                       | 949 U. M. F. No. 93 Cerro Gordo (101)    | STA.CLARA Y CIRCUNVALACION SUR                                                | S/N                         |   | 55430 , FRACC. JARDINES DE CASA NUEVA EDO. DE MEXICO |                       |
|    |                       |                  |                       |                                          | VIA MORELOS, ESQ, CASA NUEVA MEX, ENTRE AV.                                   |                             |   |                                                      |                       |
|    |                       | 55 18/07/2012    |                       | 949 U. M. F. No. 93 Cerro Gordo (101)    | STA.CLARA Y CIRCUNVALACION SUR                                                | S/N                         |   | 55430 , FRACC. JARDINES DE CASA NUEVA EDO. DE MEXICO |                       |
|    |                       |                  |                       |                                          | VIA MORELOS, ESQ. CASA NUEVA MEX.ENTRE                                        |                             |   |                                                      |                       |
|    |                       | 54 03/08/2012    |                       | 948 Subdeleg, F. Ecatepéc                | AV.SANTA CLARA Y CIRCUNVALACION SUR                                           | S/N                         |   | 55430 FRACC, JARDINES DE CASA NUEVA                  | <b>EDO. DE MEXICO</b> |
|    |                       |                  |                       |                                          |                                                                               |                             |   |                                                      |                       |
|    |                       |                  |                       |                                          |                                                                               |                             |   |                                                      |                       |
|    |                       | 52 09/11/2012    |                       | 0 H. G. Z. No. 53 Los Reyes 2N           | CARR. ANTIGUA PUEBLA ESQ.CERRADA AUTOPISTA S/N                                |                             |   | 56400 LOS REYES                                      | <b>EDO, DE MEXICO</b> |
|    |                       | 57 17/09/2012    |                       | 0 Guarderia 44                           | AV. LOPEZ MATEOS ESQ 4A AVENIDA                                               | S/N                         |   | 57310 EL PAMAR                                       | <b>EDO, DE MEXICO</b> |
|    |                       |                  |                       |                                          | CARRETERA MEXICO-QUERETARO KM 27.5,                                           |                             |   |                                                      |                       |
|    |                       | 58 02/10/2012    |                       | 0 Departamento de Servicios Generales    | <b>ENTRONQUE CARR LAGO GUADALUPE</b>                                          | S/N                         |   | 0 PROVIDENCIA                                        | <b>EDO. DE MEXICO</b> |
|    |                       |                  |                       |                                          |                                                                               |                             |   |                                                      |                       |
|    |                       | 60 18/10/2012    |                       | 952 H. G. Z. No. 53 Los Reyes 2N         | CARR, ANTIGUA PUEBLA ESQ.CERRADA AUTOPISTA S/N                                |                             |   | 56400 LOS REYES                                      | <b>EDO. DE MEXICO</b> |
| 9  |                       | 61 24/09/2012    |                       | 0 U. M. F. No. 93 Cerro Gordo (101)      | VIA MORELOS, ESQ. CASA NUEVA MEX. ENTRE AV.<br>STA.CLARA Y CIRCUNVALACION SUR | S/N                         |   |                                                      |                       |
|    |                       |                  |                       |                                          | VIA MORELOS, ESQ. CASA NUEVA MEX.ENTRE                                        |                             |   | 55430 .FRACC. JARDINES DE CASA NUEVA EDO. DE MEXICO  |                       |
| 10 |                       | 62 10/10/2012    |                       | 948 Subdeleg, F. Ecatepéc                | AV.SANTA CLARA Y CIRCUNVALACION SUR                                           | S/N                         |   | 55430 FRACC, JARDINES DE CASA NUEVA                  | <b>EDO, DE MEXICO</b> |
|    |                       |                  |                       |                                          | VIA MORELOS, ESQ. CASA NUEVA MEX.ENTRE                                        |                             |   |                                                      |                       |
| 11 |                       | 63 10/10/2012    |                       | 0 Subdeleg. F. Ecatepéc                  | AV.SANTA CLARA Y CIRCUNVALACION SUR                                           | S/N                         |   | 55430 FRACC, JARDINES DE CASA NUEVA                  | <b>EDO, DE MEXICC</b> |
|    |                       |                  |                       |                                          | CARRETERA MEXICO-QUERETARO KM 27.5,                                           |                             |   |                                                      |                       |
| 12 |                       | 64 08/10/2012    |                       | 1496 Departamento de Servicios Generales | <b>ENTRONQUE CARR LAGO GUADALUPE</b>                                          | S/N                         |   | 0 PROVIDENCIA                                        | <b>EDO. DE MEXICC</b> |
|    |                       |                  |                       |                                          |                                                                               |                             |   |                                                      |                       |
| 13 |                       | 65 09/11/2012    |                       | 952 H. G. Z. No. 53 Los Reyes 2N         | CARR. ANTIGUA PUEBLA ESQ.CERRADA AUTOPISTA S/N                                |                             |   | 56400 LOS REYES                                      | EDO. DE MEXICC_       |

Fig. 4.77. Reporte en Excel.

### **Usuarios**

### **Agregar**

Este formulario agrega un nuevo usuario, el cual cuenta con permiso de acceso a este menú de administrador, tiene que llenar los datos requeridos, principalmente los que se encuentran en color rojo ya que estos son datos OBLIGATORIOS, ver la figura 4.78.

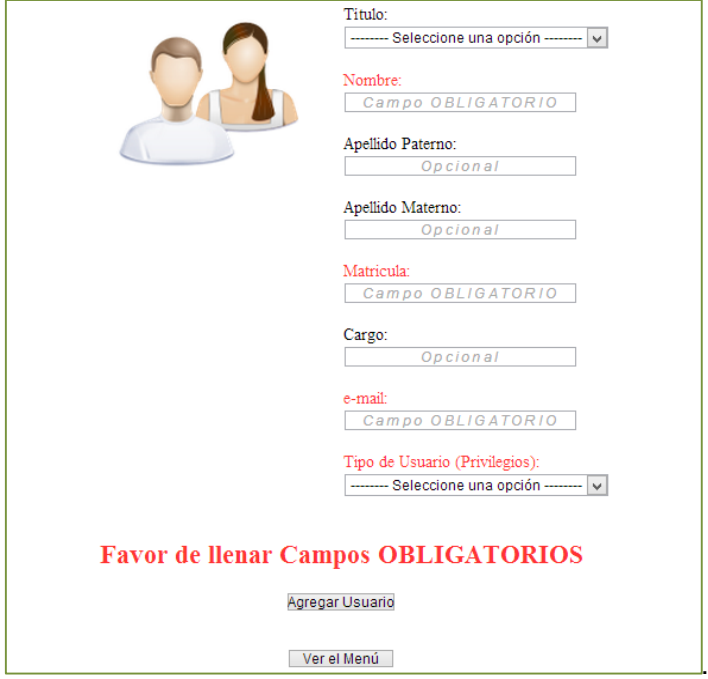

Fig. 4.78. Formulario ingresar usuario.

Si no se ha llenado algún campo manda un mensaje como el de la figura 4.79.

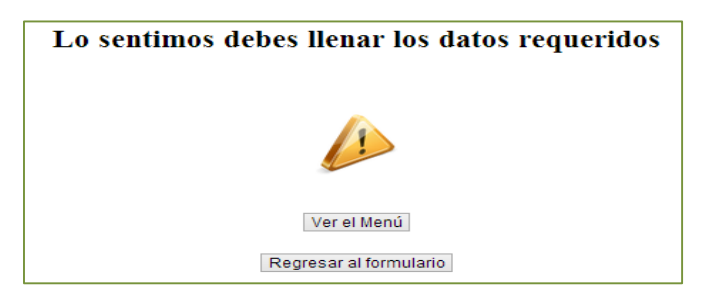

Fig. 4.79. Alerta de campo vacío.

Cuando los datos han sido llenados de manera correcta manda mensaje como el de la figura 4.80.

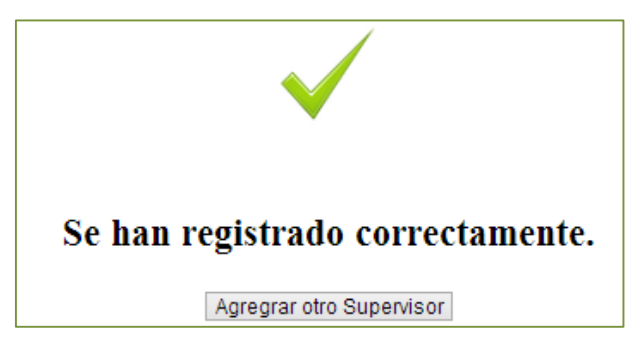

Fig. 4.80. Alerta de datos ingresados.

### **Modificar**

En este formulario primero se consulta el usuario dentro de la pestaña "Seleccione Usuario" y da clic en el botón Consultar Usuario, ver la figura 4.81.

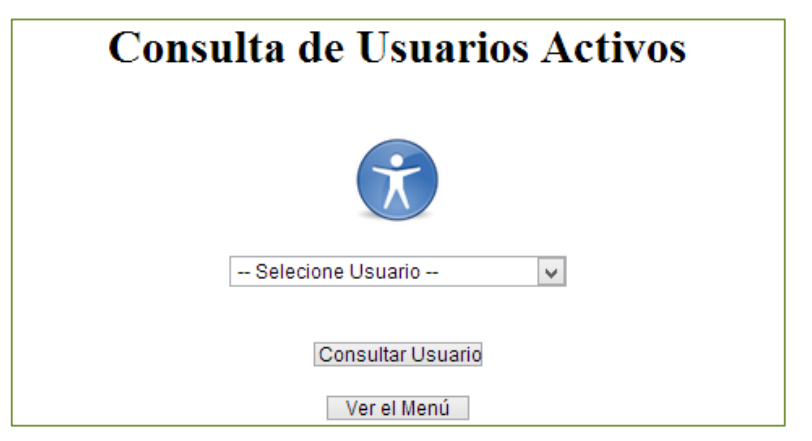

Fig. 4.81. Consultar usuario.

Después de haberlo consultado se podrán corregir errores o cambiar información del usuario, dando clic en Modificar Usuario, ver la figura 4.82 y 4.83.

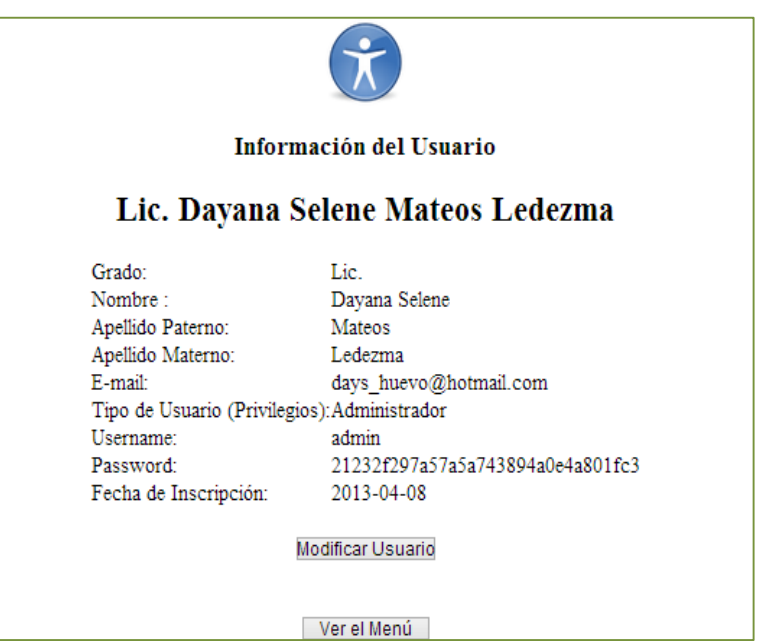

Fig. 4.82. Modificar usuario.

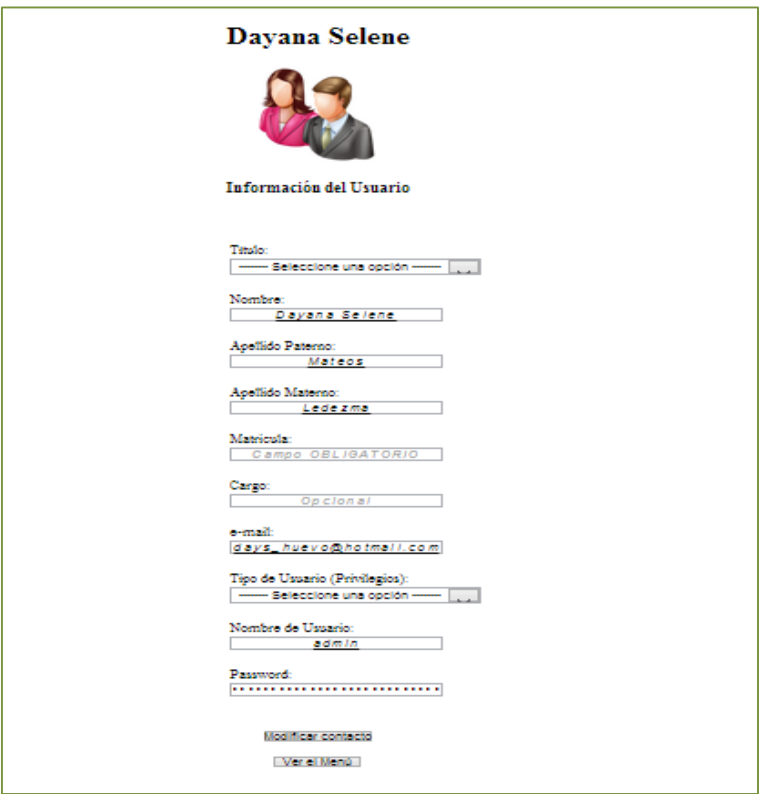

Fig. 4.83. Modificar usuario.

Si no se encuentra seleccionado algun usuario mandara el mensaje de la figura 4.84.

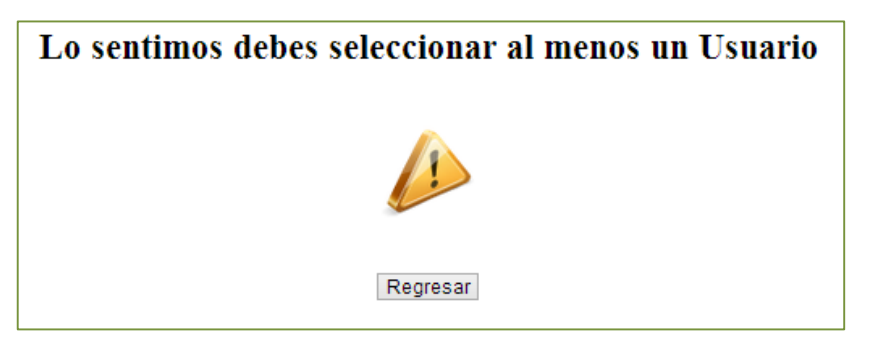

Fig. 4.84. Alerta de campo vacío.

Cuando se realizaron los cambios manda un mensaje como el de la figura 4.85.

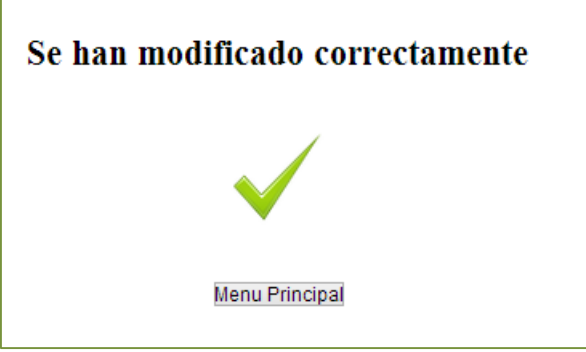

Fig. 4.85. Alerta de usuario modificado.

## **Consultar**

En este formulario se consultan los usuarios activos registrados dentro de la base de datos, estos son solo los que tienen acceso al menú y a realizar alguna modificación, ver la figura 4.86 y 4.87.

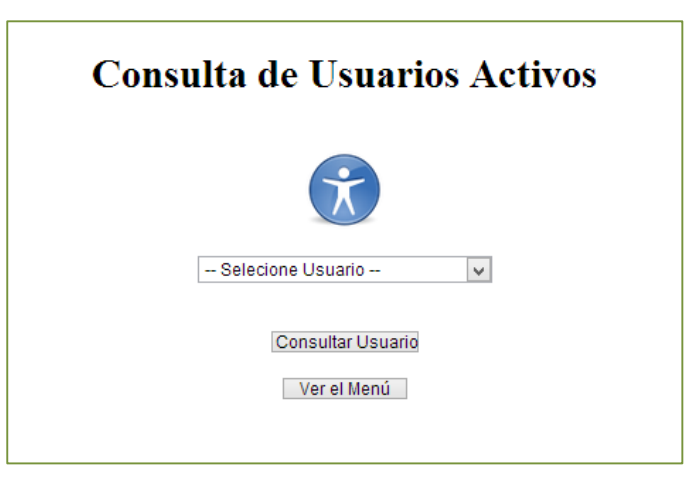

Fig. 4.86. Consultar usuarios.

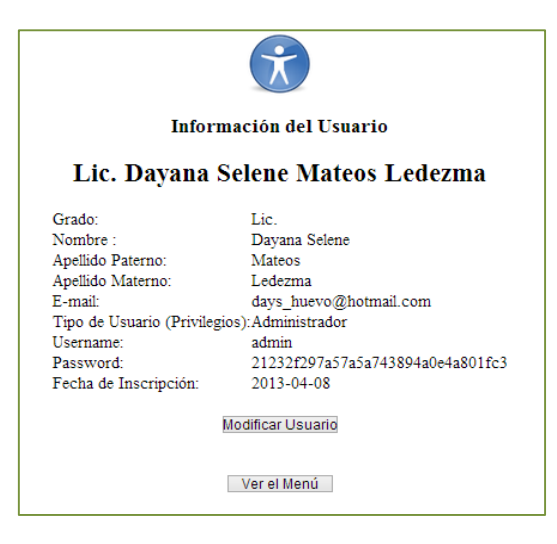

Fig. 4.87. Consulta de usuarios.

#### **Borrar**

Selecciona un usuario de la pestaña y da clic en el boton Borrar, ver figura 4.88 y 4.89.

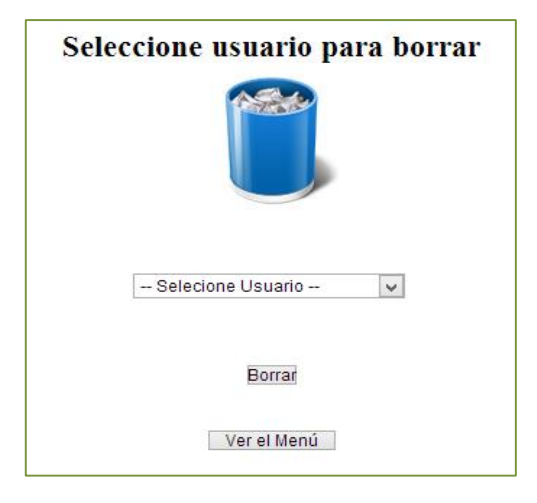

Fig. 4.88. Seleccionar usuario para borrar.

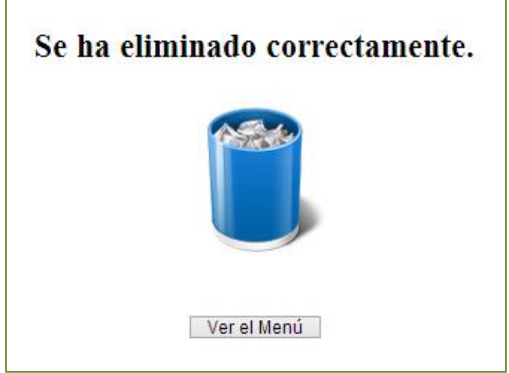

Fig. 4.89. Usuario eliminado.

## **Perfil de usuario**

## **Modificar**

En esta parte, se tiene la opción de cambiar el password para el acceso al sistema, en el campo se escribirá la nueva contraseña como lo muestra la figura 4.90.

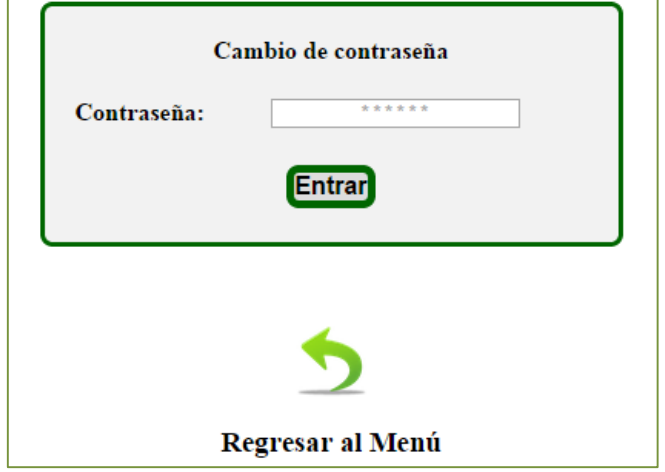

Fig. 4.90. Cambio de contraseña.

Con respecto a la fase de implementación y pruebas que se llevó a cabo en este capítulo. El "Sistema automatizado de control de inventario del equipo de cómputo de cada inmueble de la Subdelegación Oriente del Instituto Mexicano del Seguro Social" fue implantado con éxito.

Las líneas de código mostradas con anterioridad son seguidas de la misa forma para las siguientes imágenes ya que se basan en agregar, modificar, consultar y borrar distintos datos como: una orden se servicio, una dirección normativa, un supervisor, una computadora y un usuario.

Recordar que según el tipo de usuario, en este caso administrador o usuario; es el acceso a la información solicitada.

### **Conclusiones**

El software de carácter sector salud se está volviendo ampliamente aceptado como ayuda a la manipulación de datos. Con el desarrollo de esta tesina se tuvo la oportunidad de organizar y almacenar los datos para crear un sistema de inventario, aplicando información concreta y un proceso de desarrollo para guiar un proyecto a través del análisis y diseño con éxito.

El Instituto Mexicano del Seguro Social desarrolla la interacción con los datos de acuerdo a sus exigencias y necesidades sin un apoyo de papel o archivos almacenados por un largo periodo de tiempo. El problema principal es la complejidad al momento de interactuar por primera vez con el software.

La aplicación del software "Sistema automatizado de control de inventario del equipo de cómputo de cada inmueble de la subdelegación oriente del Instituto Mexicano del Seguro Social", para el apoyo del personal del instituto tuvo un efecto inmediato en conectarlo con la información recabada. Porque proporcionó una visión más completa de los datos necesarios para el desempeño del mismo, entre los individuos y grupos fue una forma interactiva de estar vinculado con los datos.

"Sistema automatizado de control de inventario del equipo de cómputo de cada inmueble de la subdelegación oriente del Instituto Mexicano del Seguro Social" tuvo los siguientes beneficios:

- $\checkmark$  Ofreció un servicio ágil y seguro para que el trabajador pueda agregar, modificar y/o borrar información en tiempo real.
- $\checkmark$  Reforzó el conocimiento de los datos para un mejor manejo.
- $\checkmark$  Facilitó la obtención de información de primera mano y por ende agilizó el proceso de toma de decisiones.
- $\checkmark$  Proporcionó la seguridad necesaria a los usuarios para realizar las consultas solicitadas.

Basado en los puntos anteriores, el instituto tuvo beneficios económicos en cuanto al personal encargado de la búsqueda de información física, es así que hoy en día invierten el tiempo en alguna otra actividad designada, en cuanto a los recursos materiales se reflejó un ahorro de hojas de papel y productos de oficina; ya que la información se encuentra en el sistema automatizado, del mismo modo, se obtienen consultas inmediatas para los usuarios que desean conocer el estado de algún equipo, ya que el sistema redujo el tiempo cuantificable.

La implementación e implantación de este sistema automatizado en la Subdelegación Oriente del IMSS, cumple con el objetivo planteado: automatizar el sistema de administración del inventario de equipo de cómputo de cada inmueble de la Subdelegación Oriente del Instituto Mexicano del Seguro Social (IMSS), y con los objetivos específicos que son: consultar y recopilar información acerca de las bases de datos, diseñar e implementar una base de datos de acuerdo a los requerimientos del sistema y llevarse a cabo la implementación, con los objetivos cumplidos.

Cumplidos los objetivos se hace evidente la obtención de información de los equipos de cómputo que conforman a la Subdelegación en tiempo y forma, viéndose mejorada la Dirección General de Informática que conforma la Subdelegación Oriente del Instituto Mexicano del Seguro Social.

## **Bibliografía**

- Beneto, A. (28 de Octubre de 2010). *Historia de la Informatica*. Obtenido de Museo Informatica: https://histinf.blogs.upv.es/2010/10/28/dijkstra/
- Elmasri, R., & Navathe, S. (2007). *Fundamentos de Sistemas de Bases de Datos.* Madrid: Pearson Educacion.
- Meloni, J. (2009). *Programación PHP, MYSQL y Apache. .* España: Anaya Multimedia .
- Perez, C. (2008). MySQL para Windows y Linux. Mexico: Alfaomega.

Pressman, R. (2005). Ingenieria del Software. McGrawHill.

*Programa Institucional del Instituto Mexicano del Seguro Social*. (2014-2018). Obtenido de Programa Institucional del Instituto Mexicano del Seguro Social: http://www.imss.gob.mx/sites/all/statics/pdf/PIIMSS\_2014- 2018\_FINAL\_230414.pdf

Ramakrishnan, G. (2003). *Database Management Systems.* McGraw-Hill Education.

- Ramez , E., & Navathe, S. (2007). *Fundamentos de Sistemas de Base de Datos.* España : Pearso Educacion.
- Roger, P. (2005). *Ingenieria del Software.* Mexico: MCGRAW-HILL / Interamericana de Mexico.
- Silberschatz, A. (2002). Fundamentos de Bases de Datos. McGRAW-HILL.
- Silberschatz, A. (2007). *Fundamentos de diseño de Bases de Datos.* MCGRAW-HILL / INTERAMERICANA DE ESPAÑA.
- Sommerville, I. (2005). *Ingenieria del Software .* ADDISON-WESLEY.
- Sommerville, I. (2011). *Ingenieria de Software.* Mexico.

### **Referencias electrónicas**

1. Programa institucional del Instituto Mexicano del Seguro Social

http://www.imss.gob.mx/sites/all/statics/pdf/PIIMSS\_2014-2018\_FINAL\_230414.pdf

- 2. Computer Science Department
- https://www.cs.upc.edu/~bcasas/docencia/pfc/NormalitzacioBD.pdf
	- 3. Estudios superiores presenciales y online

#### <http://www.iusc.es/recursos/gesproy/index.html>

### **Glosario de términos**

#### **Diagrama de flujo de datos**

Es una representación gráfica del flujo de datos a través de un sistema de información, se utiliza para la visualización de procesamiento de datos.

#### **Diagrama entidad-relación**

El modelo está pensado para el proceso del diseño de la base de datos, ya que proporciona herramientas para representar la estructura lógica general de la base de datos.

#### **Diagrama de Pert**

Los diagramas de Pert son útiles para seguir el tiempo y los recursos para completar un objetivo, tal diagrama es la técnica de grafos.

#### **Diagrama de Gantt**

Es un tipo especial de diagrama de barra horizontal que representa las fases y la estructura del mismo.

#### **Diccionario de datos**

Guarda la información de todos los objetos almacenados en la base de datos, además de las características, restricciones, privilegios y relaciones que existen entre ellos.

#### **HTML**

Es la sigla de HiperText Markup Language (Lenguaje de Marcación de Hipertexto) es un lenguaje que se utiliza para establecer la estructura y contenido de un sitio Web.

#### **Ingeniería de software**

Es una disciplina formada por un conjunto de métodos, herramientas y técnicas, dirigidas a atender los aspectos de la producción de software, desde las primeras etapas de la especificación del sistema hasta el mantenimiento del mismo.

### **Java**

El lenguaje de programación Java es un lenguaje de alto nivel que puede ser caracterizado por ser simple, orientado a objetos, distribuido, interpretado, robusto, seguro, de arquitectura neutral, portable, de alto desempeño, *multihilo* y dinámico.

### **Lenguaje de programación**

Es un lenguaje formal diseñado para realizar procesos que pueden ser llevados a cabo por maquinas por las computadoras.

### **MySQL**

Es un sistema gestor de bases de datos relacionales, que ofrece compatibilidad con PHP, C y HTML, y funciones avanzadas de adiestramiento y optimización de bases de datos para facilitar tareas habituales.

#### **Sistema manejador de bases de datos**

Un sistema de gestión de bases de datos, o DBMS, es un software diseñado para ayudar a mantener y utilizar grandes colecciones de datos.

### **Software**

Son programas de cómputo y documentación asociada, que se desarrolla para un cliente en particular o para un mercado, el cual debe ser funcional y eficiente.

**Anexos**

# **Anexo A**

### **Diagrama de Pert**

Los diagramas de Pert son útiles para seguir el tiempo y los recursos para completar un objetivo, tal diagrama es la técnica de grafos, mediante ella se esquematiza la relación del proyecto en diferentes actividades y situaciones.

A continuación, se presenta el diagrama de Pert para desarrollar en sistema de inventario:

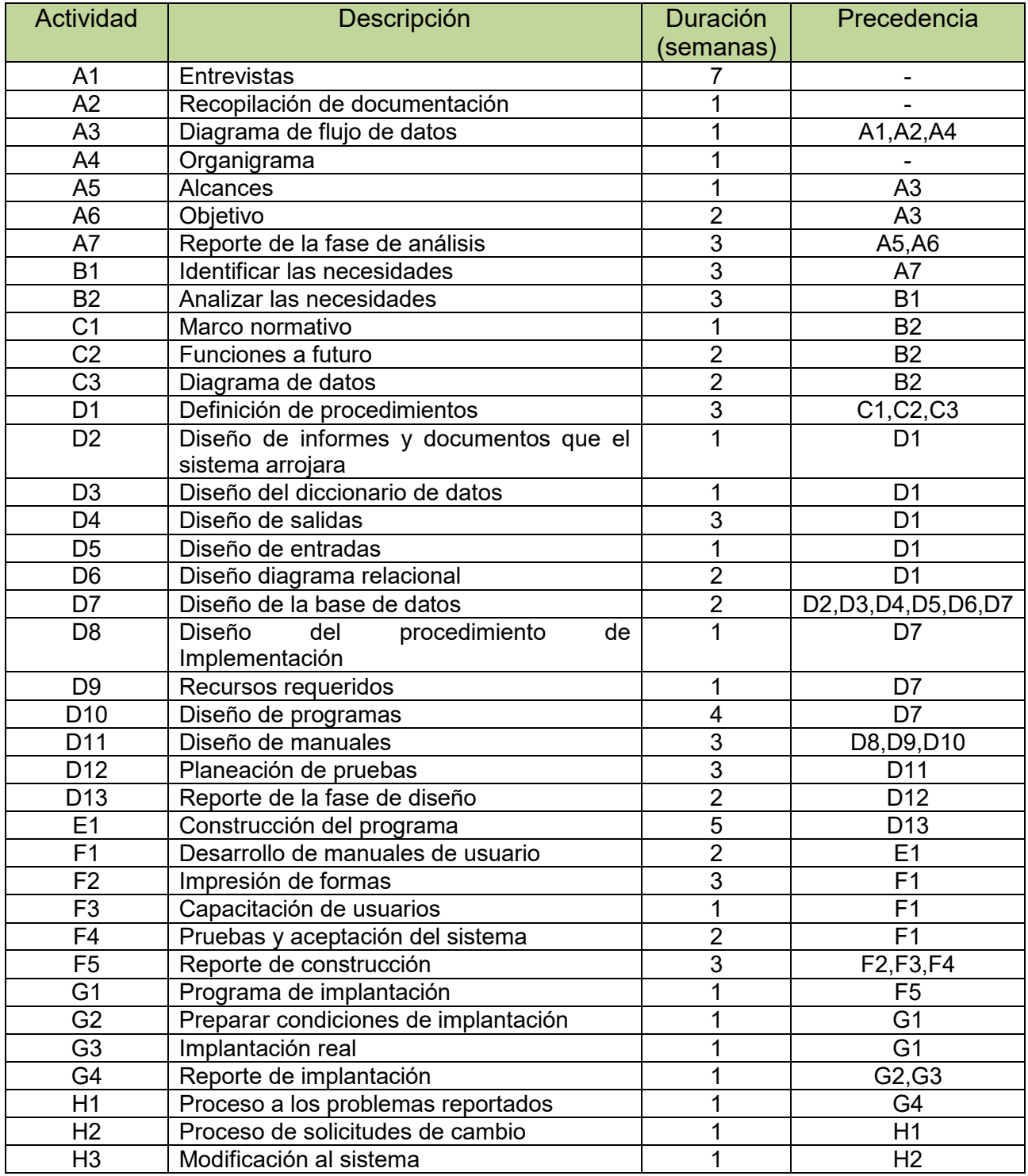

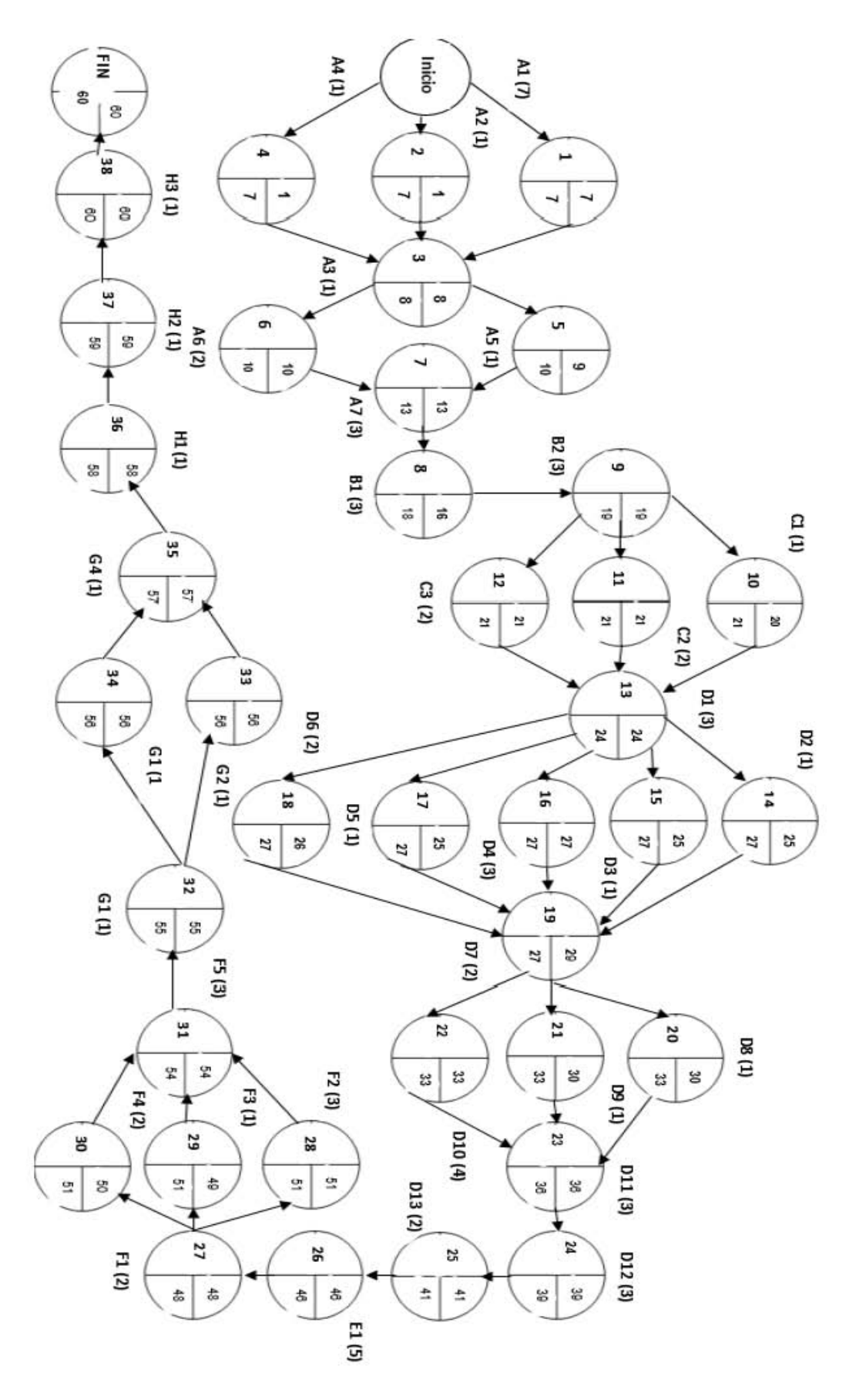

Fig.1. Diagrama de Pert.

# **Anexo B**

# **Diagrama de Gantt**

El Diagrama de Gantt es un tipo especial de diagrama de barra horizontal que es muy común en la creación de un proyecto para representar las fases y la estructura del mismo. Este diagrama es la representación gráfica del tiempo que dedicamos a cada una de las tareas del proyecto.

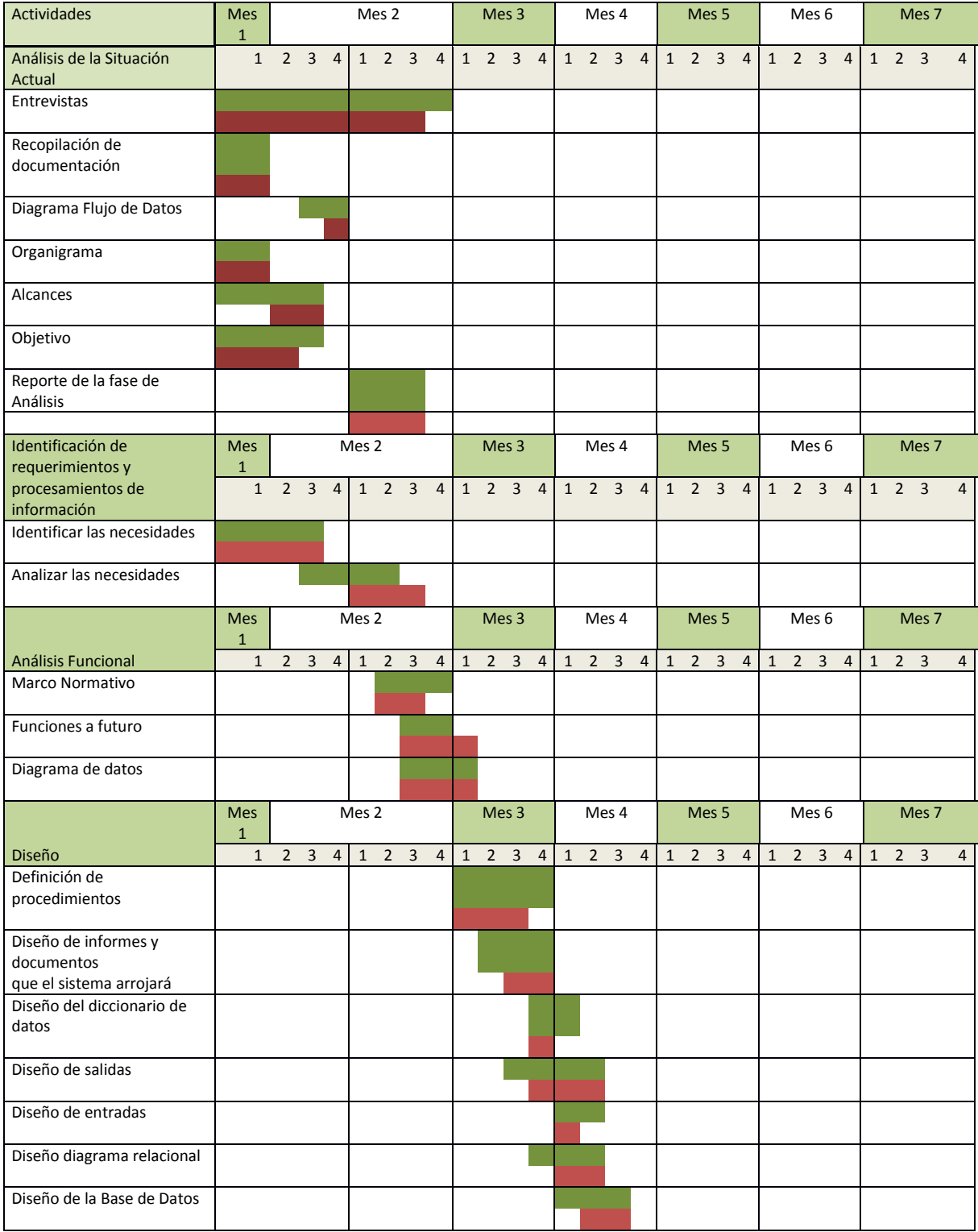

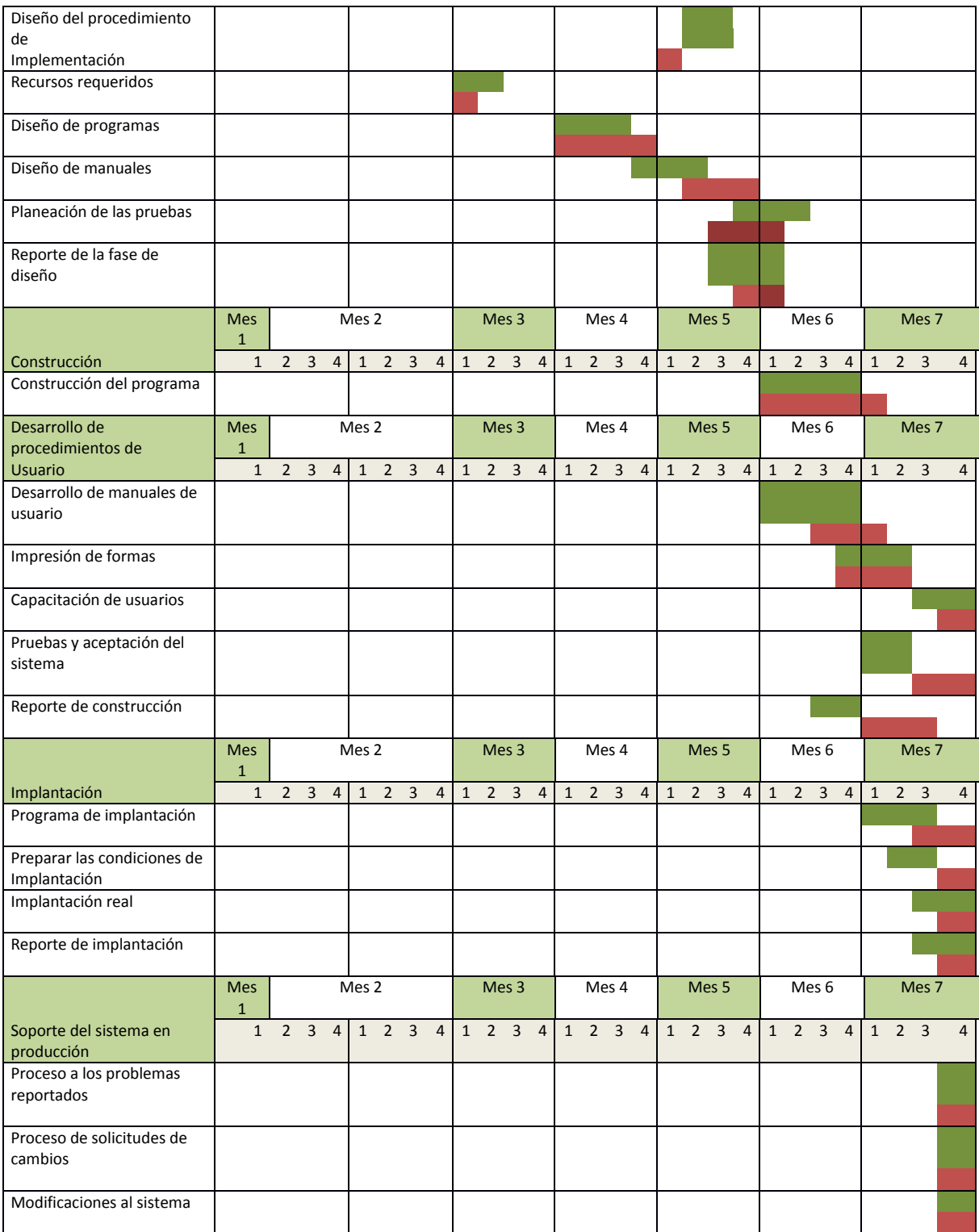

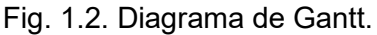